# **ИНВЕРТОРНЫЕ СИСТЕМЫ**

**DC/AC-XXX/220(380)B-XXXXBA(XXXXВт)-XU-23 на базе модульных преобразователей напряжения DC/AC-XXX/220В-2500ВА-3U-23, DC/AC-XXX/220В-4000ВА-3U-23 (при входном DC напряжении 48(60)В, 110В или 220В) или DC/AC-24/220В-1500ВА-3U-23 (при входном DC напряжении 24В)**

# **РУКОВОДСТВО ПО ЭКСПЛУАТАЦИИ**

# Содержание

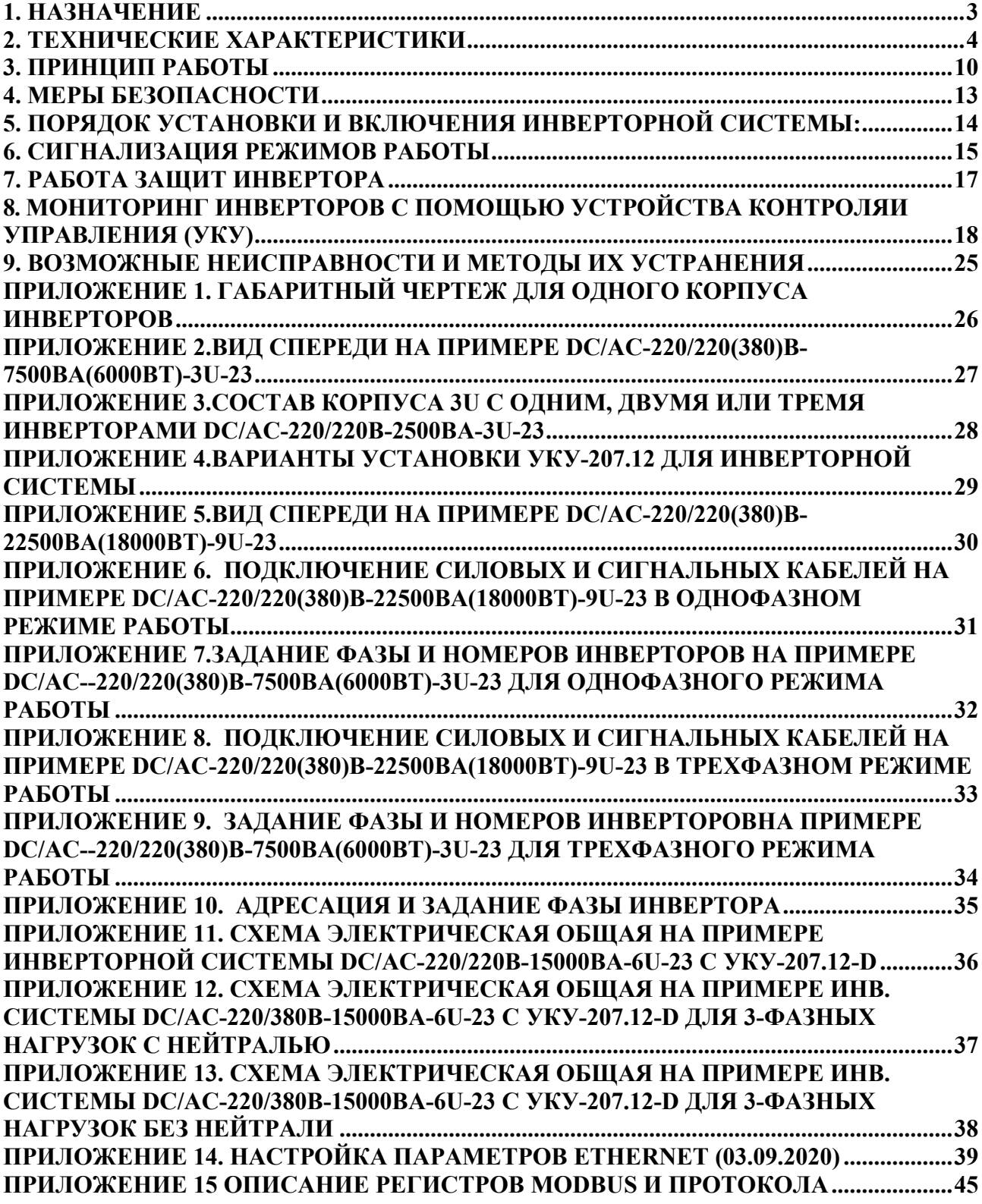

#### **1. НАЗНАЧЕНИЕ**

<span id="page-2-0"></span>Инверторная система **DC/AC-XXX/220(380)B-XXXXBА((XXXXВт)-XU-23** на базе модульных преобразователей напряжения (далее инвертор) DC/AC-XXX/220В-2500ВА-3U-23 и DC/AC-XXX/220В-4000ВА-3U-23 (при входном DCнапряжении 48(60)В, 110В или 220В) или DC/AC-24/220В-1500ВА-3U-23 (при входном DCнапряжении 24В) предназначена для электропитания различной электронной аппаратуры и средств связи переменным однофазным напряжением 220B, 50 $\Gamma$ ц или переменным трехфазным напряжением 380В (линейное), 50Гц.

Инверторная система может включать в себя до 10 корпусов (до 30 инверторов) стоечного 19" исполнения с вертикальным размером одного корпуса – 3U. Каждый корпус может комплектоваться:

1) одним, двумя или тремя инверторами DC/AC-XXX/220В-2500ВА-3U-23 (при входном напряженииDC48(60)В, 110В или 220В) для однофазного режима работы;

2) одним, двумя или тремя инверторами DC/AC-XXX/220В-4000ВА-3U-23 (при входном напряженииDC48(60)В, 110В или 220В) для однофазного режима работы;

3) только тремя инверторами DC/AC-XXX/220В-2500ВА-3U-23 (при входном напряжении DC48(60)В, 110В или 220В) для трехфазного режима работы.

4) только тремя инверторами DC/AC-XXX/220В-4000ВА-3U-23 (при входном напряжении DC48(60)В, 110В или 220В) для трехфазного режима работы.

5) одним, двумя или тремя инверторами DC/AC-24/220В-1500ВА-3U-23 (при входном напряжении DC24В) для однофазного режима работы;

6) только тремя инверторами DC/AC-24/220В-1500ВА-3U-23 (при входном напряжении DC24В) для трехфазного режима работы.

С помощью плат, расположенных на ответном разъеме каждого инвертора, задаются номера, а также режим работы каждого инвертора (однофазный или трехфазный режим работы инверторов в системе).

Условное обозначение инверторной системы:

## DC/AC–XXX/220(380)B–XXХХBА(XXXXВт)-XU-23

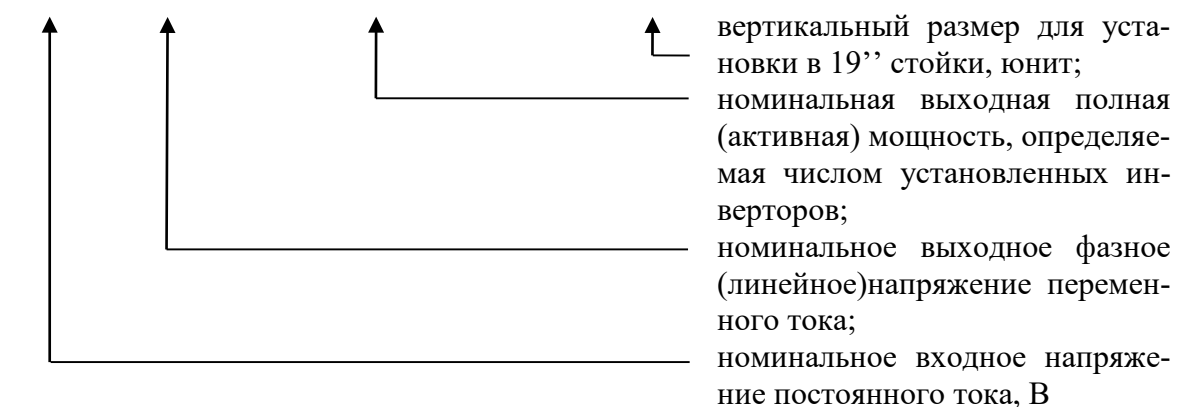

#### 2. ТЕХНИЧЕСКИЕ ХАРАКТЕРИСТИКИ

<span id="page-3-0"></span>Основные технические характеристики инверторов DC/AC-XXX/220B-2500BA-3U-23, DC/AC-XXX/220B-4000BA-3U-23 и DC/AC-24/220B-1500BA-3U-23 приведены в таблице 1.

Основные технические характеристики инверторных систем приведены в таблицах 2,3.

Каждый инвертор имеет принудительное воздушное охлаждение (вентилятор системы охлажде-

ния встроен в корпус инвертора). Срок службы вентиляторов охлаждения 70000 часов.

Инвертор имеет следующие защиты:

- от неправильной полярности входного напряжения;

- от перегрева;

- от перегрузки;

- от короткого замыкания на выходе;

от аварии по выходному напряжению.

Инвертор имеет реле сигнализации «АВАРИЯ» NC (контроль исправности инвертора).

Установившееся отклонение величины выходного напряжения от номинального значения не более 2%.

Установившееся отклонение частоты выходного напряжения от номинального значения не более  $0.5\%$ .

Коэффициент искажения синусоидальности кривой выходного напряжения при активной нагрузке, не более 1.5%

Электромагнитная совместимость: Инвертор соответствует требованиям, предъявляемым к оборудованию класса «В» (средства связи, эксплуатируемые в жилых домах или подключаемые к электрическим сетям жилых домов).

Эксплуатационные воздействующие факторы:

Температура окружающей среды:

- При эксплуатации от 0 до плюс  $50^{\circ}$ С
- При хранении от 0 до плюс  $50^{\circ}$ С

- При транспортировании от минус 35 до плюс 50°С

Относительная влажность при температуре окружающей среды +25°С:

- не более 80% - При эксплуатации
- не более  $80%$ - При хранении
- При транспортировании до 100%

Механические воздействия (при отключенном инверторе), после действия которых обеспечивается нормальная работа и сохранение параметров - синусоидальные вибрации в течение 30 мин.с амплитудой виброускорения 19,6 м/сек2 на частоте 25Гц.

Электрическая прочность и сопротивление изоляции.

**Проведение испытаний по измерению сопротивления изоляции входных и выходных цепей относительно корпуса (или друг относительно друга) должны проводиться только после получения подробных методик (указаний) от предприятия-изготовителя.**

Изоляция входных электрических цепей 220В постоянного тока и выходных цепей 220В переменного тока относительно корпуса выдерживает в течение 1 мин. испытательное напряжение переменного тока 1,5 кВ частотой 50Гц или выпрямленное напряжение 2500В с использованием мегаомметра.

Изоляция выходных цепей напряжением до 220В относительно корпуса выдерживает в течение 1 мин. испытательное напряжение переменного тока 0,5 кВ частотой 50Гц.

Электрическое сопротивление изоляции входных и выходных цепей 220В относительно корпуса инвертора составляет не менее:

- в нормальных климатических условиях 20 МОм
- при влажности 95% и температуре  $+30^{\circ}\text{C}$  1 Мом

Средний срок службы инверторной системы 20 лет.

Наработка на отказ не менее 150000 часов.

При необходимости мониторинга параметров инверторной системы можно использовать устройство контроля и управления (УКУ), которое может быть установлено:

- 1) в один из корпусов 3U инверторной системы УКУ-207.12, вместо одного из инверторов (см. ПРИЛОЖЕНИЕ 4);
- 2) в отдельный корпус 3U –УКУ-207-LAN-3U, в нем УКУ совмещено с распределительным щитом (см. ПРИЛОЖЕНИЕ 4).

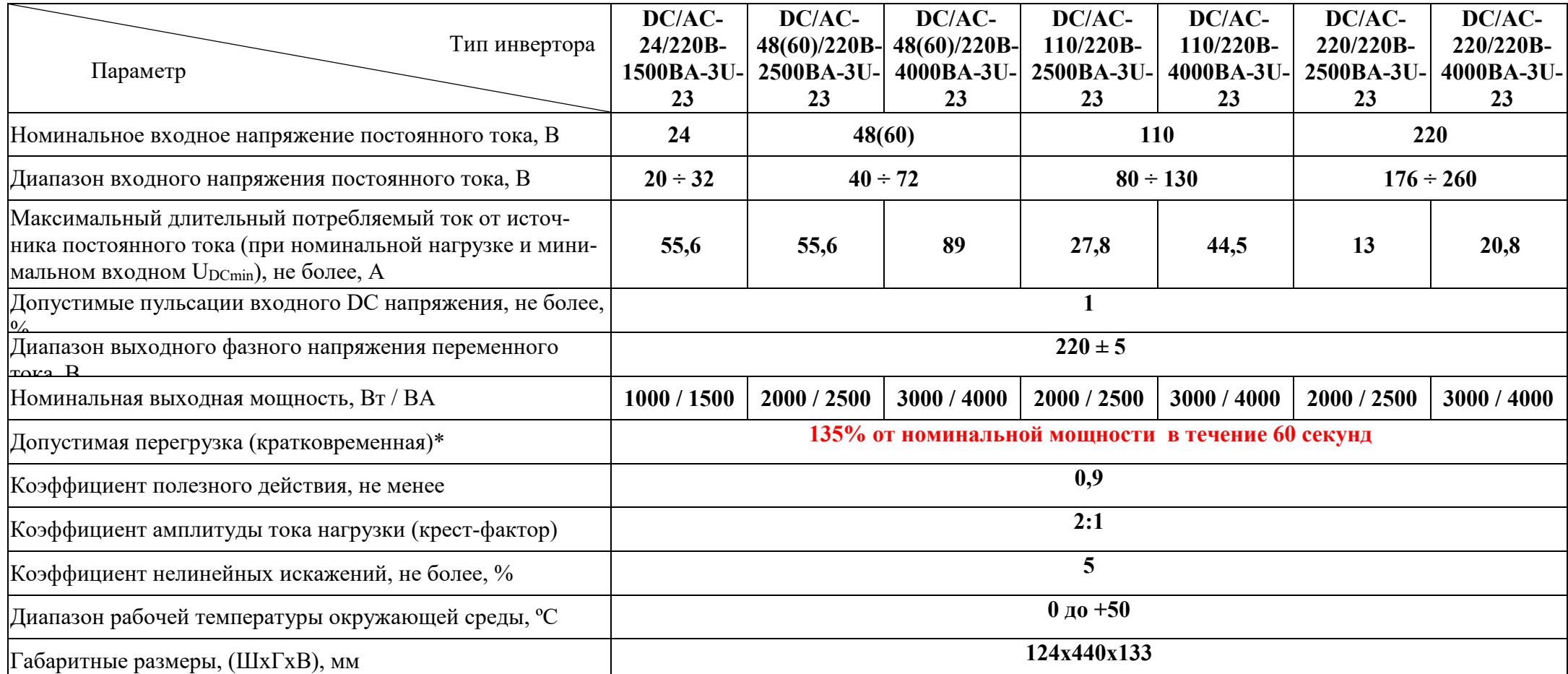

\*После отключения инвертора защитой от перегрузки производится троекратное автоматическое повторное включение (АПВ) с выдержкой 10 секунд. Если АПВ неуспешное (т.е. перегрузка не устранена), в дальнейшем рестарт инвертора производится с интервалом 1 час.

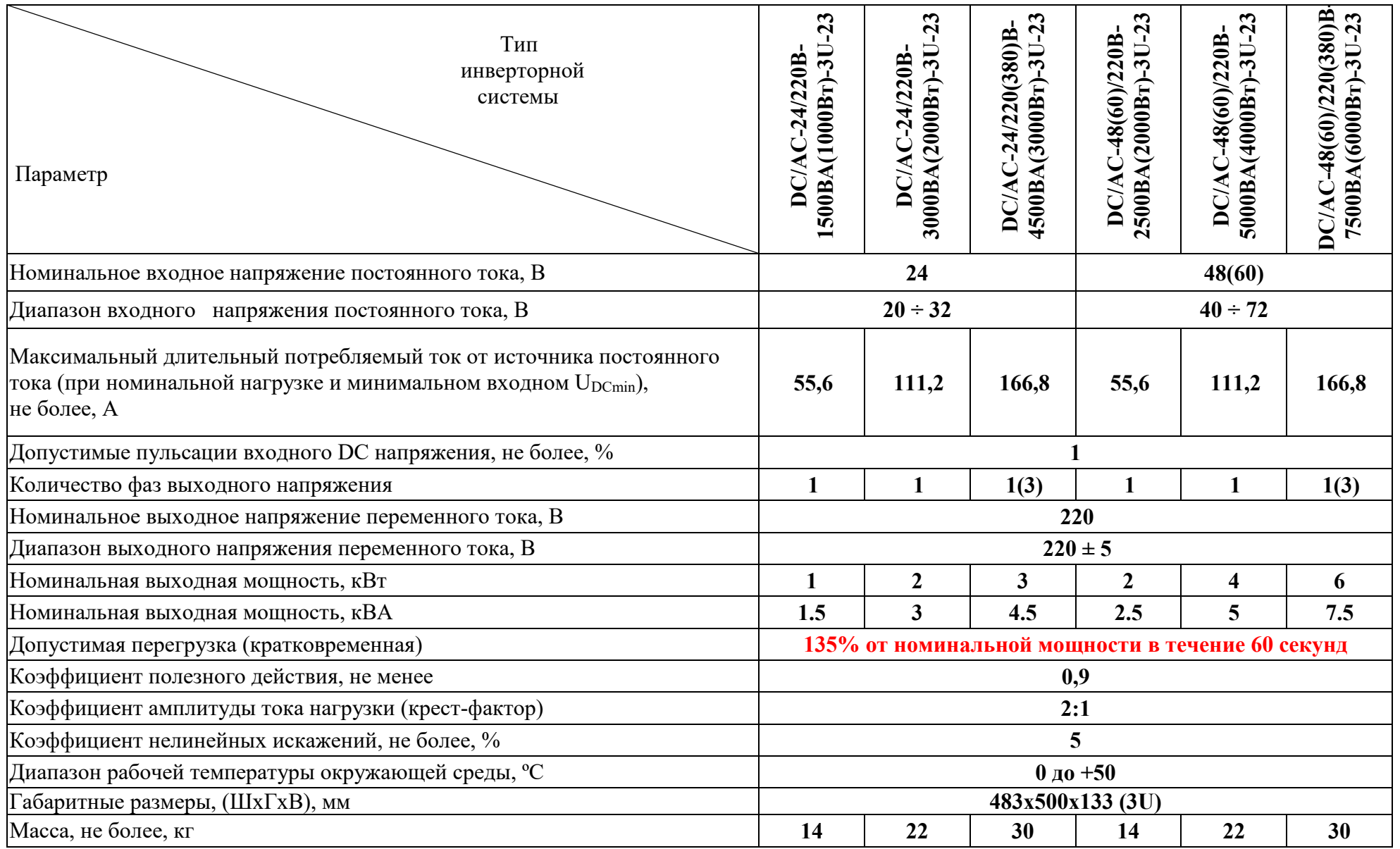

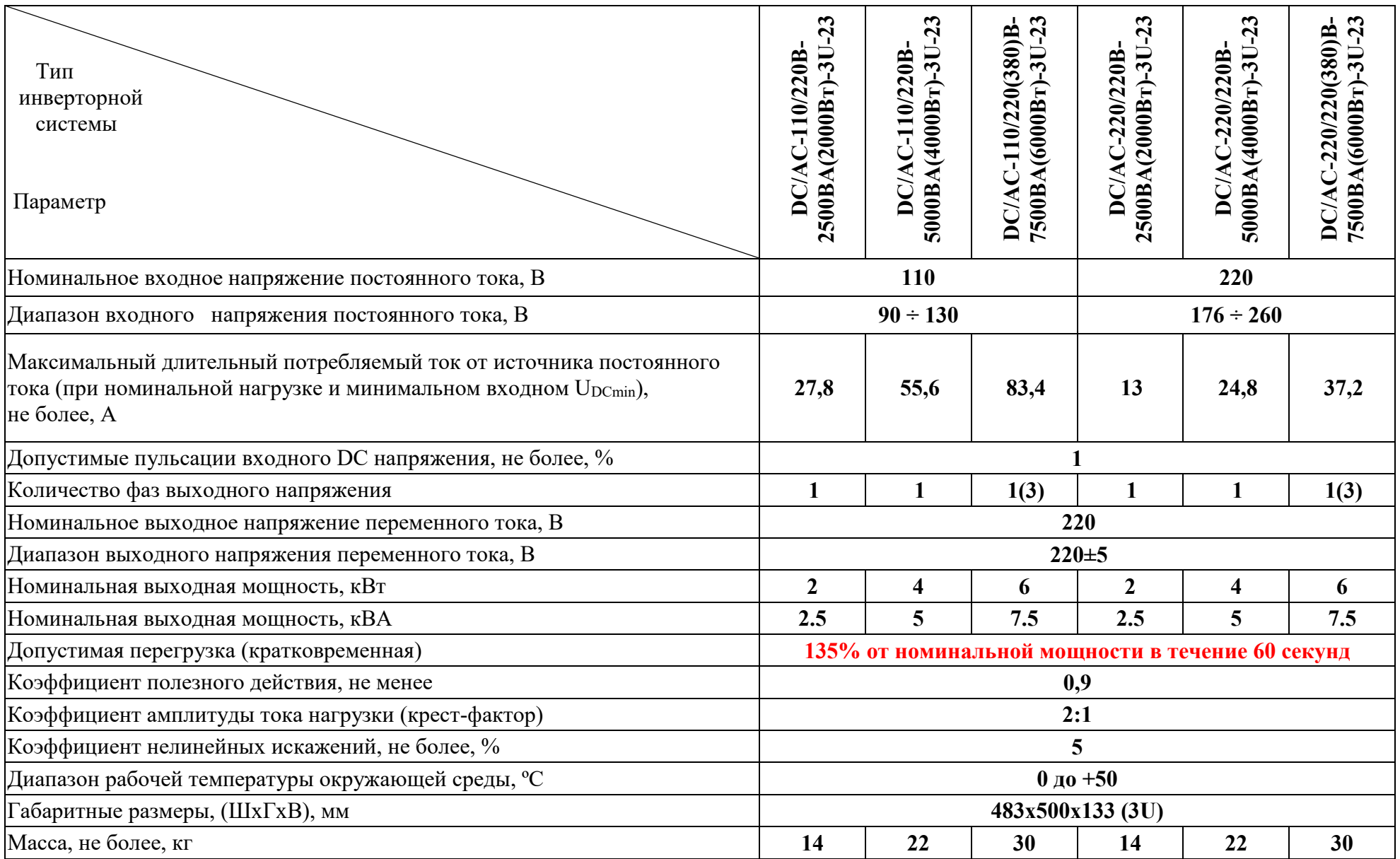

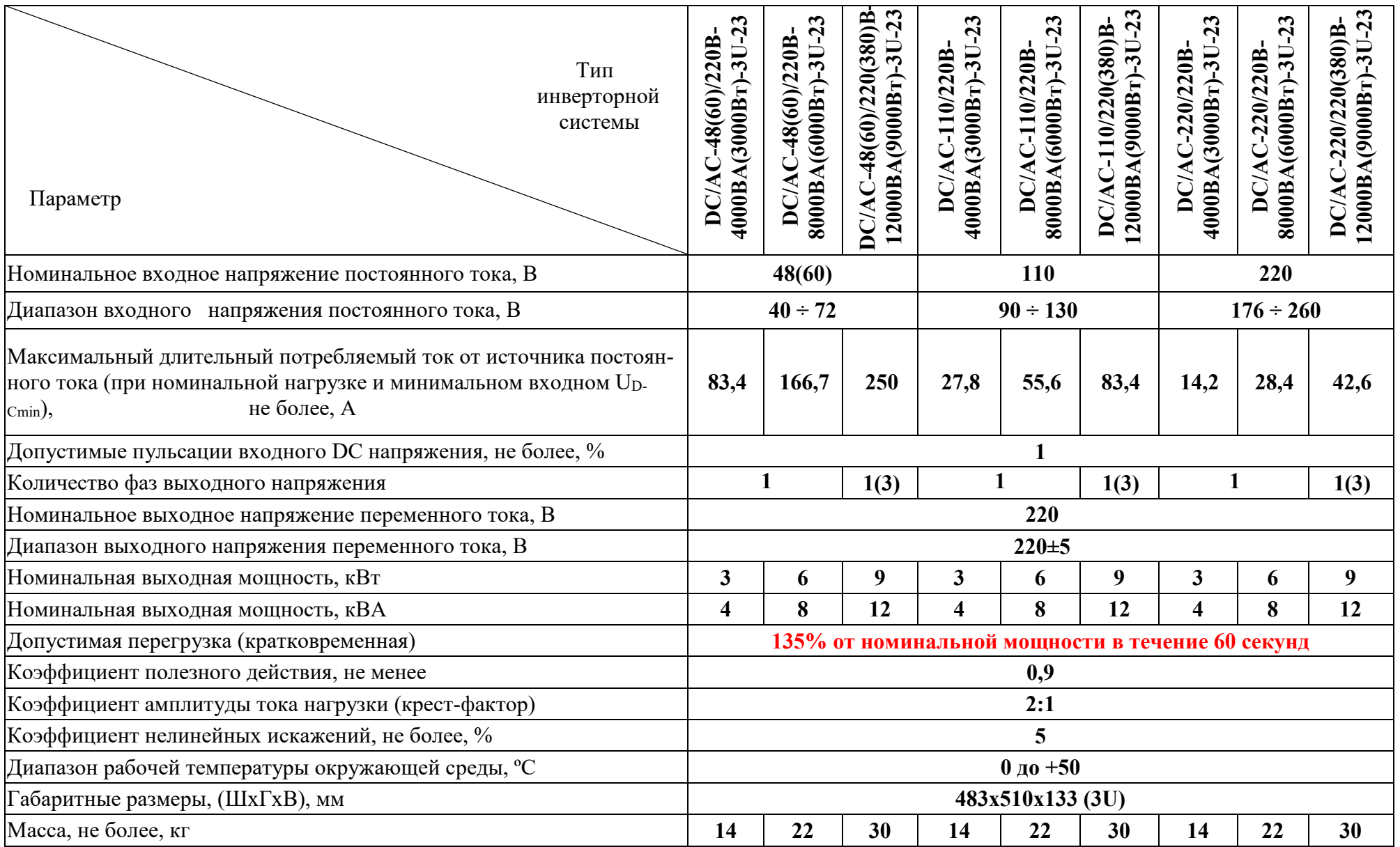

#### **3. ПРИНЦИП РАБОТЫ**

```
Структурная схема инверторов DC/AC-XXX/220B-2500BA-3U-23, DC/AC-XXX/220B-4000BA-
3U-23 и DC/AC-24/220B-1500BA-3U-23 приведена на рис.1.
```
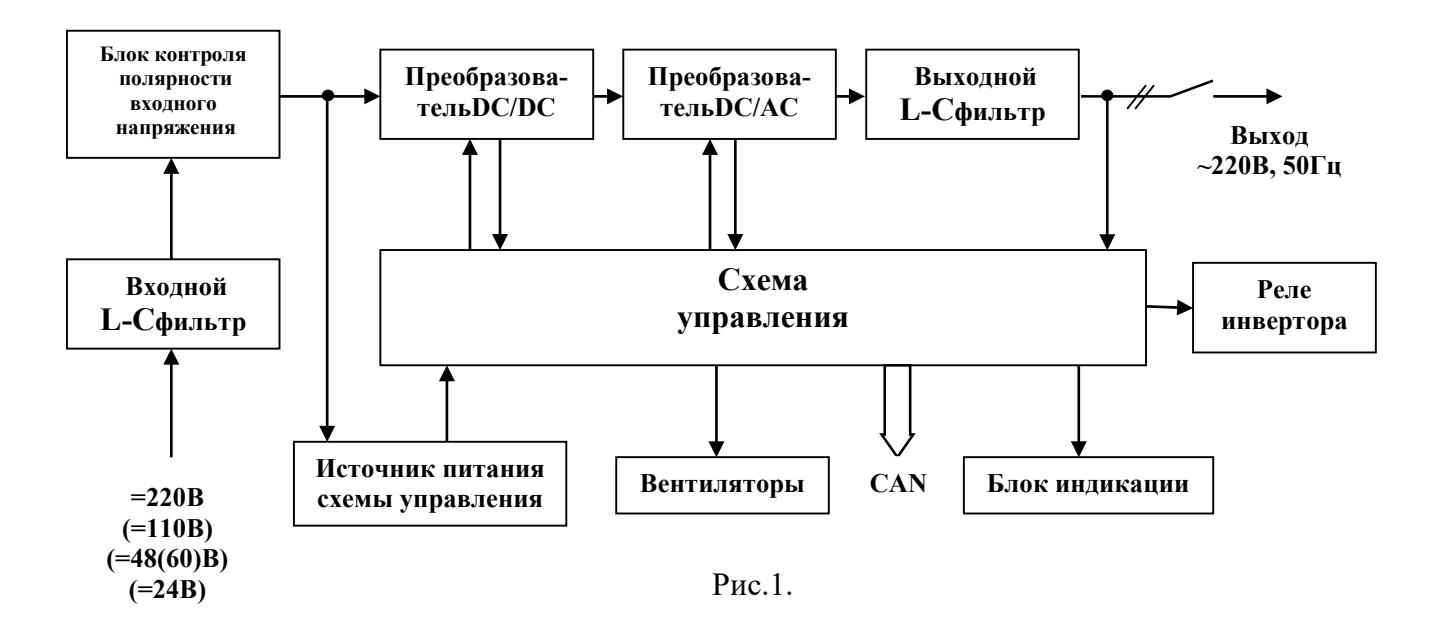

Входное постоянное напряжение через L-C фильтр, через блок контроля полярности, защищающий инвертор от неправильной полярности подключения по входу, поступает на вход преобразователя DC/DC и в источник питания схемы управления, формирующий стабилизированные напряжения питания активных элементов и обеспечивающий гальваническую развязку.

Преобразователь напряжения DC/DC выполнен по схеме мостового двухтактного преобразователя с фазовой модуляцией. Он повышает входное постоянное напряжение до 370В и обеспечивает гальваническую развязку цепи постоянного тока от выходных цепей инвертора.

Преобразователь напряжения DC/AC выполнен по схеме мостового двухтактного преобразователя и формирует переменное напряжение 220В частотой 50Гц. Это напряжение через выходной L-C фильтр, подавляющий высокочастотные помехи, и контакты реле подается на выход инвертора.

Схема управления инвертора обеспечивает:

- контроль и управление преобразователем напряжения DC/DC;

- контроль и управление преобразователем напряжения DC/AC;

- измерение выходных напряжения и тока инвертора, напряжения общей шины инверторов и напряжения сети, а также выходной мощности инвертора;

- мониторинг и связь посредством протокола CANпо шине CAN-INFс другими инверторами или устройствами контроля и управления (УКУ, например, УКУ источника бесперебойного электропитания ИБЭП);

- при параллельной работе инверторов их синхронизацию по шине CAN-SINH и выравнивание выходных мощностей по шине CAN-INF.

Кроме того, схема управления выполняет функции тепловой защиты, защиты от перегрузки по току и обеспечивает управление частотой вращения вентиляторов охлаждения в зависимости от нагрузки и температуры нагрева радиатора инвертора, а также управление светодиодами индикации.

Синхронизация инверторов выполняется с использованием отдельной быстродействующей шины CAN-SINH, по которой происходит передача и прием цифровой информации от каждого инвертора. При этом первый из них, «занявший» шину посылаемой информацией, является определяющим для синхронизации инверторов между собой. Т.е. величины, частоты и фазы выходных напряжений остальных инверторов будут изменяться в соответствии с выходными параметрами первого (для однофазного режима с полной синхронизацией по всем параметрам выходного напряжения каждого инвертора, а в трехфазном режиме - со сдвигом выходной фазы двух инверторов из трёх относительно первого на +120<sup>0</sup> и -120<sup>0</sup> соответственно). При отключении или выходе из строя этого инвертора шину CAN-SINH без перерыва занимает любой другой инвертор. При этом выходное напряжение системы, построенной на параллельно работающих инверторах, не имеет бестоковой паузы и остается синусоидальным, чем достигается высокая надежность электроснабжения потребителя.

Инвертор имеет сигнальное реле контроля исправности («АВАРИЯ») с выводом «сухих» контактов на клеммник. При нормальной работе инвертора «нормально замкнутые» контакты реле разомкнуты. При исчезновении входного напряжения питания во время эксплуатации инвертора или при возникновении неисправности инвертора «нормально замкнутые» контакты замыкаются.

Адрес (номер) инвертора и режим работы системы задаются путем замыкания (пайки) соответствующих контактных площадок (одной из четырех), расположенных на платах с задней стороны каждого из корпусов (см. ПРИЛОЖЕНИЕ7,9,10).

Все настройки по адресации и режиму работы инверторной системы предварительно устанавливаются на предприятии-изготовителе в соответствии с необходимой конфигурацией выпускаемого изделия.

Для задания номера инвертора используются три группы контактных площадок «А2», «А1» и «А0», каждая из которых состоит из 4-х контактных площадок с соответствующим номером (№1-№4) (см. таблицу 4).

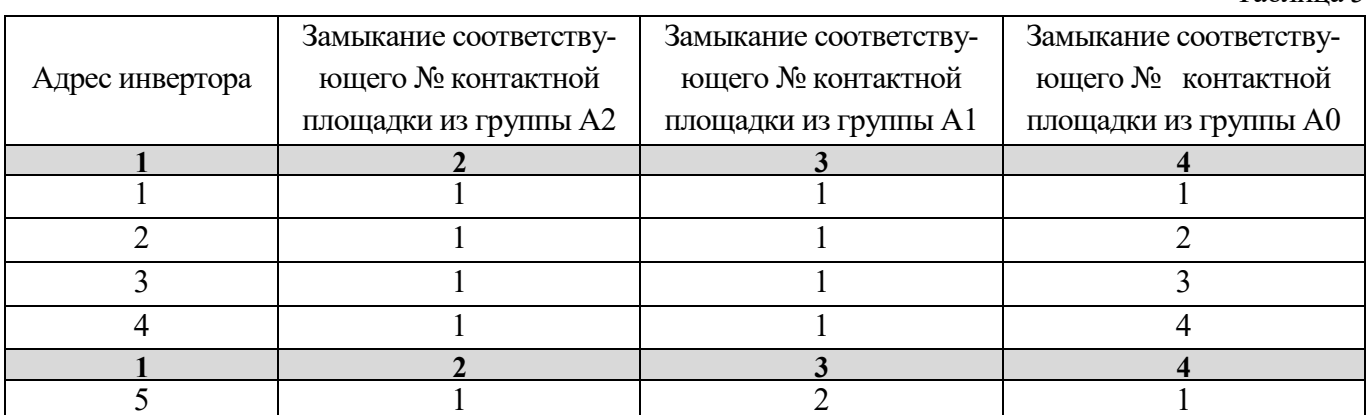

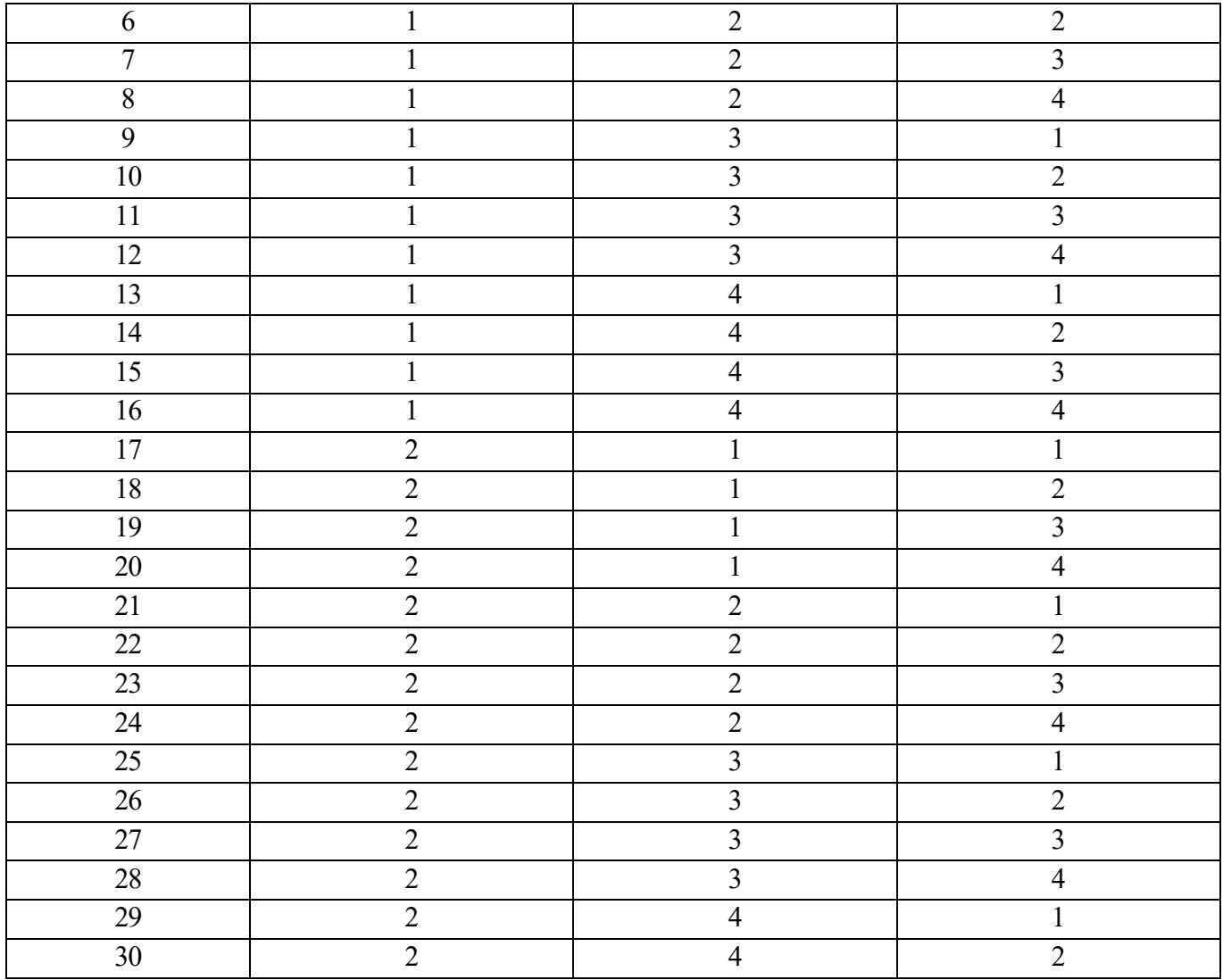

Соответственно для инвертора с номером 1 необходимо замкнуть контактные площадки №1 из групп«А2», «А1» и «А0» (остальные контактные площадки из этих групп должны быть разомкнуты). Для инвертора № 4 необходимо замкнуть контактные площадки №1 из групп «А2» и «А1», а также замкнуть контактную площадку №4 из группы «А0» (остальные контактные площадки из этих групп должны быть разомкнуты).

Для задания выходной фазы каждого инвертора (задание 1-фазного и 3-фазного режима работы) используется одна группа контактных площадок «ФАЗА», состоящая из 4-х контактных площадок.

**ВНИМАНИЕ! Для однофазного режима работы необходимо замкнуть контактную площадку с обозначением «1ФА» из группы «ФАЗА» на всех платах, расположенных на ответных разъемах каждого инвертора с задней стороны корпуса (см. ПРИЛОЖЕНИЕ 7, 10).**

**ВНИМАНИЕ! Для трехфазного режима работы необходимо замкнуть контактную площадку с обозначением «3ФА» на плате крайнего правого инвертора (смотря на корпус инвертора сзади), замкнуть контактную площадку с обозначением «3ФB» на плате среднего инвертора и замкнуть** 

## контактную площадку «ЗФС» на плате крайнего левого инвертора (смотря на корпус инвертора сзади) из группы «ФАЗА» (см. ПРИЛОЖЕНИЕ 9, 10).

Замыкание контактов J1 и J2 подключает нагрузочные резисторы на линии CAN и СИНХРОНИЗА-ЦИИ необходимы для стабильной связи по шинам CAN и SYNCH (синхронизации) инверторов между собой и с УКУ.

## ВНИМАНИЕ! Контакты J1 и J2 должны быть замкнуты только на платах в первом и последнем корпусах инверторной системы (см. ПРИЛОЖЕНИЕ 10).

#### 4. МЕРЫ БЕЗОПАСНОСТИ

<span id="page-12-0"></span>4.1 Организация эксплуатации инверторной системы должна соответствовать требованиям «Правил технической эксплуатации электроустановок потребителей», а также «Правил техники безопасности при эксплуатации электроустановок».

4.2 К работе с инверторной системой допускаются лица, ознакомившиеся с паспортом и настоящим руководством по эксплуатации, прошедшие инструктаж по технике безопасности, аттестованные и имеющие квалификационную группу не ниже третьей для электроустановок до 1000В.

4.3 Перед включением каждый корпус инверторной системы и корпус шкафа, в котором она установлена, должен быть соединен с шиной заземления проводником соответствующего сечения.

4.4 При работе с включенной инверторной системой необходимо помнить, что внутри корпуса имеется опасное для жизни напряжение постоянного и переменного тока.

4.5 Мощность нагрузки (активная и полная) инверторной системы не должна превышать указанного выше значения.

4.6 Запрещается эксплуатация инверторной системы вне помещений и в помещениях с химически активной или взрывоопасной средой.

#### 4.7 Запрешается перекрывать чем-либо вентиляционные отверстия корпуса инвертора.

4.8 Ремонт инвертора следует производить на предприятии-изготовителе.

## **5. ПОРЯДОК УСТАНОВКИ И ВКЛЮЧЕНИЯ ИНВЕРТОРНОЙ СИСТЕМЫ:**

<span id="page-13-0"></span>**5.1.** Убедиться в отсутствии механических повреждений инверторов.

**5.2.** Установить корпуса инверторов в стойку (см. ПРИЛОЖЕНИЕ 1,2,3,4,5).

**5.3.** Отключить автоматический выключатель (АВ)«**ВХОД DC**» на лицевой панели каждого корпуса.

**5.4.** Снять задние крышки, закрывающие клеммник и платы адресации.

**5.5.** Проверить соответствие настройки адреса и режима работы каждого инвертора, установленные предприятием-изготовителем, с необходимой потребителю конфигурацией.

**5.6.** Соединить медными шинами (прилагаются в комплекте) попарно между корпусами клеммы «**PE», «N», «L(LA)»**, «**L(LB)», «L(Lc)»** (см. ПРИЛОЖЕНИЕ 6, 8).

**5.7.** Подсоединить к шинам защитного заземления «**PE**», нейтрали «**N**» (при необходимости),фаз(ы)«**L(LA)»**, «**L(LB)», «L(Lc)»**проводники нагрузки соответствующего сечения (см. ПРИ-ЛОЖЕНИЕ 6, 8).

**5.8.** Соединить четырнадцати жильный шлейф(ы) между корпусами инверторной системы (прилагаются в комплекте) (см. ПРИЛОЖЕНИЕ 6, 8). В каждом корпусе находятся по два запараллеленных четырнадцати штырьковых разъема (IDCC-14M). Оба разъема используются для связи с другими корпусами инверторной системы по шинам CAN и SYNCH (синхронизации). Десяти штырьковый разъем (IDCC-10M) используется для связи с УКУ (см. ПРИЛОЖЕНИЕ 10).

**5.9.** Подсоединить в соответствии с указанной полярностью обесточенные кабели соответствующего сечения к шинам «**ВХОД DC+**» и «**ВХОД DC-**» (см. ПРИЛОЖЕНИЕ 6, 8).

**5.10.** Подсоединить к клеммам COM и NC реле «АВАРИЯ ИНВЕРТОРОВ» (см. ПРИЛОЖЕНИЕ 10) для каждого корпуса проводники сигнализации (сечением не менее 0,5 мм<sup>2</sup>) неисправности любого из инверторов в соответствующем корпусе. *При нормальной работе инверторов нормально замкнутые контакты этого реле будут разомкнуты.* При возникновении неисправности любого из инверторов в корпусе нормально замкнутые контакты реле будут замыкаться.

**5.11.** Установить задние крышки корпусов.

**5.12.** Подать напряжение постоянного тока для питания инверторов.

**5.13.** Включить автоматы «ВХОД DC» на лицевой панели инвертора. Наличие входного напряжения индицируется желтым светодиодом «Вход», а наличие выходного напряжения ~220В – зеленым светодиодом «Работа».

**5.14.** Включить необходимые автоматы нагрузки.

**5.15.** Эксплуатация инвертора должна производиться в соответствии с «Правилами технической эксплуатации электроустановок потребителей», утвержденных Приказом №6 Минэнерго от 13.01.2003г.

**5.16.** Мощность нагрузки (активная и полная) инвертора не должна превышать указанного выше значения для данной инверторной системы.

**5.17.** *Запрещается перекрывать чем-либо вентиляционные отверстия корпуса инвертора.*

**5.18.** *Запрещается параллельная работа инверторов, кроме соответствующих модификаций, допускающих эту возможность.*

#### **6. СИГНАЛИЗАЦИЯ РЕЖИМОВ РАБОТЫ**

<span id="page-14-0"></span>*Каждый инвертор (модуль) имеет реле контроля исправности* «АВАРИЯ ИНВЕРТОРОВ»*.*

При этом в одной общей корзине может быть установлено от 1 до 3 таких модулей. На каждой корзине с задней стороны выведен сигнальный клеммник реле «авария инвертора», который является одновременно общим для всех модулей, установленных в 1 общую корзину. Общая сигнал срабатывания реле «авария инв» формируется по логике «ИЛИ», то есть при возникновении аварии (замыкании реле «авария) в любом из инверторов (в пределах одной общей корзины), общий сигнал на корзине «авария инвертора» будет соответственно замкнут.

При нормальной работе инвертора (модуля) «нормально замкнутые» контакты этого реле разомкнуты.

Логика срабатывания реле «авария инвертора» (замыкание нормально замкнутых контактов) следующая:

- 1) Инвертор запустился и работает в штатном режиме. При снижении входного питающего DC напряжения (например, разряд АКБ) ниже уставки «Uбат откл.» (уставка задается через контроллер УКУ) в течение времени не менее 1 сек (непрерывно) инвертор отключится защитой по пониженному входному DC. При этом инвертор уходит в режим ожидания, силовая часть не работает, зеленый светодиод «работа» характерно моргает сериями из 4-х вспышек с интервалом 2-3 сек.
- 2) При включении инвертора или при перезагрузке уровень входного питающего DC напряжения менее уставки «Uбат вкл.» (уставка задается через контроллер УКУ). Инвертор находится в режиме ожидания, зеленый светодиод «работа» моргает характерно моргает сериями из 3-х вспышек с интервалом 2-3 сек.

Уставки «Uбат вкл.» и «Uбат откл.» позволяют обеспечить гистерезис по порогам включения и отключения инвертора при работе со свинцово-кислотными АКБ. То есть, при разряде АКБ напряжение плавно снижается и после отключения инвертора защитой от пониженного входного DC частично (или полностью) «сбрасывается» нагрузка с АКБ и напряжение на АКБ резко подрастает. В зависимости от режимов/условий разряда и исходного состояния АКБ (степени заряда, величины емкости, температуры и тд) величина, на которую резко «подпрыгнет» напряжение на АКБ, будет варьироваться. Например, конечное напряжение разряда

АКБ может быть 1.75…1.8В/Эл, а после сброса нагрузки с АКБ напряжение холостого хода АКБ может стать 1.95…2.0В/Эл.

- 3) Инвертор работает в режиме сильной перегрузки по мощности либо в режиме короткого замыкания на выходе. При этом инвертор не отключается, продолжает работать со сниженным выходным напряжением и когда выходное напряжение становится менее уставки «Напряжение выхода минимальное» (уставка задается через контроллер УКУ) в течение 3-5 сек, то тогда срабатывает реле «авария инвертора». Обратное восстановление реле в исправное состояние происходит после устранения режима сильной перегрузки или к.з.
- 4) Инвертор работает в режиме перегрузки по мощности >1.2хPном непрерывно в течение 60 сек. и затем автоматически отключается защитой по перегрузке. При этом зеленый светодиод «работа» характерно моргает сериями из 2-х вспышек с интервалом 2-3 сек. Спустя 20-30 сек. инвертор автоматически перезапускается и включается.
- 5) В процессе работы инвертора температура радиатора модуля стала более 80С. При этом инвертор автоматически отключается (срабатывает защита от перегрева), зеленый светодиод «работа» не горит и не моргает, красный светодиод «авария» горит непрерывно. Далее инвертор автоматически перезапустится при снижении температуры радиатора модуля менее 70С.

*Инвертор имеет световую сигнализацию* нормального и аварийных режимов, которая осуществляется с помощью светодиодов желтого, зеленого и красного свечения.

Свечение **желтого** светодиода **«Вход»** свидетельствует о том, что на вход инвертора подано входное напряжение постоянного тока Uвх DC.

Частое мигание в течение ~ 2с при подаче входного напряжения **зеленого** светодиода **«Работа»**  означает, что происходит запуск инвертора. При этом производится контроль выходного напряжения инвертора перед включением его выходного реле или при синхронизации инвертора.

Мигание **зеленого** светодиода **«Работа»** один раз ~ в 3с говорит о том, что данный инвертор является ведущим.

Постоянное свечение **зеленого** светодиода **«Работа»** после включения инвертора означает, что данный инвертор работает в нормальном режиме. При этом его тактовый генератор работает синхронно с тактовым генератором ведущего инвертора.

Мигание **зеленого** светодиода **«Работа»** *серией кратковременных вспышек* один раз ~ в 3с говорит о том, что данный инвертор не вошел в синхронизм с ведущим.

*ВНИМАНИЕ! Постоянное мигание зеленого светодиода «Работа» при свечении желтого светодиода «Вход» свидетельствует об отсутствии выходного напряжения инвертора.* 

Мигание **зеленого** светодиода **«Работа»** сериями из двух кратковременных вспышек с интервалом между сериями 3сек. указывает на то, что инвертор отключен защитой от перегрузки по мощности.

Мигание **зеленого** светодиода **«Работа»** сериями из четырех кратковременных вспышек с интервалом между сериями 3сек. указывает на то, что инвертор отключен защитой от недопустимо низкого значения напряжения питания (актуально для режима, когда в процессе работы инвертора входное DC напряжение стало менее уставки «Uбатареи отключения», заданной через УКУ).

Мигание **красного** светодиода **«Авария»** сериями из двух кратковременных вспышек с интервалом между сериями 3сек. указывает на то, что температура инвертора превышает 70˚С, но ниже 80˚С. При этом инвертор не отключается, звуковой сигнал не подается.

Свечение **красного** светодиода **«Авария»** при погасшем зеленом светодиоде **«Работа»** означает, что инвертор отключен защитой от перегрева (температура превышает 80˚С), а нагрузка, при наличии байпаса, питается от сети ~220В. После охлаждения до 70˚С инвертор включается.

Мигание **красного** светодиода **«Авария»** с частотой 0,2 Гц указывает на перегрузку по активной мощности от 1 до 1,2 номинального значения. При этом инвертор не отключается, звуковой сигнал не подается.

Мигание **красного** светодиода **«Авария»** с частотой 1 Гц в сочетании со звуковой сигнализацией указывает на перегрузку по активной мощности свыше 1,2 от номинального значения. При этом подается звуковой сигнал и через 60с инвертор отключается защитой от перегрузки.

## **7. РАБОТА ЗАЩИТ ИНВЕРТОРА**

<span id="page-16-0"></span>Инвертор имеет следующие защиты: тепловую от перегрева, от перегрузки и аварии по выходному напряжению.

Сигнализация аварийных режимов осуществляется красным и зеленым светодиодами.

#### A. ЗАЩИТА ОТ ПЕРЕГРЕВА

При нагреве радиатора охлаждения свыше 70˚С начинает мигать красный светодиод **«Авария»** (сериями из двух кратковременных вспышек с интервалом между сериями 3сек.).

При нагреве свыше 80˚С инвертор отключается, загорается красный светодиод **«Авария»** и гаснет зеленый светодиод **«Работа»**.

При снижении температуры до 70˚С инвертор автоматически включается и гаснет красный светодиод **«Авария»**.

#### B. ЗАЩИТА ОТ ПЕРЕГРУЗКИ И КОРОТКОГО ЗАМЫКАНИЯ

При превышении потребляемой мощностью номинального значения срабатывает сигнальная ступень защиты от перегрузки, что фиксируется миганием красного светодиода **«Авария»** с частотой 0,2 Гц.

При превышении потребляемой мощностью 1,2 номинального значения срабатывает отключающая ступень защиты от перегрузки. При этом начинается мигание красного светодиода **«Авария»** с частотой 1 Гц в сочетании со звуковой сигнализацией и через 60с инвертор отключается. После отключения инвертора красный светодиод **«Авария»** гаснет, а зеленый светодиод **«Работа»** мигает сериями из двух кратковременных вспышек с интервалом между сериями 3сек., что указывает на то, что инвертор отключен защитой от перегрузки.

Через 20-30 секунд инвертор вновь включается и, если перегрузка не была устранена, то работа защиты повторится.

При коротком замыкании в нагрузке первоначально происходит быстродействующее токоограничение вследствие снижения выходного напряжения.

## <span id="page-17-0"></span>**8. МОНИТОРИНГ ИНВЕРТОРОВ С ПОМОЩЬЮ УСТРОЙСТВА КОНТРОЛЯИ УПРАВ-ЛЕНИЯ (УКУ)**

Доступ к информации и управление **инверторами** осуществляется с помощью меню, высвечиваемому на индикаторе (ЖКИ) УКУ.

При входном напряжении DC 48(60)В или 24В используется УКУ207.14, при входном напряжении DC 110В или 220В – УКУ207.12. УКУ выполняются с интерфейсами USB, RS485, LAN.

Навигация по меню производится кнопками УКУ: «Влево», «Вправо», Вверх», «Вниз», «Ввод».

При включении питания появляется начальная индикация, ЖКИ отображает напряжение на нагрузке и ток в нагрузке.

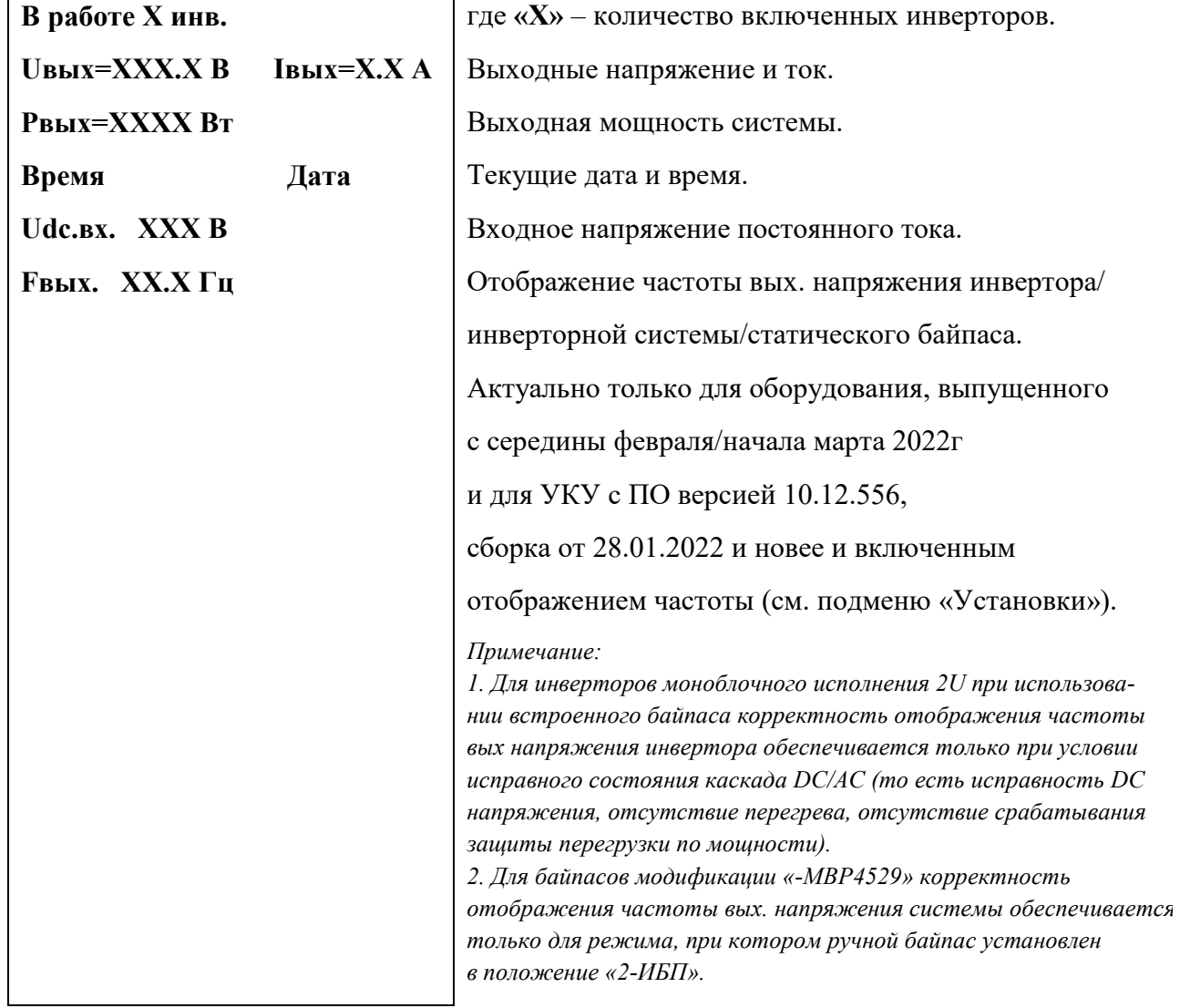

Вход в основное меню осуществляется кратковременным нажатием кнопки «Вниз». Это меню имеет приведённые ниже пункты, которые выбираются маркером «», перемещаемым кнопками «Вверх» или «Вниз». Вход в выбранный пункт меню производится нажатием кнопки «Ввод». Выход в основное меню осуществляется кратковременным нажатием кнопки «Влево» или через пункт меню «Выход».

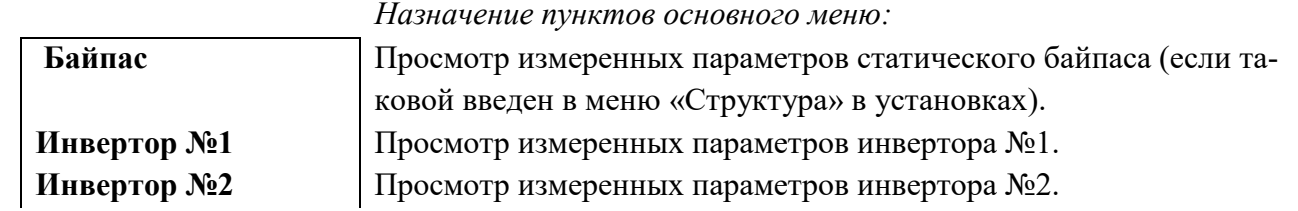

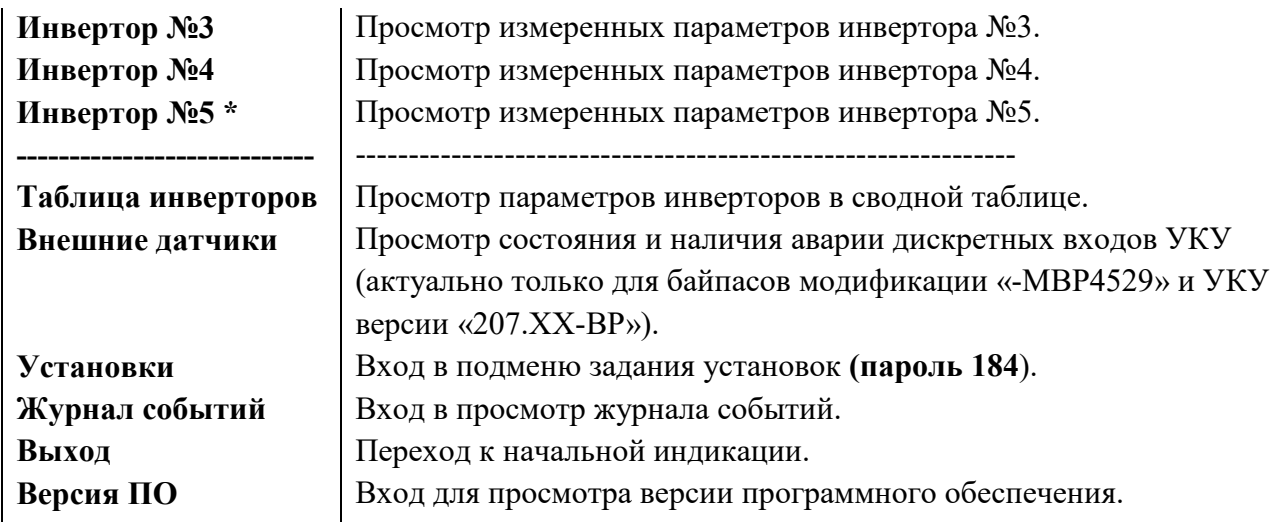

**\****Отображается только то количество инверторов, которое введено в меню «Структура» в установках.*

Пункты «Байпас» и «Инвертор № n» отображаются в основном меню только при условии задания в структуре байпаса и соответствующего количества инверторов. Задание структуры производится в подменю «Установки». Физически адрес (номер) инвертора задается замыканием соответствующих контактных площадок (см. табл.4 и ПРИЛОЖЕНИЯ 7,9,10).

С помощью УКУ можно производить мониторинг параметров инверторов и внешнего статического байпаса при его наличии.

Подменю **«Инвертор №1»** содержит приведённые ниже параметры инвертора №1, которые выбираются маркером **«»,** перемещаемым кнопками «Вверх» или «Вниз».

Нажатие кнопки «Влево» приводит к возврату в основное меню.

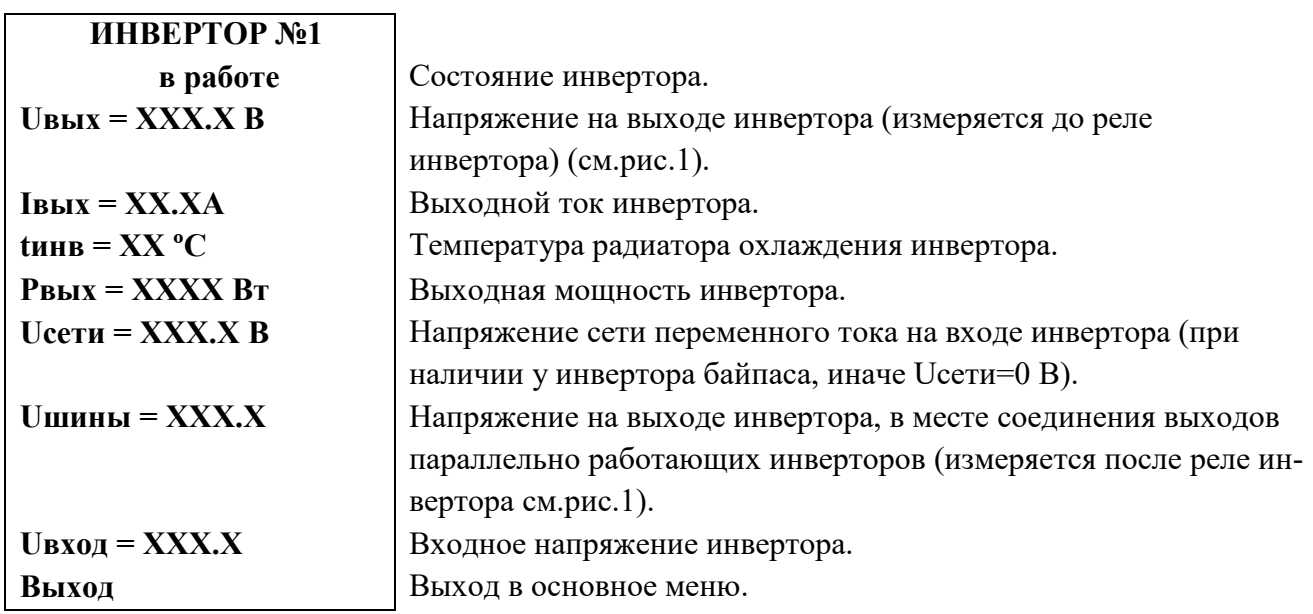

Подменю остальных инверторов аналогично подменю **«Инвертор №1».**

Подменю **«Байпас»** содержит приведённые ниже параметры байпаса, которые выбираются маркером **«»,** перемещаемым кнопками «Вверх» или «Вниз».

Нажатие кнопки «Влево» приводит к возврату в основное меню.

**Байпас**

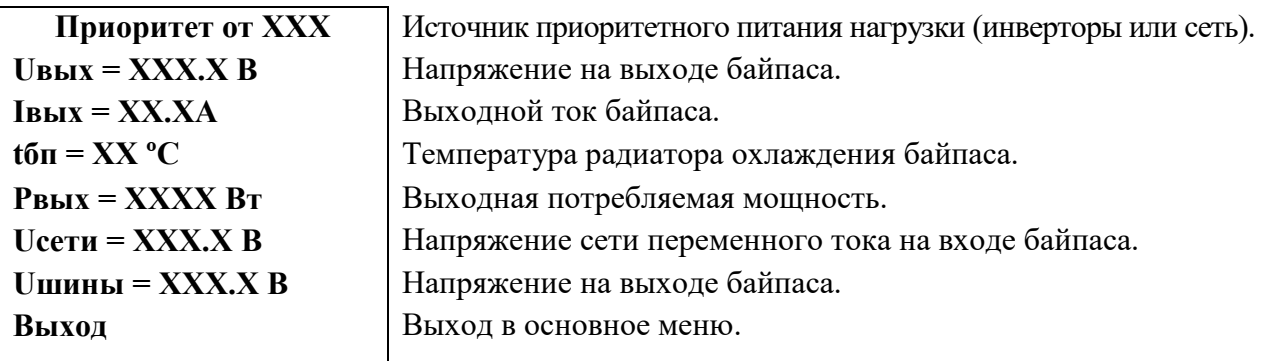

Подменю «**Таблица инверторов**» содержит сводную таблицу параметров инверторов:

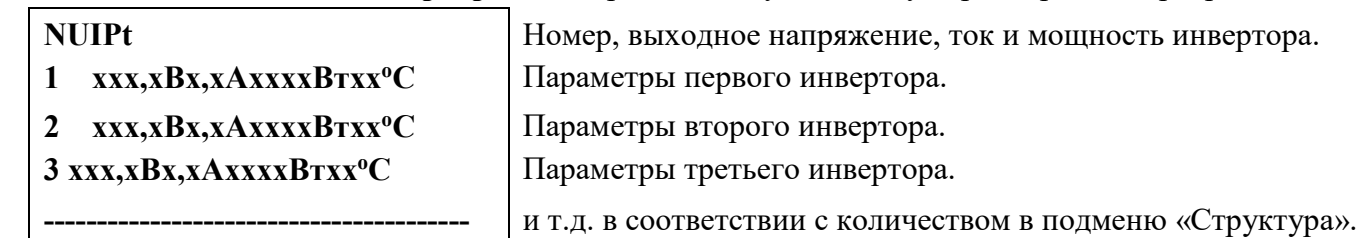

Выход в основное подменю осуществляется нажатием кнопки «Ввод**».**

Подменю «**Внешние датчики**» содержит информацию о числе введенных в подменю «Структура» кол-ве «сухих контактов» (анализ заданного числа с помощью дискретных входов УКУ), а также о физическом состоянии «сухого» контакта (ЗАМКНУТ/РАЗОМКНУТ) и наличии аварии (НОРМА/АВАРИЯ).

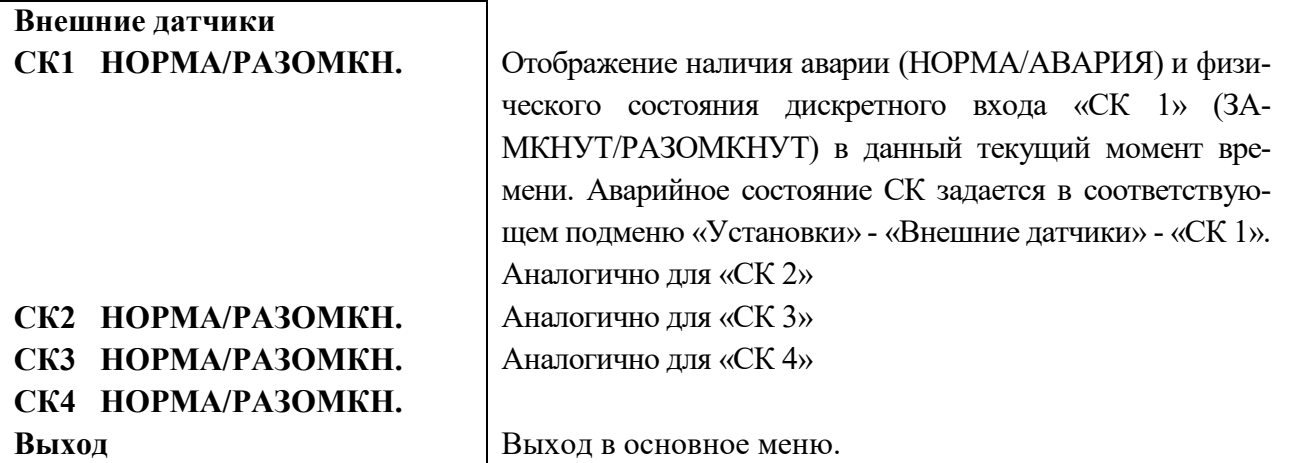

Вход в подменю **«Установки»** осуществляется нажатием кнопки «Ввод**»** и набором установленного пароля (**184**).

Пункты подменю выбираются курсором**« »,** перемещаемым кнопками «Вверх» или «Вниз» и нажатием кнопки «Ввод».

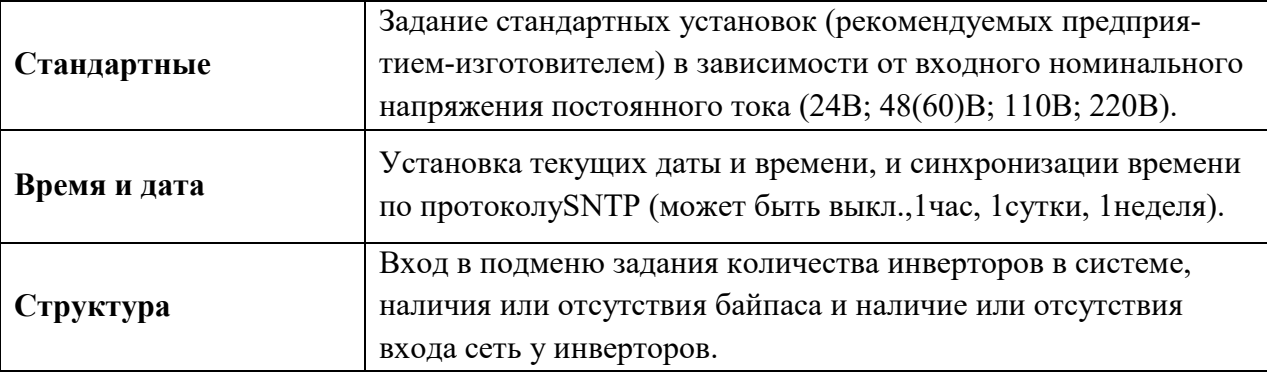

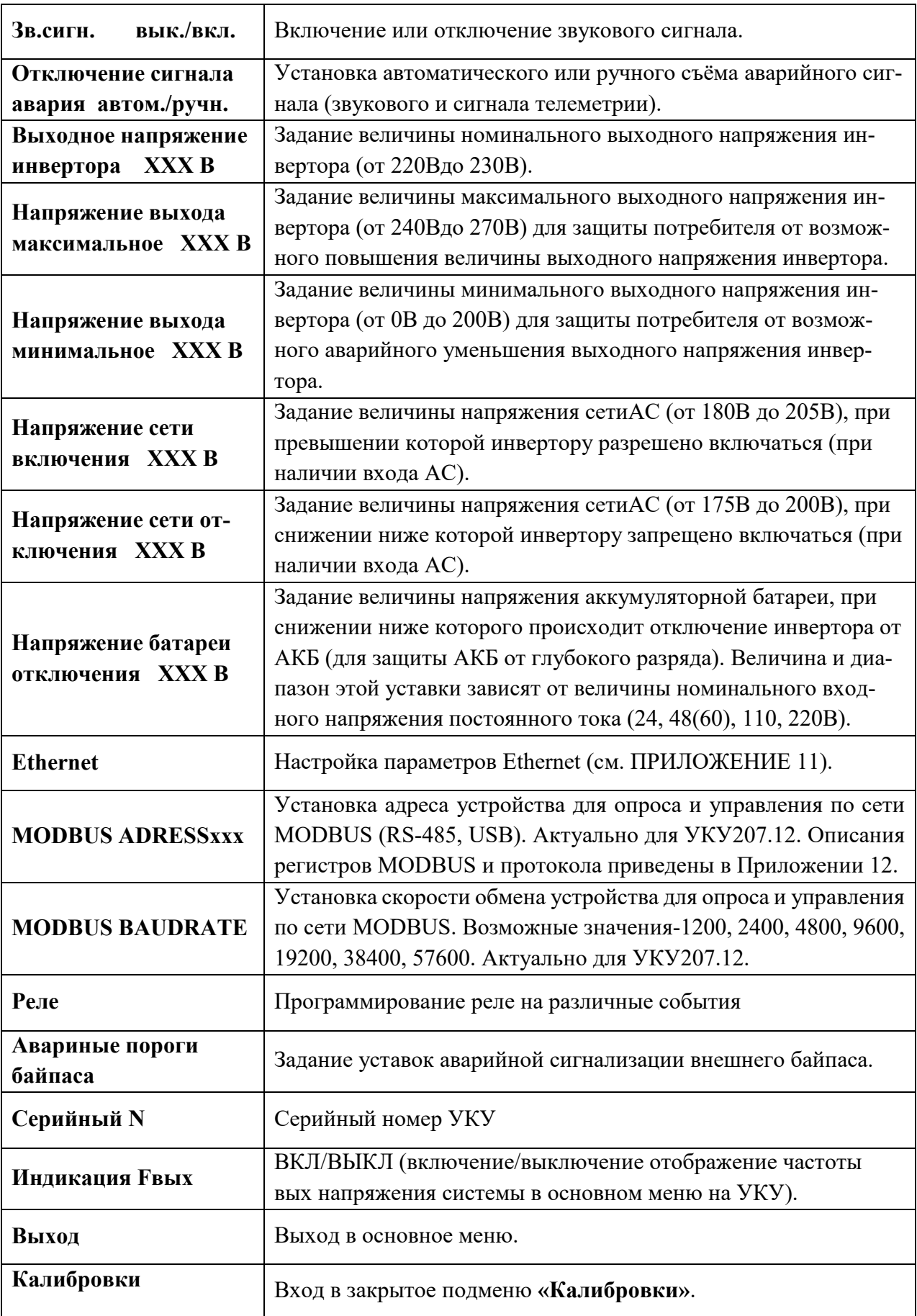

**Реле аварии** позволяет запрограммировать на различные события два реле, находящиеся с обратной стороны УКУ на плате расширения. На одно реле можно назначить несколько событий, для этого необходимо подвести маркер **«» к** необходимому событию и нажать кнопку «Ввод», «[ ]» изменится на «[√ ]»

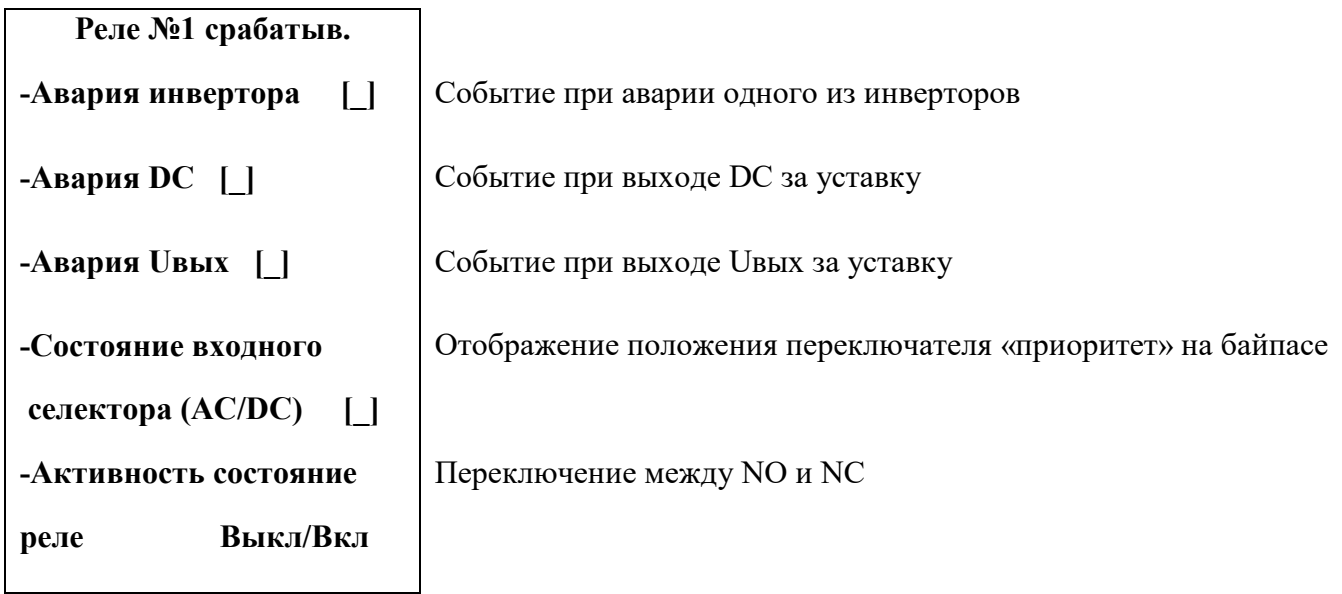

Подменю Реле №2 аналогично подменю «Реле №1».

**Авариные пороги байпаса** позволяет задать уставки на аварийную сигнализацию внешнего байпаса.

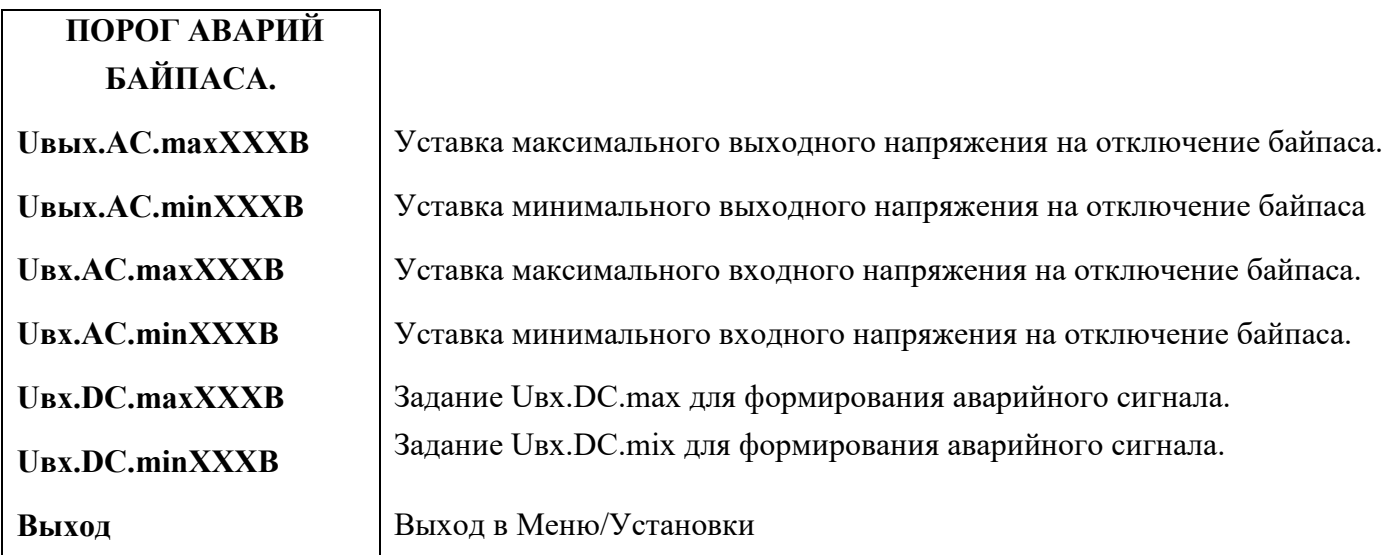

Подменю «**Внешние датчики**» содержит информацию по отображению заданного числа дискретных входов (сухих контактов) для анализа.

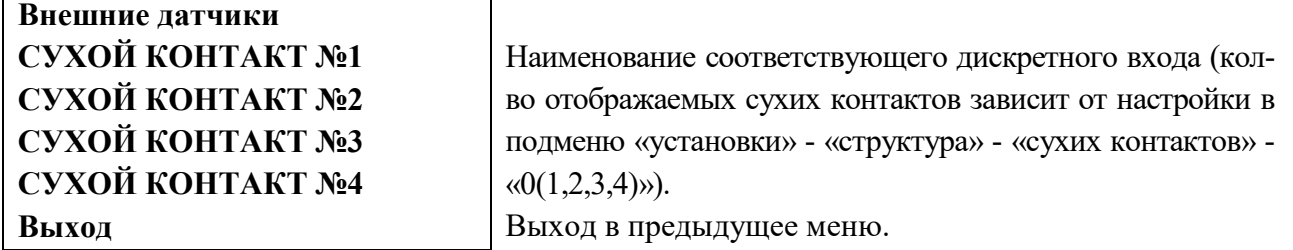

Подменю «**СУХОЙ КОНТАКТ №1(2,3,4)**» содержит информацию по текущему физическому состоянию соответствующего дискретного входа, а также возможность настройки (задания) аварийного состояния «сухого контакта».

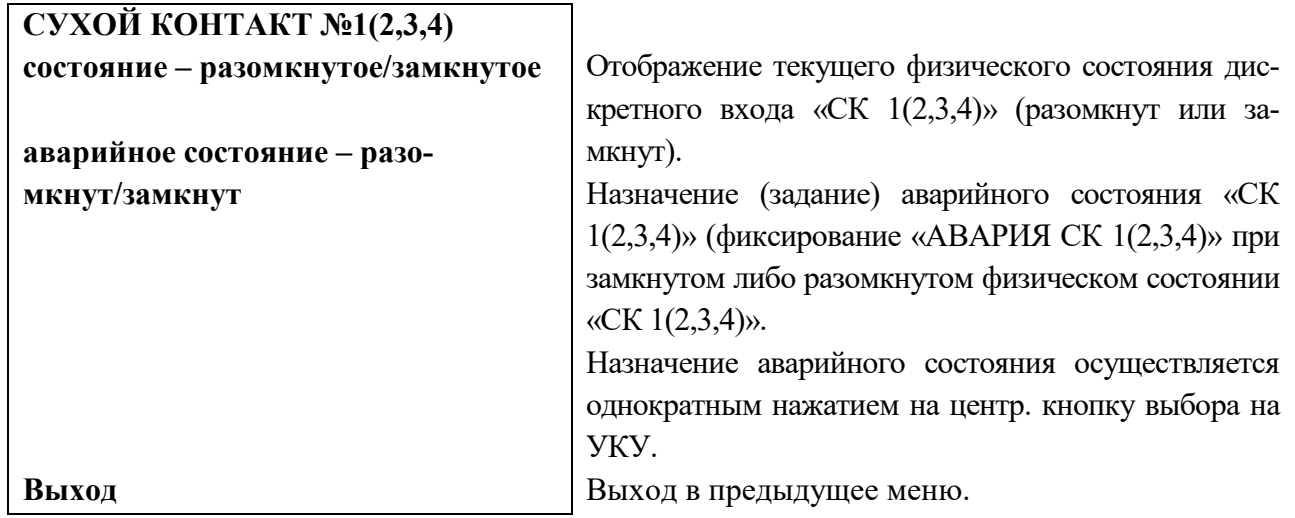

Вход в подменю «Калибровки» доступен через пароль, который, в случае необходимости, можно запросить у предприятия-изготовителя. В подменю «Калибровка» устанавливаются **«нули»** и значения параметров, измеренные образцовыми измерительными приборами при калибровке измерительных трактов АЦП.

Значение калибруемого параметра подстраивается кнопками«Влево»(меньше) и «Вправо» (больше).

Запоминание изменённого параметра производится при перемещении курсора**« »** к следующему параметру.

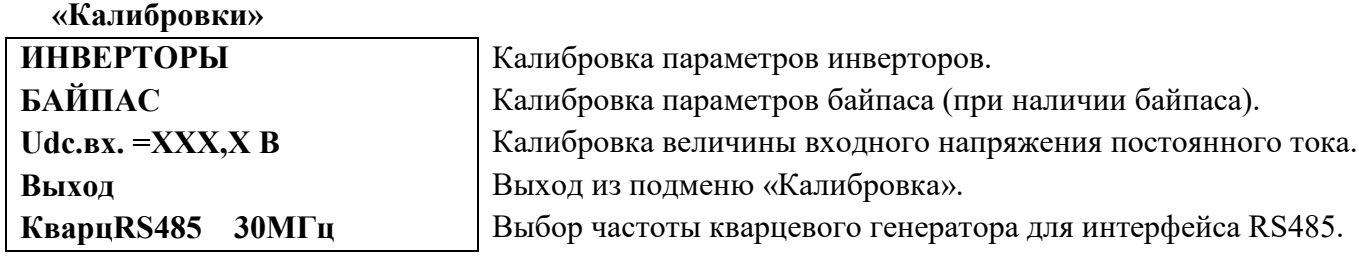

Для калибровки инверторов курсор **« »** устанавливается напротив пункта подменю «ИН-ВЕРТОРЫ» и нажимается кнопка«Ввод».При этом открывается подменю «Калибровка инверторов».

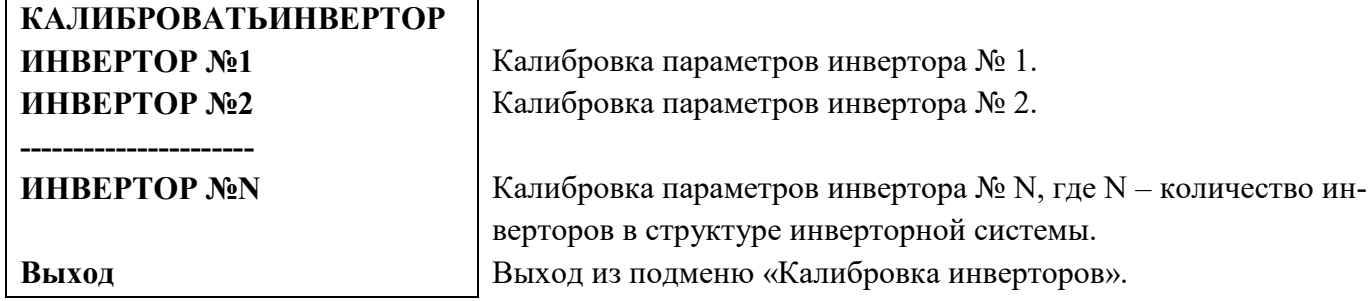

Курсором**« »** выбирается необходимый инвертор и нажимается кнопка«Ввод».

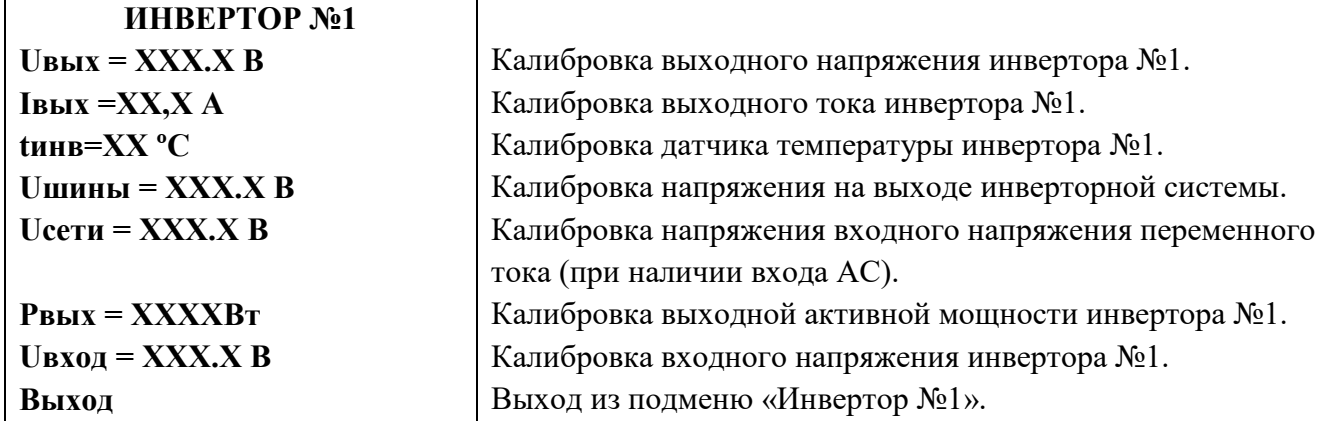

Калибровка параметров остальных инверторов и байпаса (при его наличии) производится аналогично калибровке инвертора №1.

После калибровки инверторов и байпаса калибруется величина входного напряжения постоянного тока **Udc.вх.** и далее, при необходимости, выбирается соответствующая частота кварцевого генератора для интерфейса RS485.

## **9. ВОЗМОЖНЫЕ НЕИСПРАВНОСТИ И МЕТОДЫ ИХ УСТРАНЕНИЯ**

<span id="page-24-0"></span>1) *Неисправность*: при включении нагрузки пропадает выходное напряжение инвертора, инвертор включается и выключается, во включенном состоянии зеленый светодиод мигает.

*Причина*: входное напряжение уменьшается ниже величины «Напряжение сети включения» см. стр.17 «Установки»

*Метод исправления*:

-использовать более мощный источник питания инвертора;

-использовать АКБ для уменьшения просадок напряжения.

2) *Неисправность*: при включении нагрузки красный светодиод мигает, звучит звуковой сигнал. Через некоторое время инвертор отключается.

*Причина*: выходная мощность превышает допустимую.

*Метод исправления*:

-уменьшить мощность нагрузки;

3) *Неисправность*: при включении нагрузки выходное напряжение инвертора не в норме или равно нулю, замкнуты контакты реле «АВАРИЯ», светятся желтый и зеленый светодиоды и не светится красный.

*Причина*: очень большая мощность нагрузки или короткое замыкание нагрузки. Срабатывает быстродействующая защита. Инвертор находится в режиме токоограничения.

#### *Метод исправления*:

-уменьшить мощность нагрузки, устранить короткое замыкание;

4) *Неисправность*: при параллельной работе нескольких инверторов мигание **зеленого** светодиода *серией кратковременных вспышек* один раз ~ в 3с говорит о том, что данный инвертор не вошел в синхронизм с ведущим.

*Причина*: инвертор не может синхронизироваться с другим инвертором.

*Метод исправления*:

-проверить, правильно ли установлены перемычки «ФАЗА» данного инвертора и других инверторов, работающих параллельно с ним (см. ПРИЛОЖЕНИЯ 7,9,10).

-если корпусов у инверторной системы больше двух, то проверить целостность цепей синхронизации, проверить исправность 14-жильного кабеля, соединяющего корпуса (см. ПРИЛОЖЕ-НИЯ 6, 8).

- убедиться, что установлены перемычки на джамперах J1 и J2 соответственно только на платах с разъемами IDCC-10M и только на первом и последнем корпусах. Платы с разъемами приведены в ПРИЛОЖЕНИИ 10.

5) *Неисправность*: параметры одного инвертора отображаются в УКУ скачкообразно, не верно, а у другого инвертора данные отсутствуют.

*Причина*: у инверторов выставлен один и тот же адрес.

#### *Метод исправления*:

- проверить настройки адресации каждого инвертора (правильность адресных перемычек) (см. ПРИЛОЖЕНИЯ 7,9,10).

# <span id="page-25-0"></span>ПРИЛОЖЕНИЕ 1. ГАБАРИТНЫЙ ЧЕРТЕЖ ДЛЯ ОДНОГО КОРПУСА ИНВЕРТОРОВ

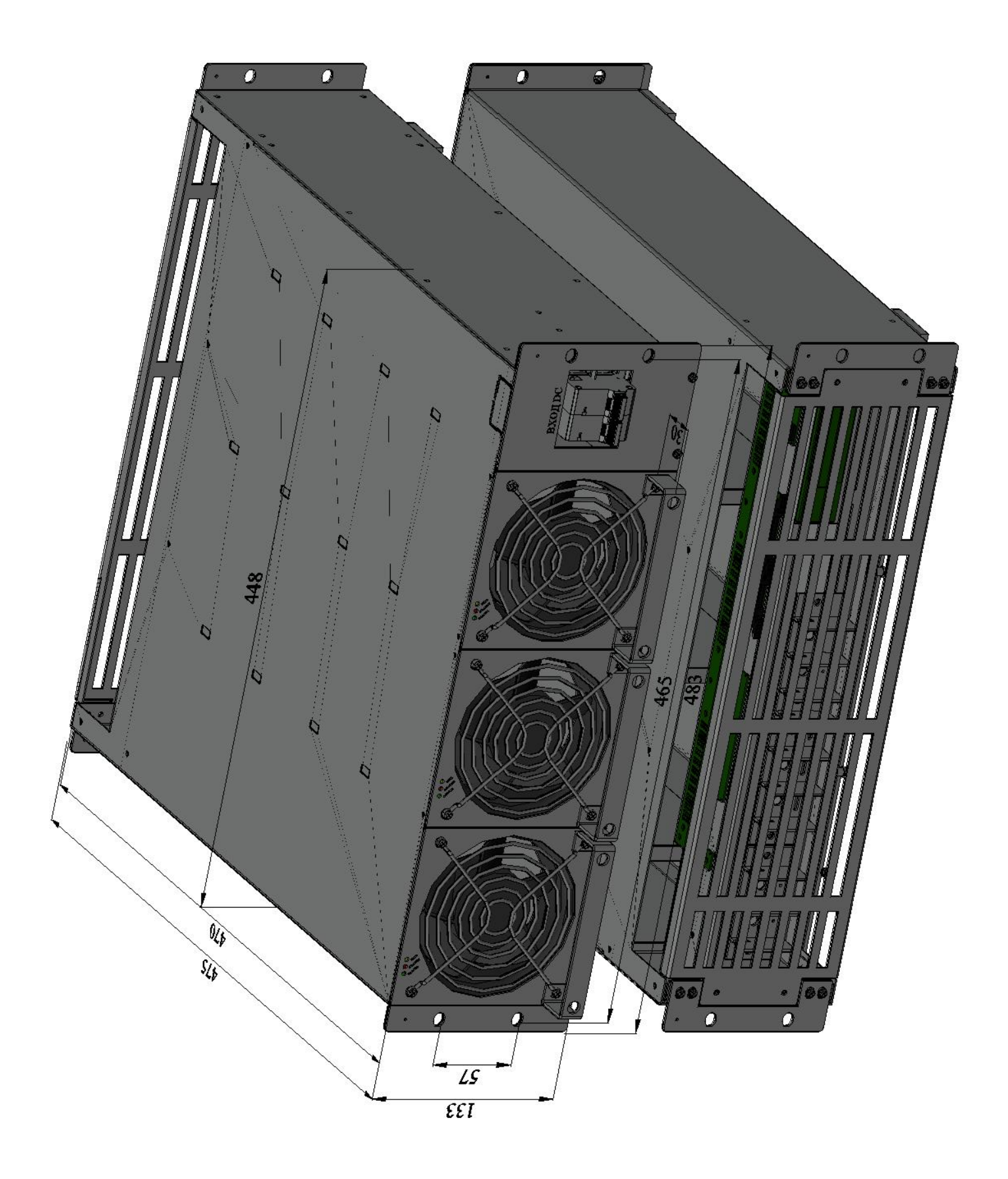

<span id="page-26-0"></span>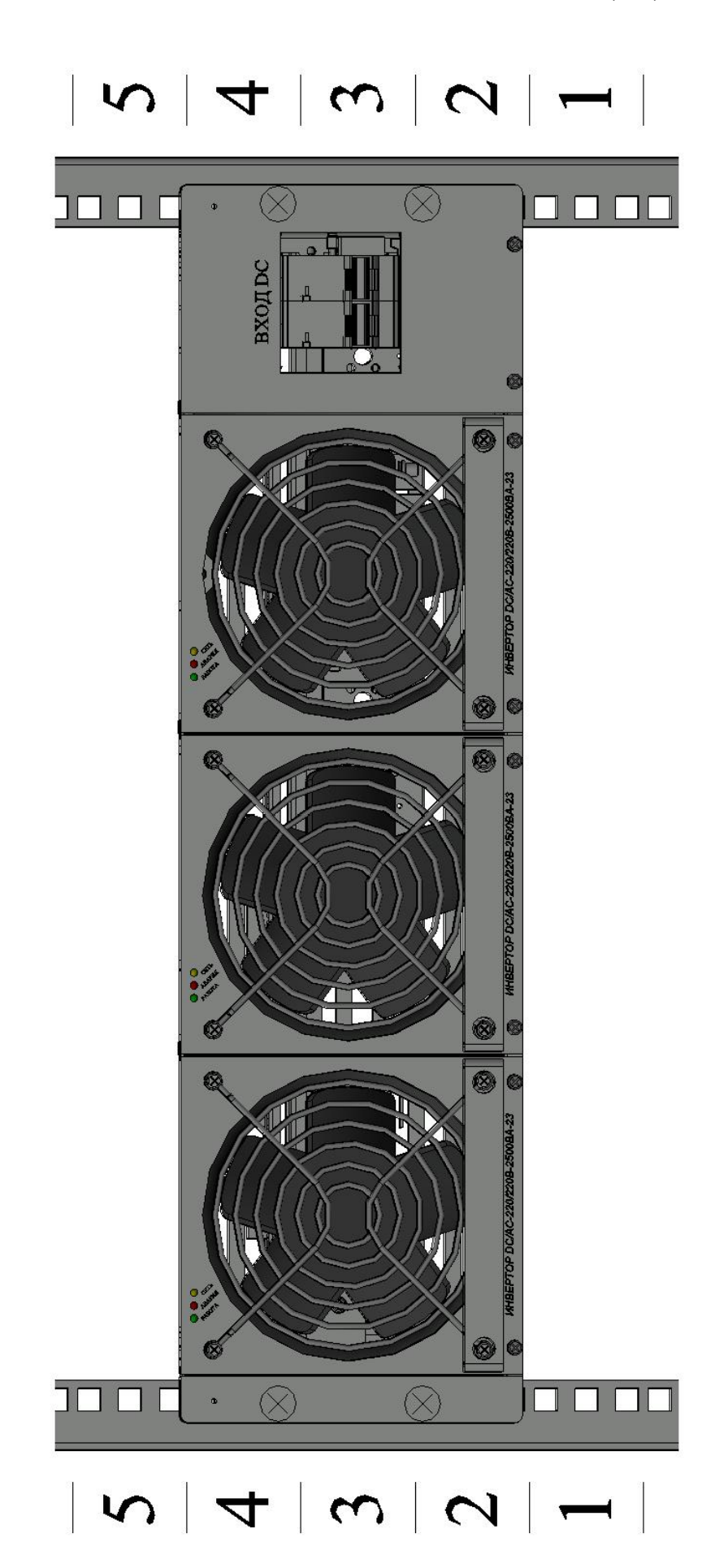

## <span id="page-27-0"></span>ПРИЛОЖЕНИЕ 3.СОСТАВ КОРПУСА ЗU С ОДНИМ, ДВУМЯ ИЛИ ТРЕМЯ ИНВЕРТОРАМИ DC/AC-220/220B-2500BA-3U-23

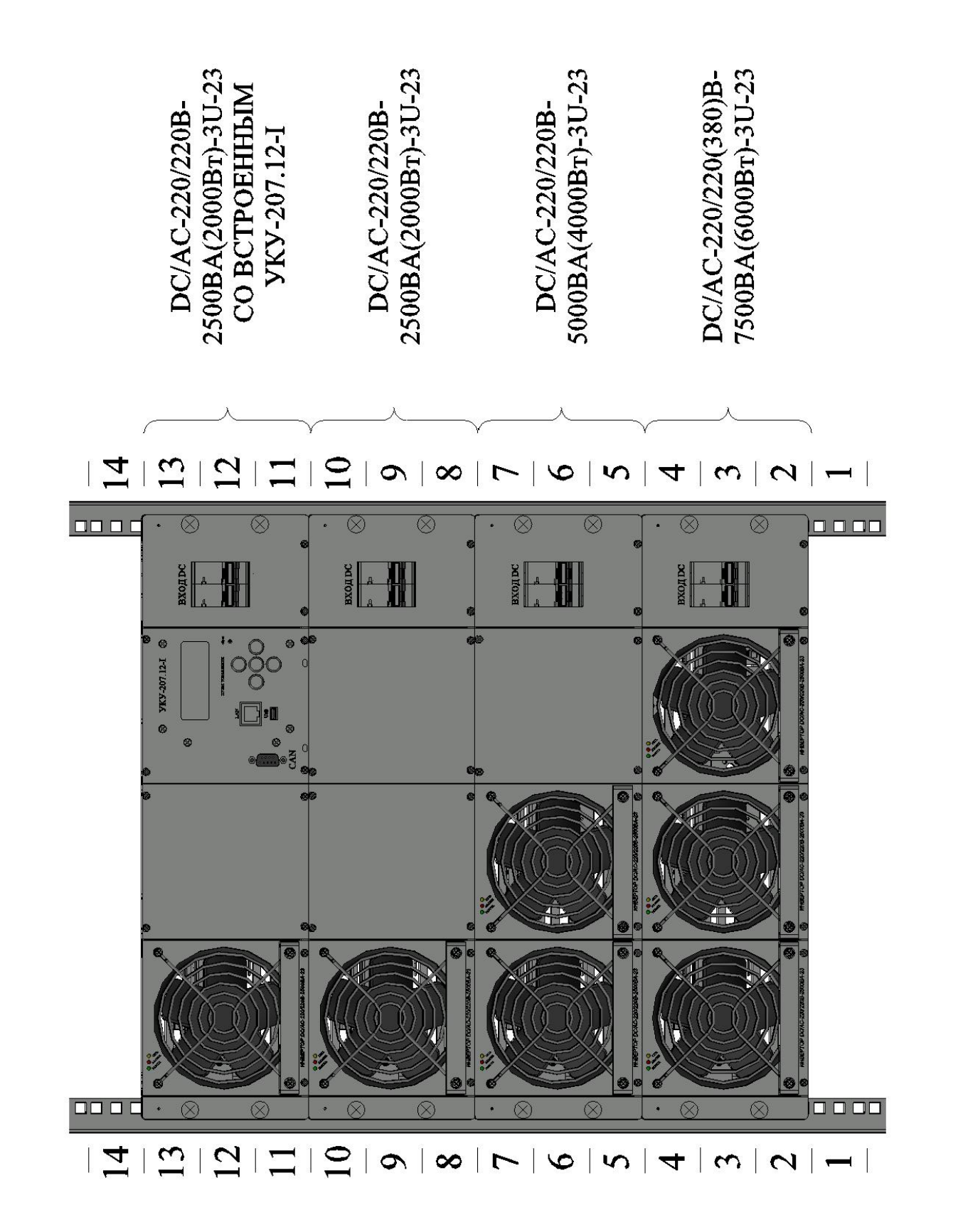

## <span id="page-28-0"></span>ПРИЛОЖЕНИЕ 4.ВАРИАНТЫ УСТАНОВКИ УКУ-207.12 ДЛЯ ИНВЕРТОРНОЙ СИ-**СТЕМЫ**

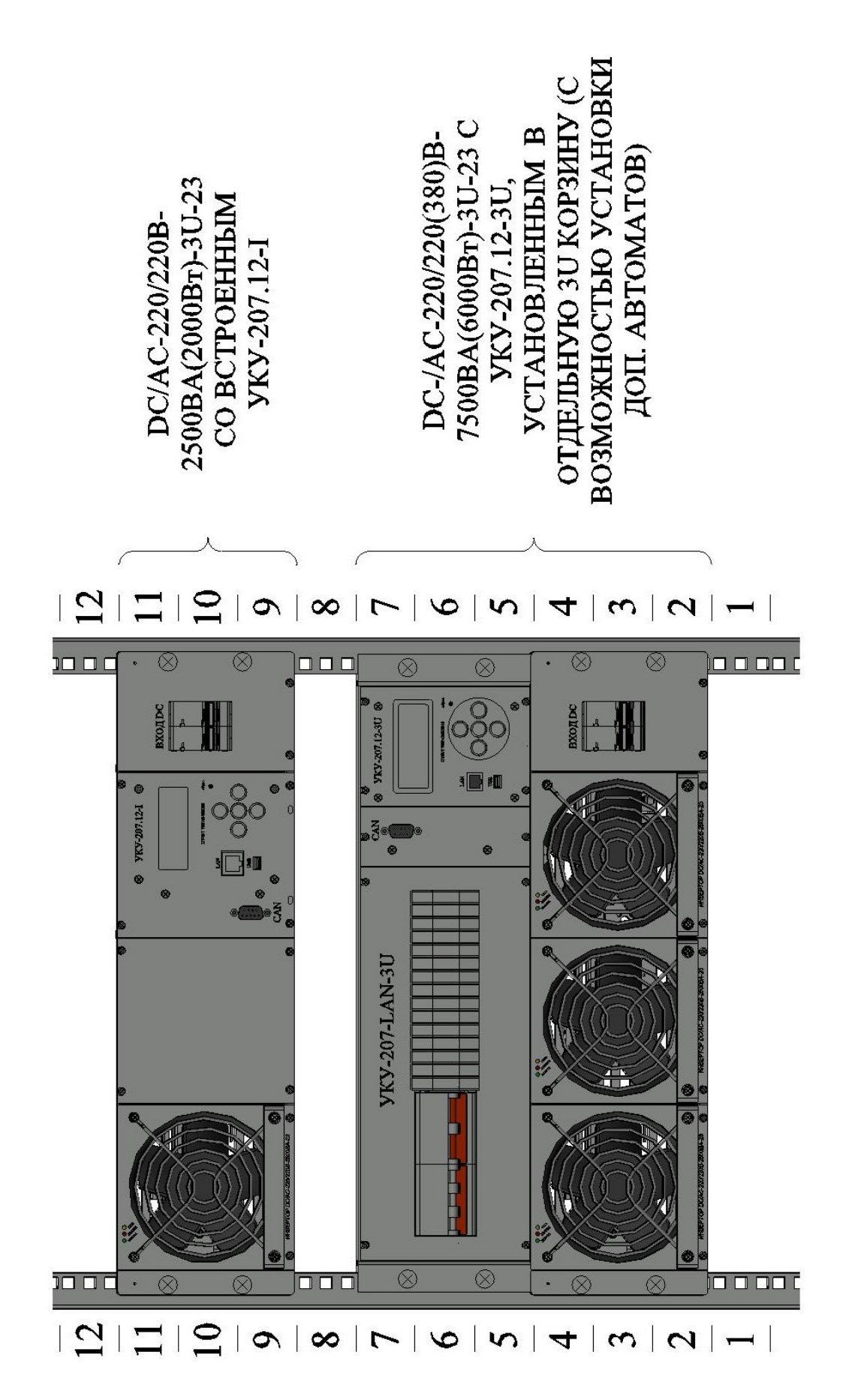

## <span id="page-29-0"></span>ПРИЛОЖЕНИЕ 5.ВИД СПЕРЕДИ НА ПРИМЕРЕ DC/AC-220/220(380)В-22500BA(18000BT)-9U-23

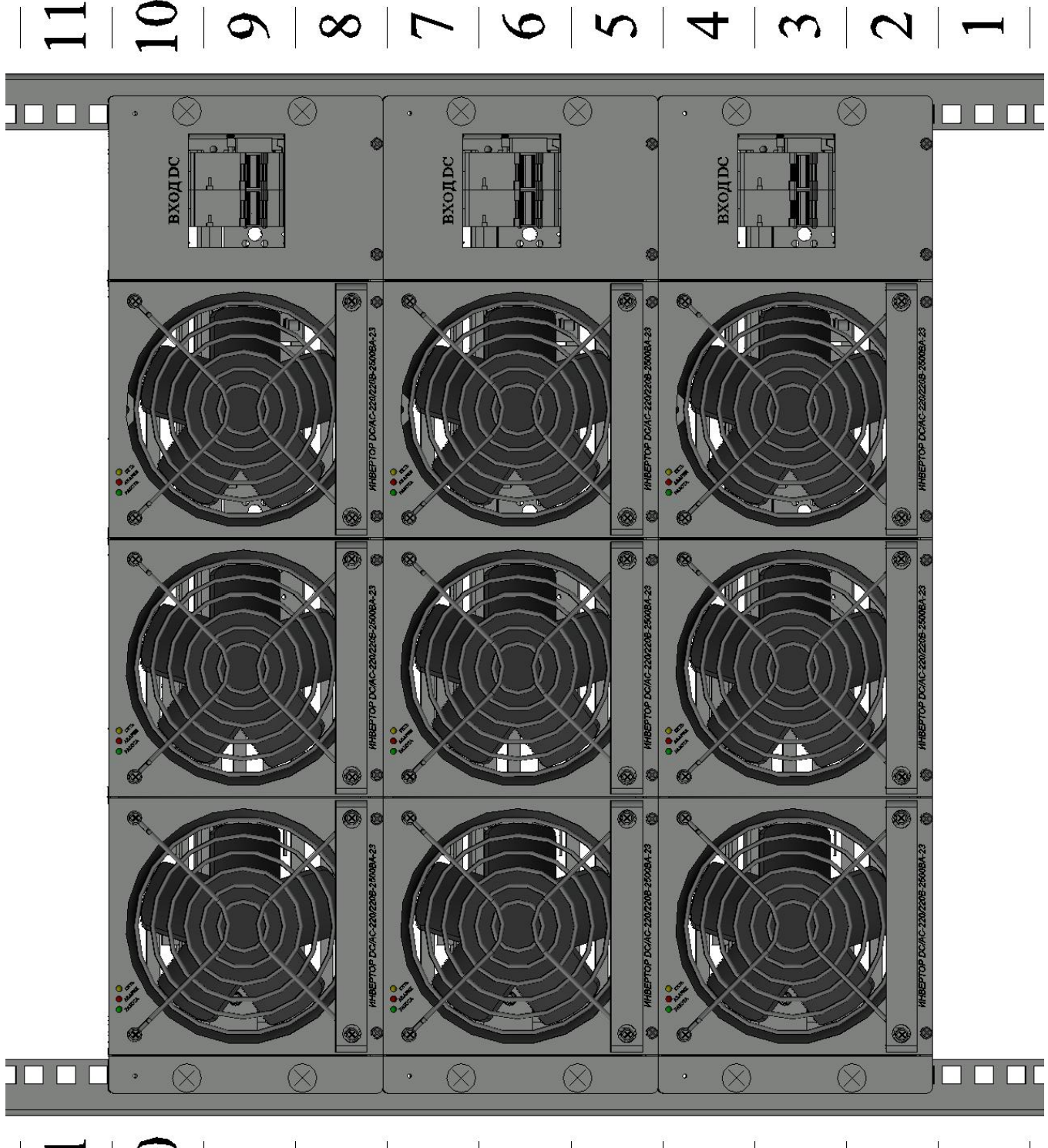

 $|\Xi||\Omega|\infty|\infty|\Gamma|\infty|\ln|\pi|\omega|\sim1$ 

## <span id="page-30-0"></span>ПРИЛОЖЕНИЕ 6. ПОДКЛЮЧЕНИЕ СИЛОВЫХ И СИГНАЛЬНЫХ КАБЕЛЕЙ НА ПРИМЕРЕ DC/AC-220/220(380)В-22500ВА(18000ВТ)-9U-23 В ОДНОФАЗНОМ РЕЖИМЕ РАБОТЫ

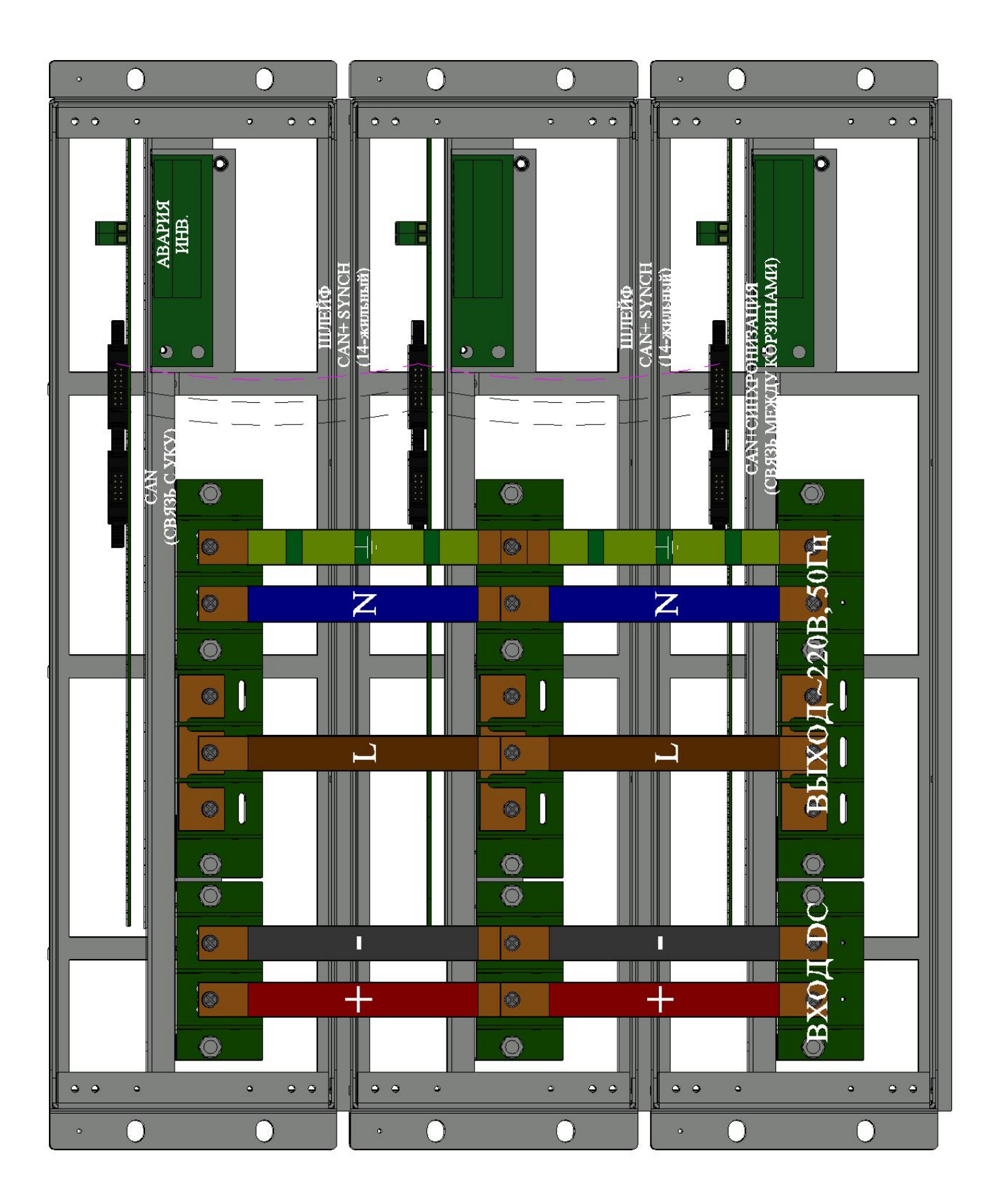

## <span id="page-31-0"></span>ПРИЛОЖЕНИЕ 7.ЗАЛАНИЕ ФАЗЫ И НОМЕРОВ ИНВЕРТОРОВ НА ПРИМЕРЕ DC/AC--220/220(380)В-7500ВА(6000ВТ)-3U-23 ДЛЯ ОДНОФАЗНОГО РЕЖИМА РАБОТЫ

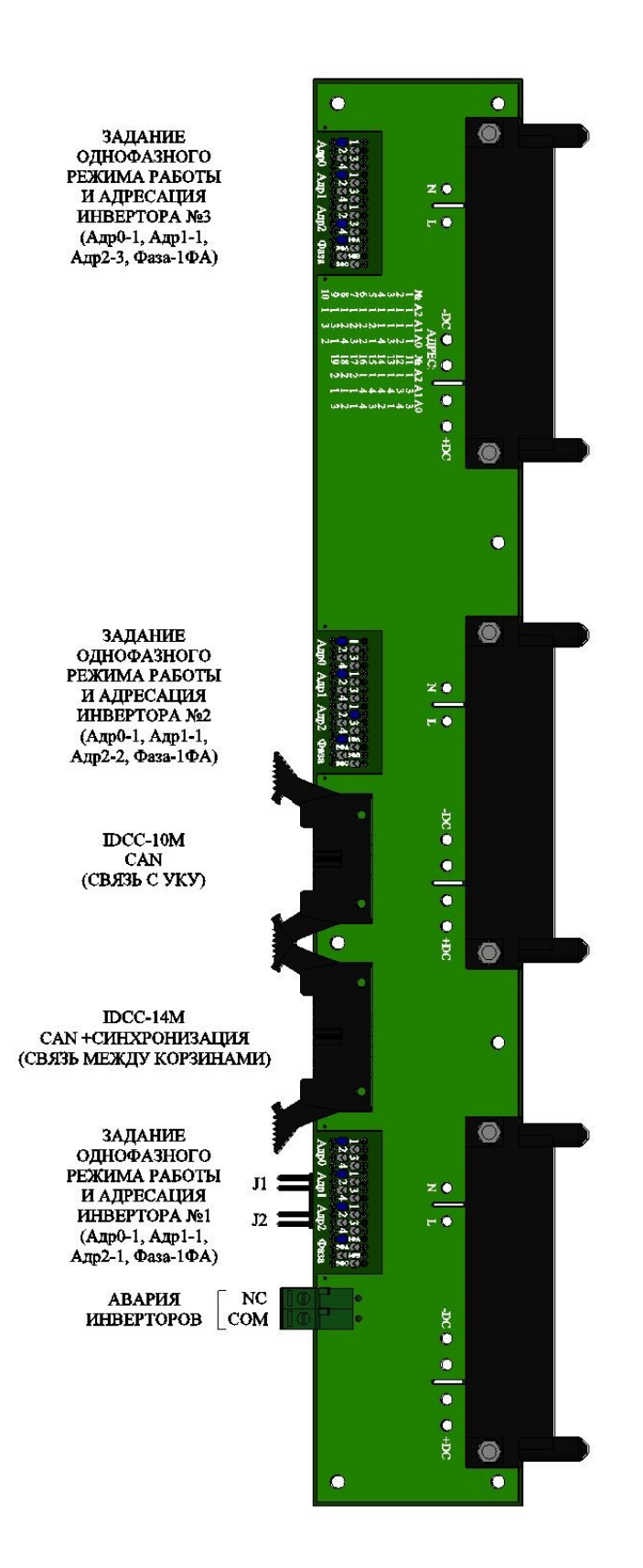

## <span id="page-32-0"></span>ПРИЛОЖЕНИЕ 8. ПОДКЛЮЧЕНИЕ СИЛОВЫХ И СИГНАЛЬНЫХ КАБЕЛЕЙ НА ПРИМЕРЕ DC/AC-220/220(380)В-22500ВА(18000ВТ)-9U-23 В ТРЕХФАЗНОМ РЕЖИМЕ РАБОТЫ

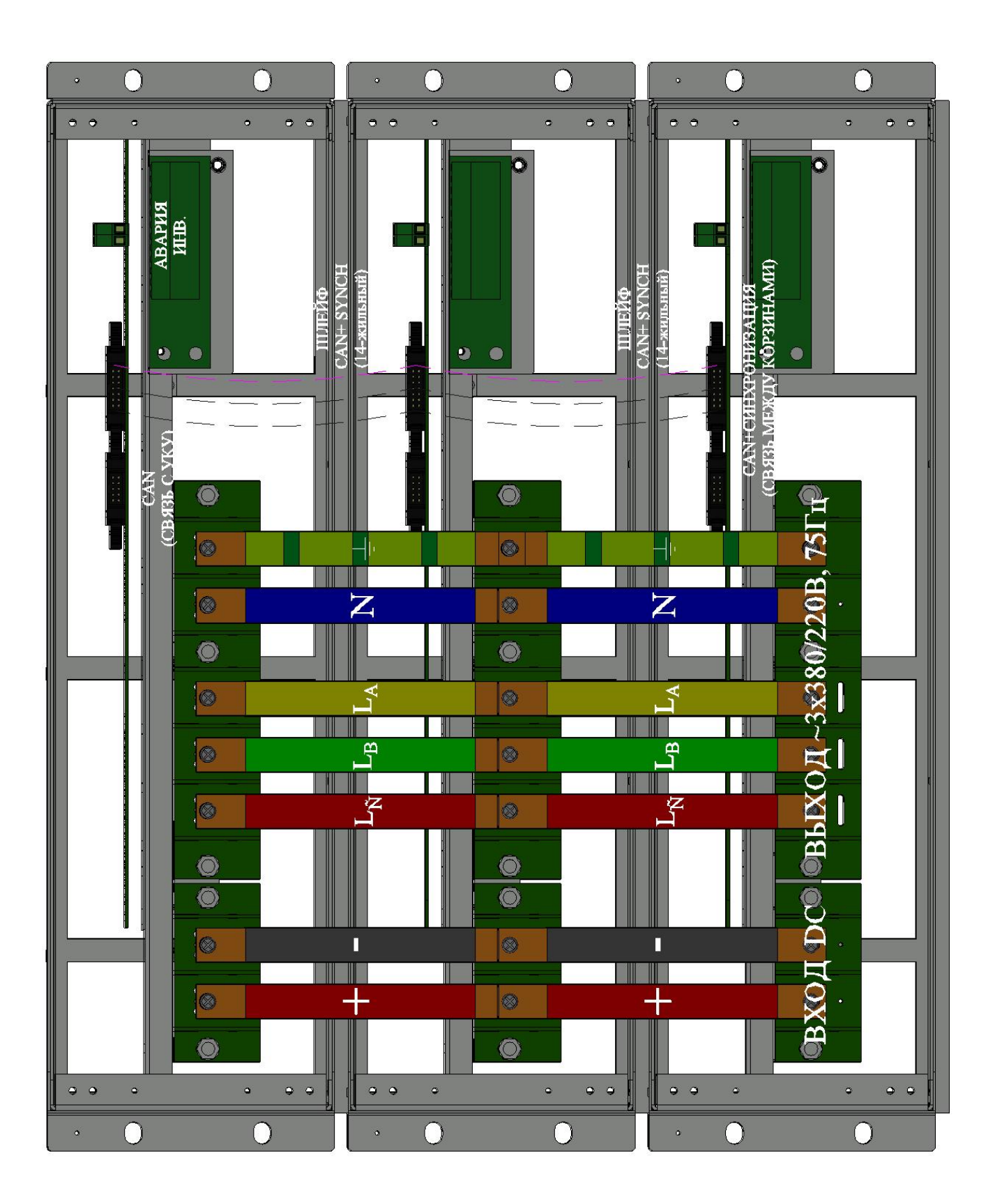

## <span id="page-33-0"></span>ПРИЛОЖЕНИЕ 9. ЗАЛАНИЕ ФАЗЫ И НОМЕРОВ ИНВЕРТОРОВНА ПРИМЕРЕ DC/AC--220/220(380)В-7500ВА(6000ВТ)-3U-23 ДЛЯ ТРЕХФАЗНОГО РЕЖИМА РАБОТЫ

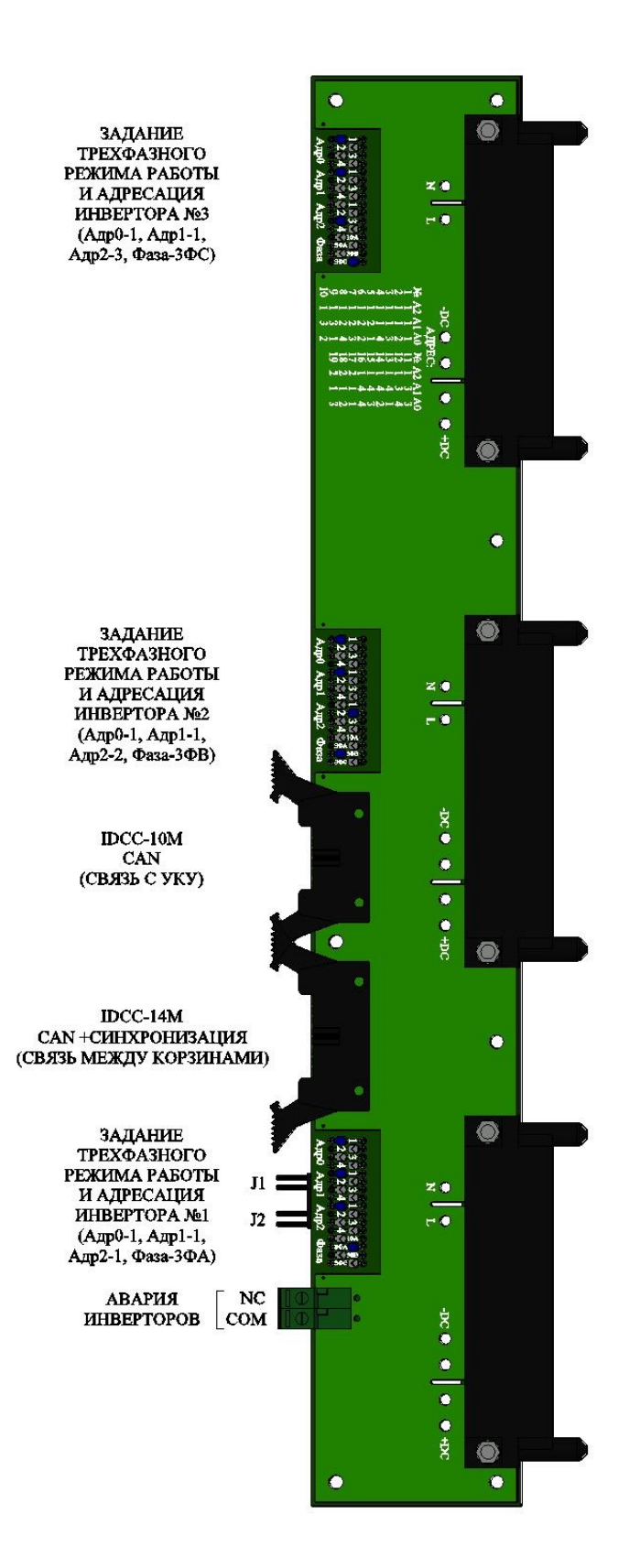

## <span id="page-34-0"></span>ПРИЛОЖЕНИЕ 10. АДРЕСАЦИЯ И ЗАДАНИЕ ФАЗЫ ИНВЕРТОРА

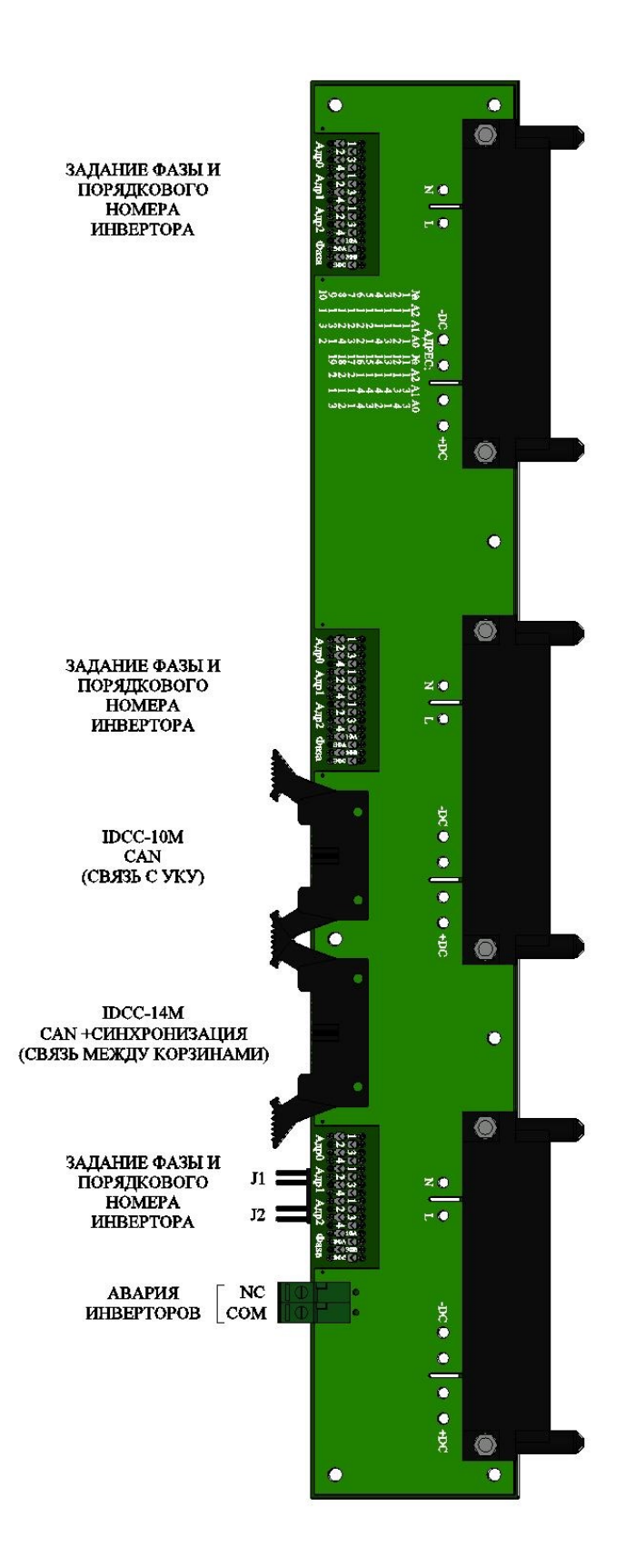

<span id="page-35-0"></span>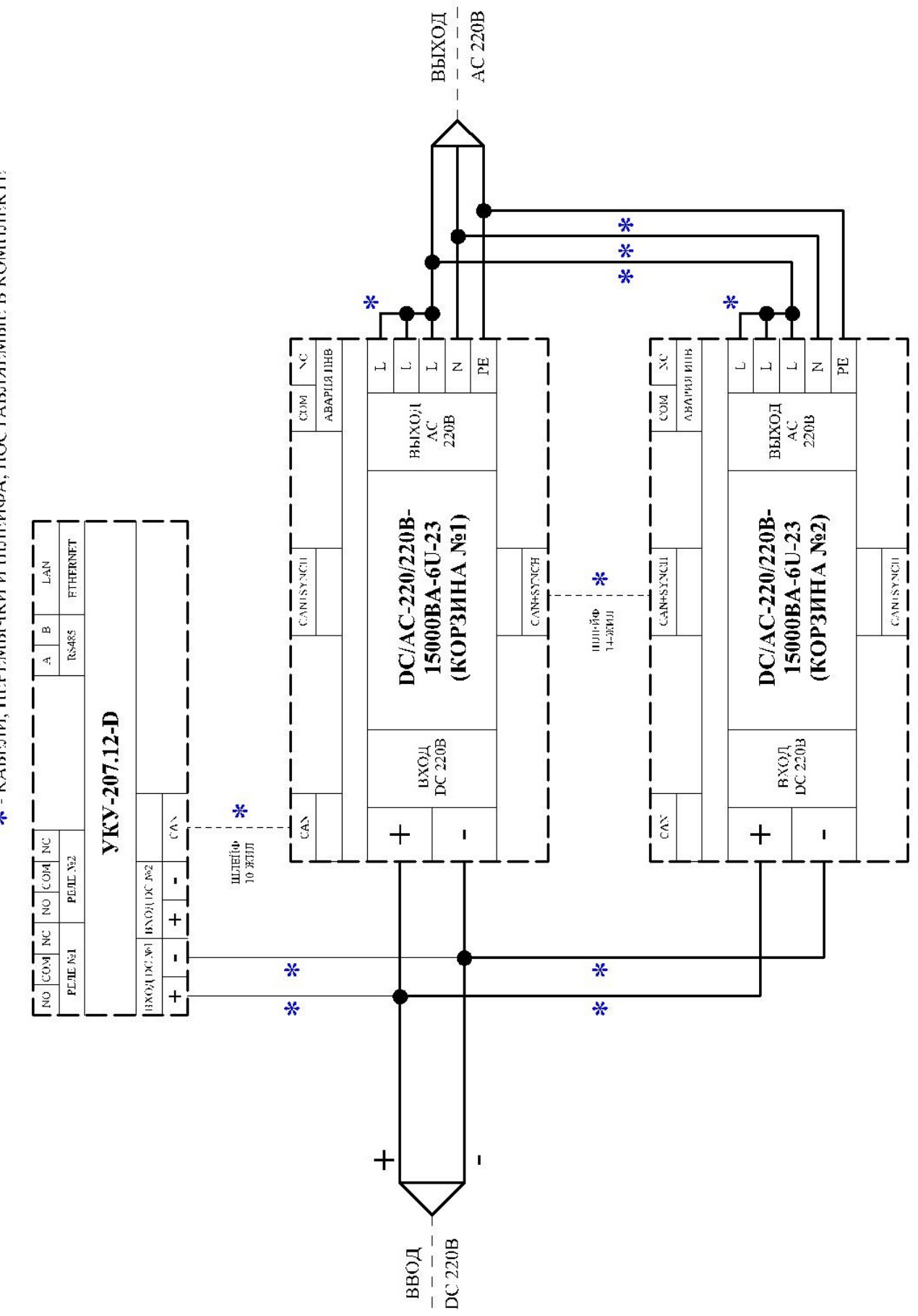

 $\overline{1}$ 

# **\*** - КАБЕЛИ, ПЕРЕМЫЧКИ И ШЛЕЙФА, ПОСТАВЛЯЕМЫЕ В КОМПЛЕКТЕ

#### <span id="page-36-0"></span>ПРИЛОЖЕНИЕ 12. СХЕМА ЭЛЕКТРИЧЕСКАЯ ОБЩАЯ НА ПРИМЕРЕ ИНВ. СИСТЕМЫ DC/AC-220/380B-15000BA-6U-23 С УКУ-207.12-D ДЛЯ 3-ФАЗНЫХ НАГРУЗОК С НЕЙТРА-ЛЬЮ

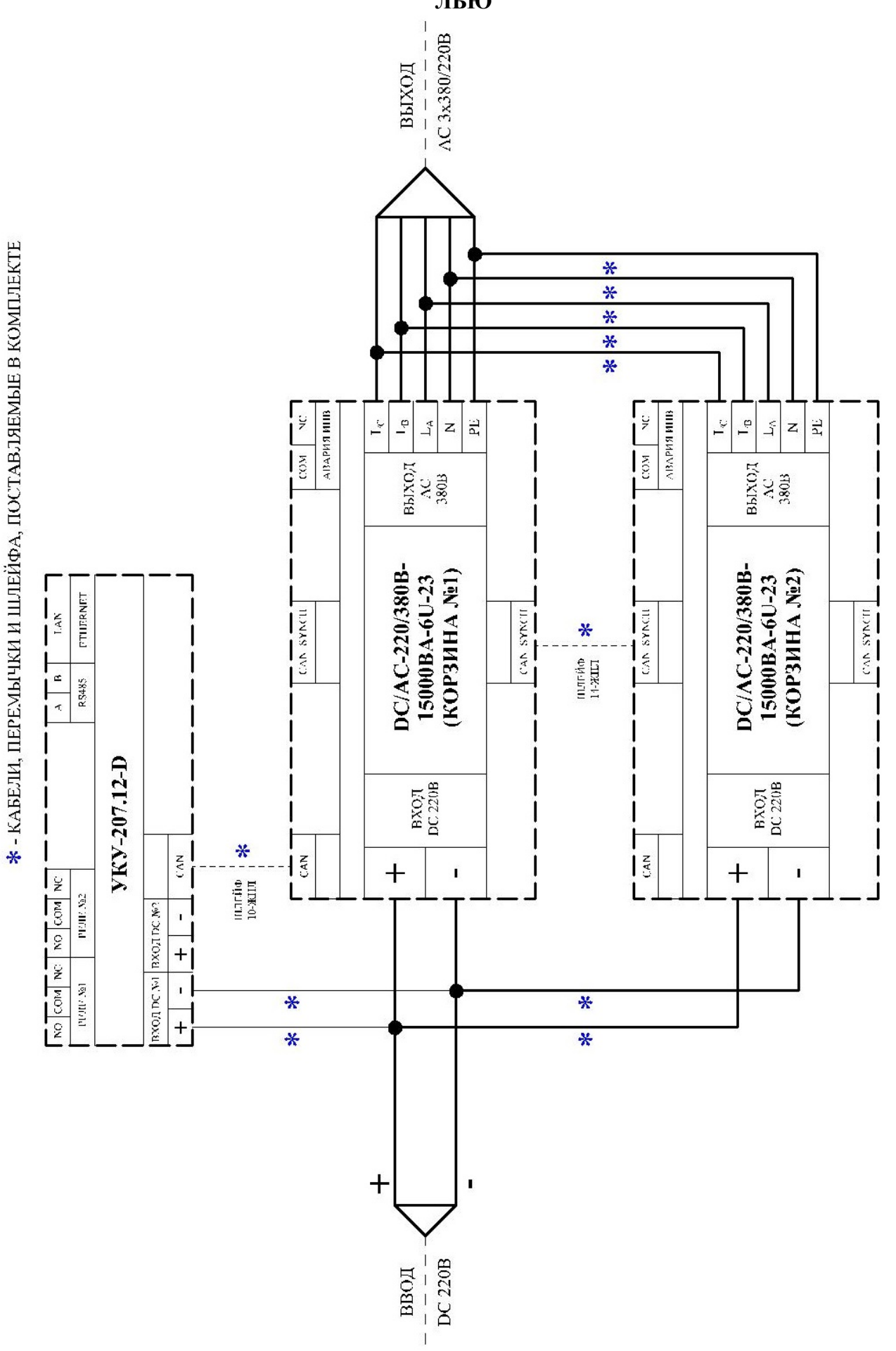

37

#### <span id="page-37-0"></span>ПРИЛОЖЕНИЕ 13. СХЕМА ЭЛЕКТРИЧЕСКАЯ ОБЩАЯ НА ПРИМЕРЕ ИНВ. СИСТЕМЫ DC/AC-220/380B-15000BA-6U-23 С УКУ-207.12-D ДЛЯ 3-ФАЗНЫХ НАГРУЗОК БЕЗ **НЕЙТРАЛИ**

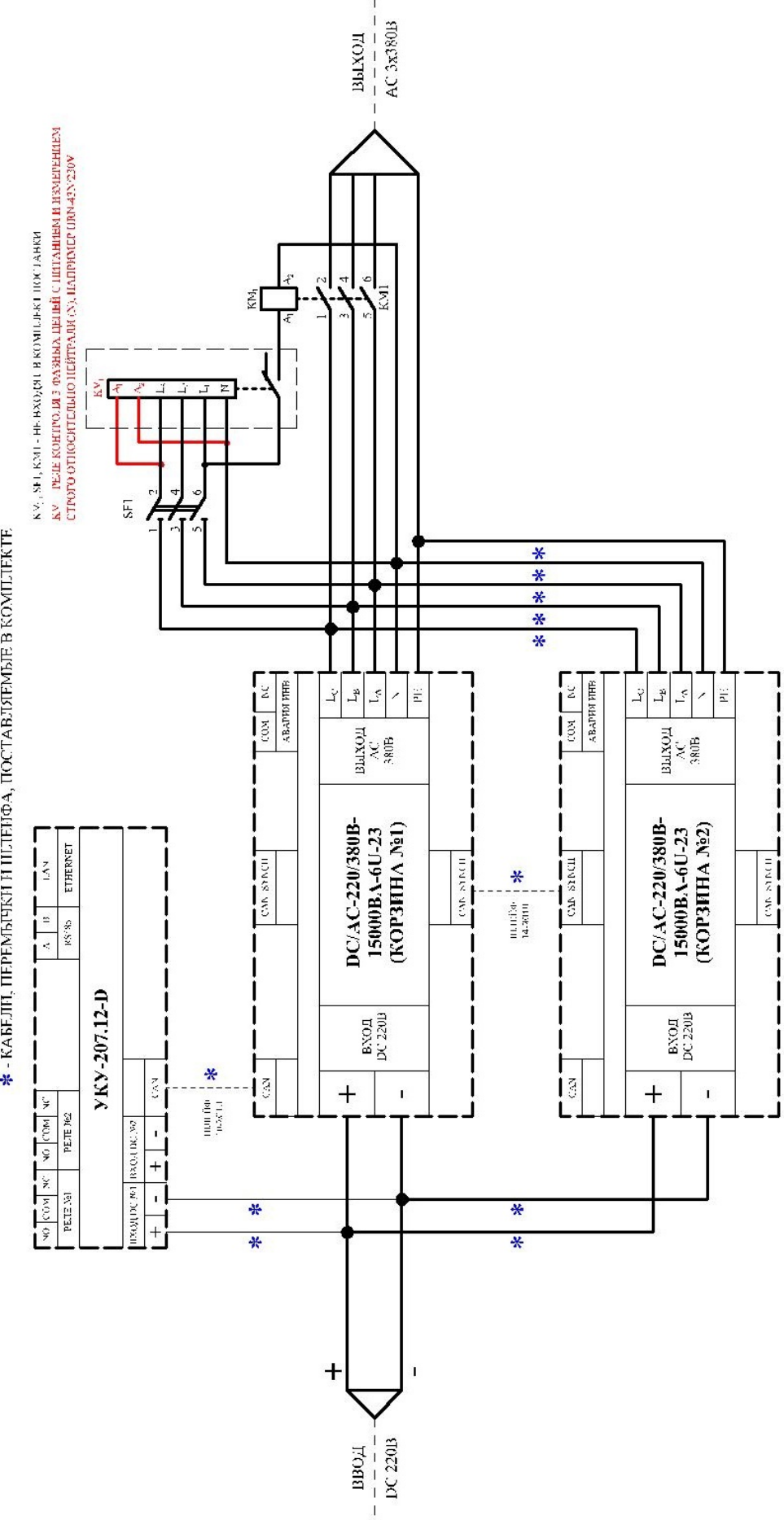

**\*** - КАБЕЛН, ПЕРЕМЫЧКИ И ШЛЕЙФА, ПОСТАВЛЯЕМЫЕ В КОМПЛЕКТЕ

### ПРИЛОЖЕНИЕ 14. НАСТРОЙКА ПАРАМЕТРОВ ETHERNET (03.09.2020)

<span id="page-38-0"></span>Инверторная система с устройством контроля и управления УКУ-207.12 (УКУ-207.14) предоставляет возможность мониторинга и управления по сети Ethernet (LAN).

Связь УКУ по сети Ethernet осуществляется по протоколу SNMP. Для мониторинга и управления по этому протоколу на компьютере оператора необходимо установить соответствующее программное обеспечение (ПО) и присоединить к нему МІВ-файл, описывающий структуру управляющей информации системы. В УКУ инверторной системы необходимо произвести правильную настройку параметров работы Ethernet(LAN).

ПО для SNMP мониторинга является коммерческим продуктом, с инверторной системой не поставляется и приобретается отдельно.

В УКУ настройка параметров Ethernet выполняется в подменю «Ethernet» меню «Установки». Это подменю имеет приведённые ниже пункты, которые выбираются маркером « ▶ », перемещаемым кнопками «Вверх», «Вниз» устройства контроля и управления (УКУ).

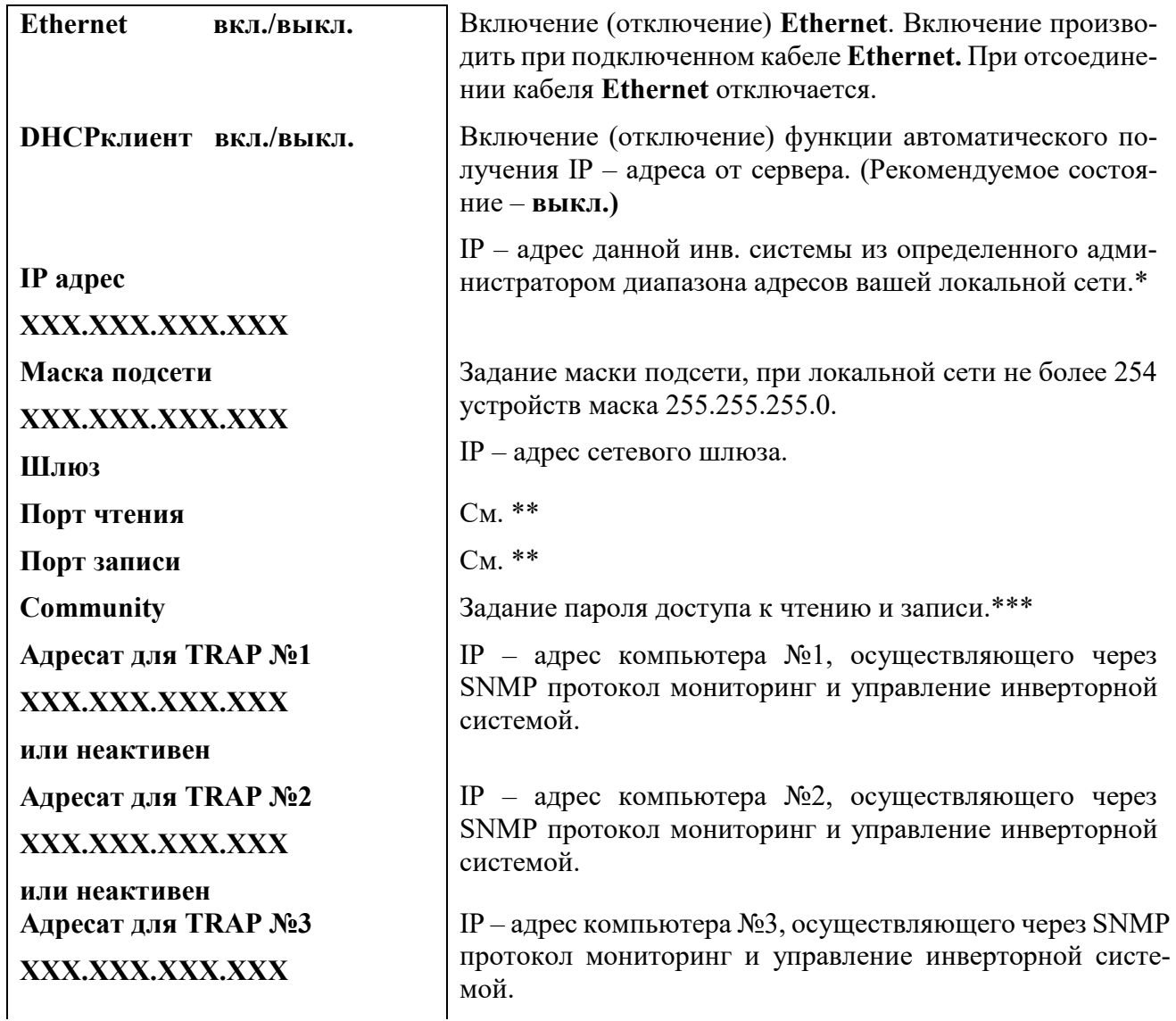

#### «Ethernet»

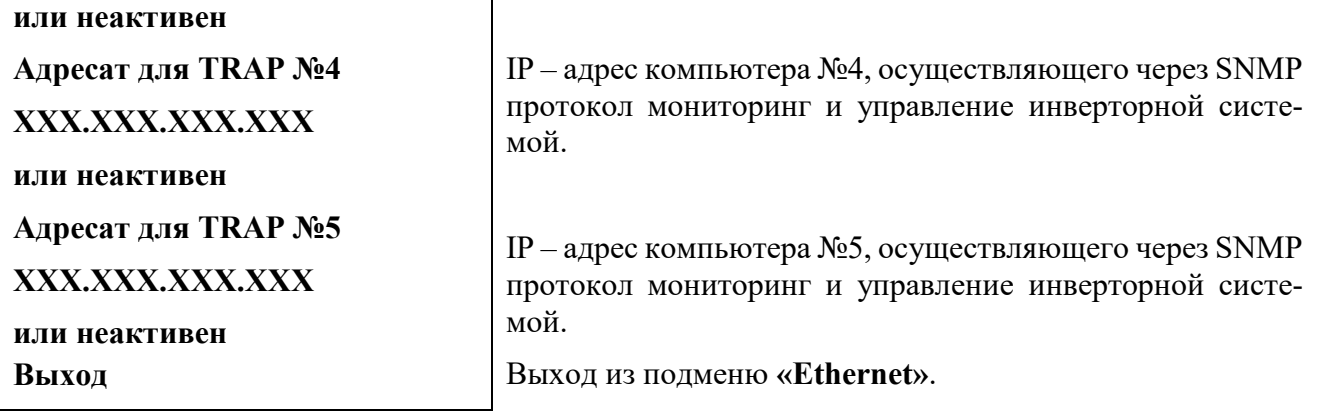

## *Чтобы введенные установки вступили в силу УКУ необходимо перезагрузить с помощью кнопки «Сброс» на лицевой панели УКУ.*

**\*** Установка начинается с высшего разряда с помощью кнопок «Влево», «Вправо» устройства контроля и управления (УКУ) инверторной системы. Фиксация набранного значения и переход к следующему разряду осуществляется кратковременным удержанием нажатой (≈1÷ 1,5сек.) кнопки «Ввод» УКУ.

\***\*** Порт чтения, определяемый используемым ПО. Для работы со встроенной Java -программой (при ее наличии) установить значение **161**. Для работы с коммерческим ПО возможно любое другое значение, совпадающее с установками этого ПО.

 Порт записи, определяемый используемым ПО. Для работы со встроенной Java –программой (при ее наличии) установить значение **162**. Для работы с коммерческим ПО возможно любое другое значение, совпадающее с установками этого ПО.

**\*\*\*** Имеет восемь разрядов, каждый из которых можно задать цифрой от 0 до 9 либо буквой латинского алфавита. Установка начинается с высшего разряда с помощью кнопок «Влево», «Вправо» УКУ. Фиксация набранного значения и переход к следующему разряду осуществляется кратковременным удержанием нажатой (≈1÷ 1,5сек.) кнопки «Ввод» УКУ.

Для работы по протоколу SNMP дополнительно (по запросу) высылается mib-файл.

## **Описание MIB-файла для инверторов серии 2500ВА (и соответствующего им байпаса при наличии) (28.12.2021)**

(для ПО УКУ версии 10.12.556, сборка от 28.01.2022 и новее, mib-файл UKU207INV-20220120.mib)

## *displayDeviceInfo:(информация о структуре)*

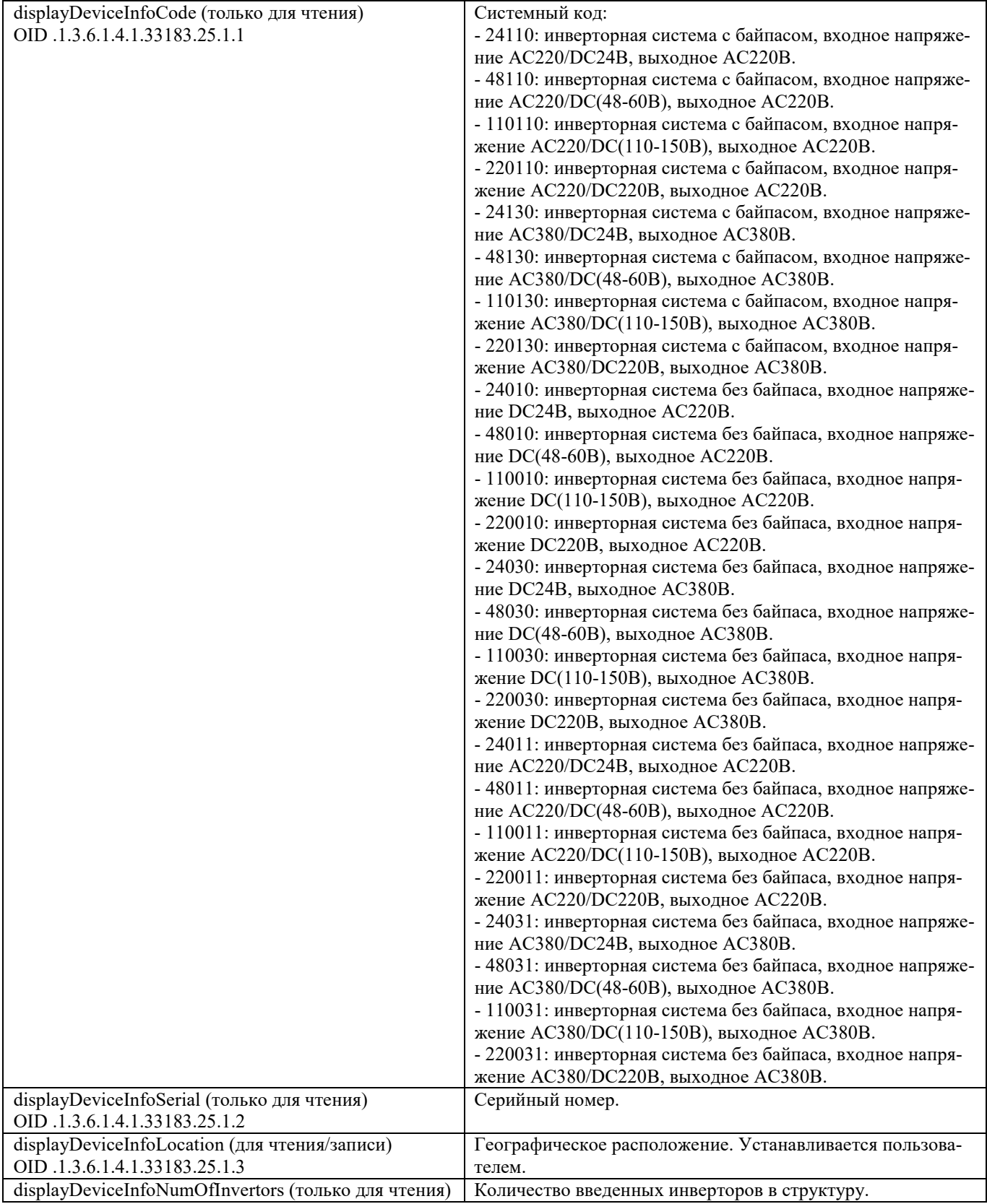

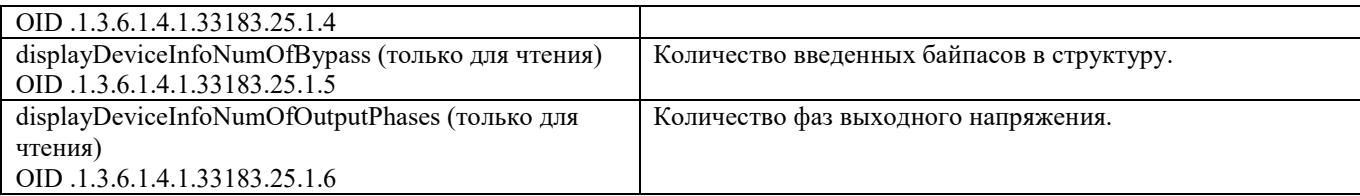

# *displayINVTable:(таблица параметров инверторов)*

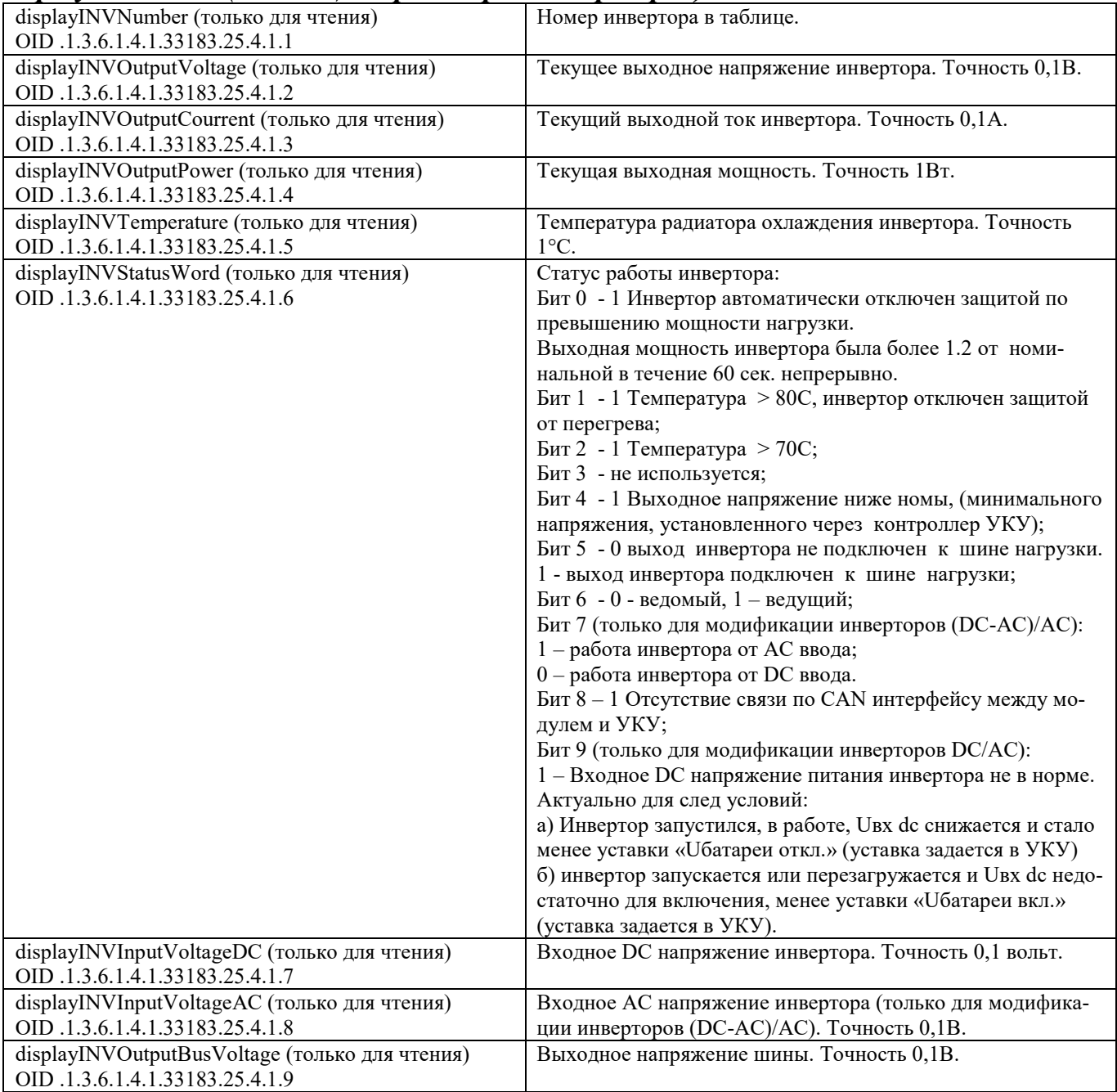

## *sysParams:(установки)*

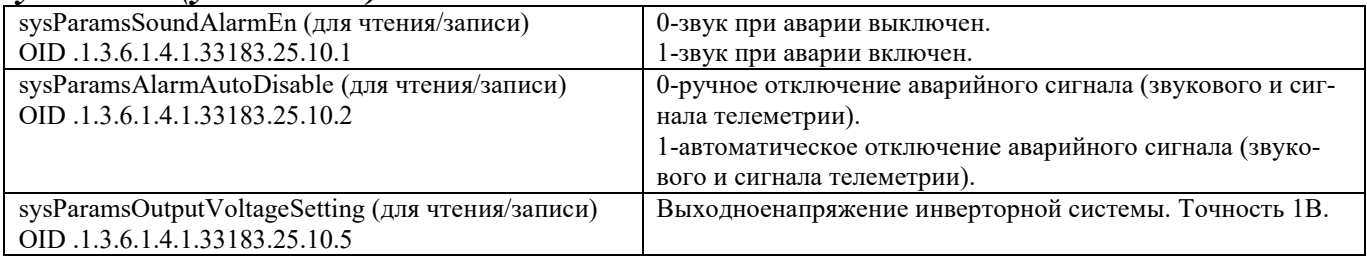

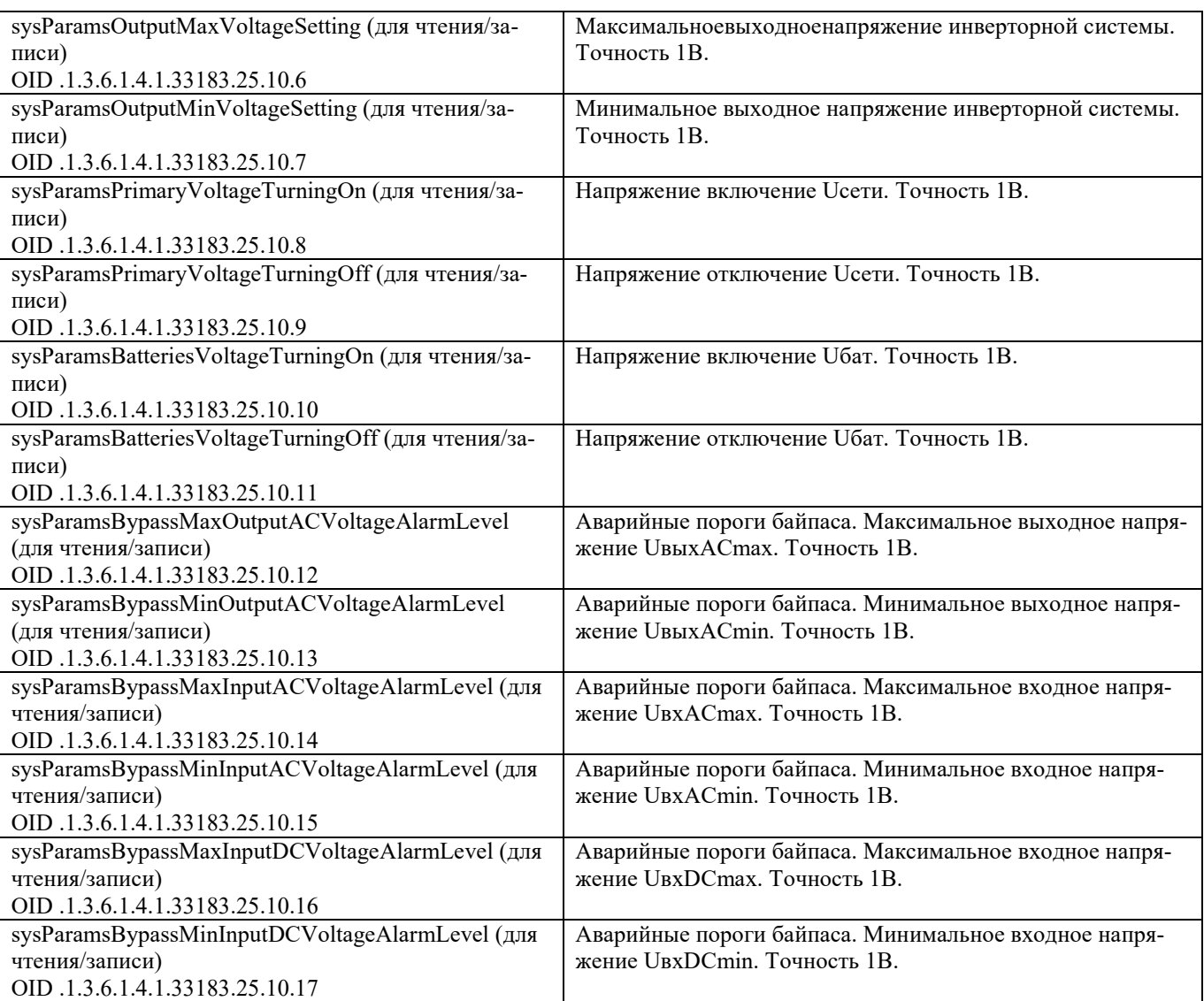

# *displayDITable:(таблица дискретных входов)*

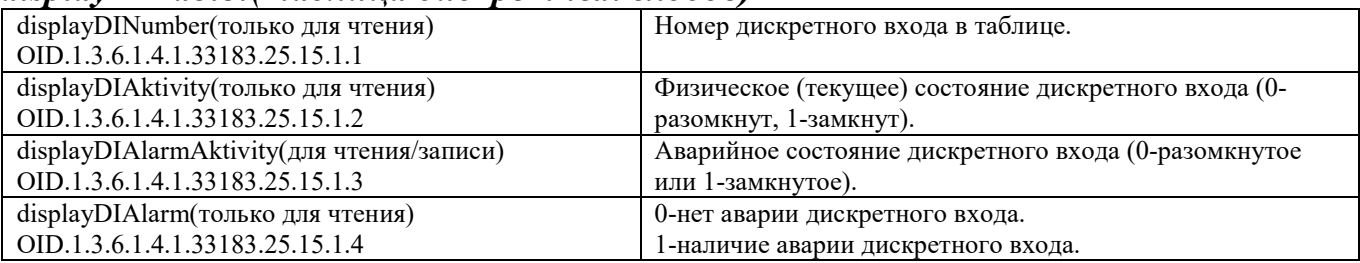

## *displayBYPASS:(параметры байпаса)*

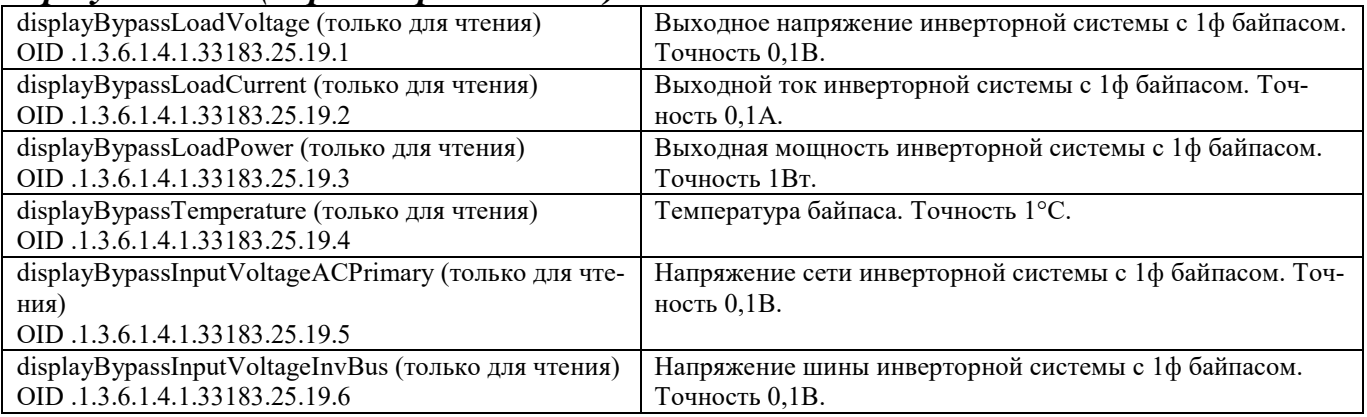

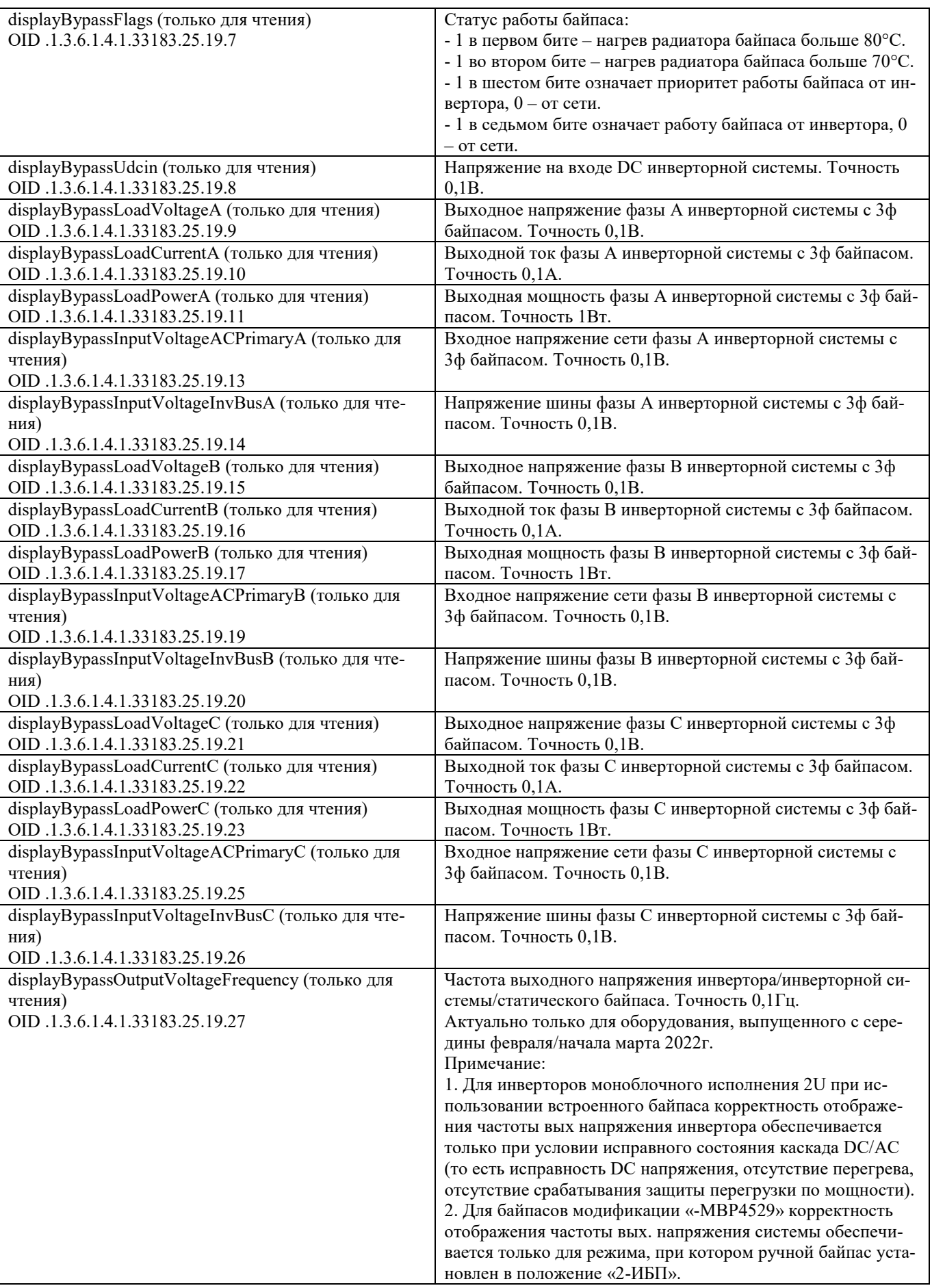

# *displayBYPASSMBP4529:(параметры ручного байпаса)*

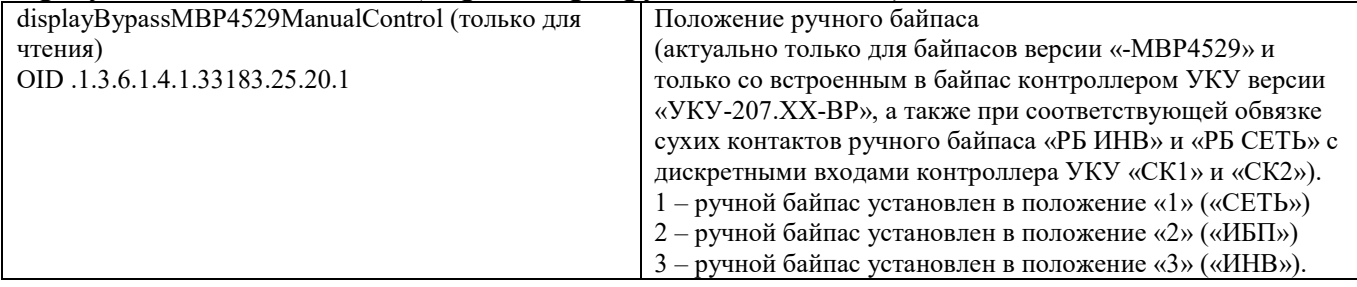

# **Приложение 15. Описание регистров MODBUS и протокола для инверторов серии 2500ВА (и соответствующего им байпаса при наличии) (28.01.2022)**

(для ПО УКУ версии 10.12.556, сборка от 28.01.2022 и новее)

Настройки RS485 для MODBUS RTU следующие:

Данные – 8 Стоп бит – 1 Паритет – нет Управление потоком – нет Скорость обмена – задается в установках УКУ. Адрес устройства – задается в установках УКУ.

Настройки LAN для MODBUS TCP следующие:

Адрес устройства – задается в установках УКУ. IP адрес устройства – задается в установках УКУ. Номер порта – 502.

Максимальное количество запрошенных регистров – 13.

Все регистры двухбайтные (16 бит). Нумерация битов в байте начинается с нуля. Далее приведено описание регистров, единицы измерения и точность данных находящихся в регистре.

Регистры доступны только для чтения функцией 0x04:

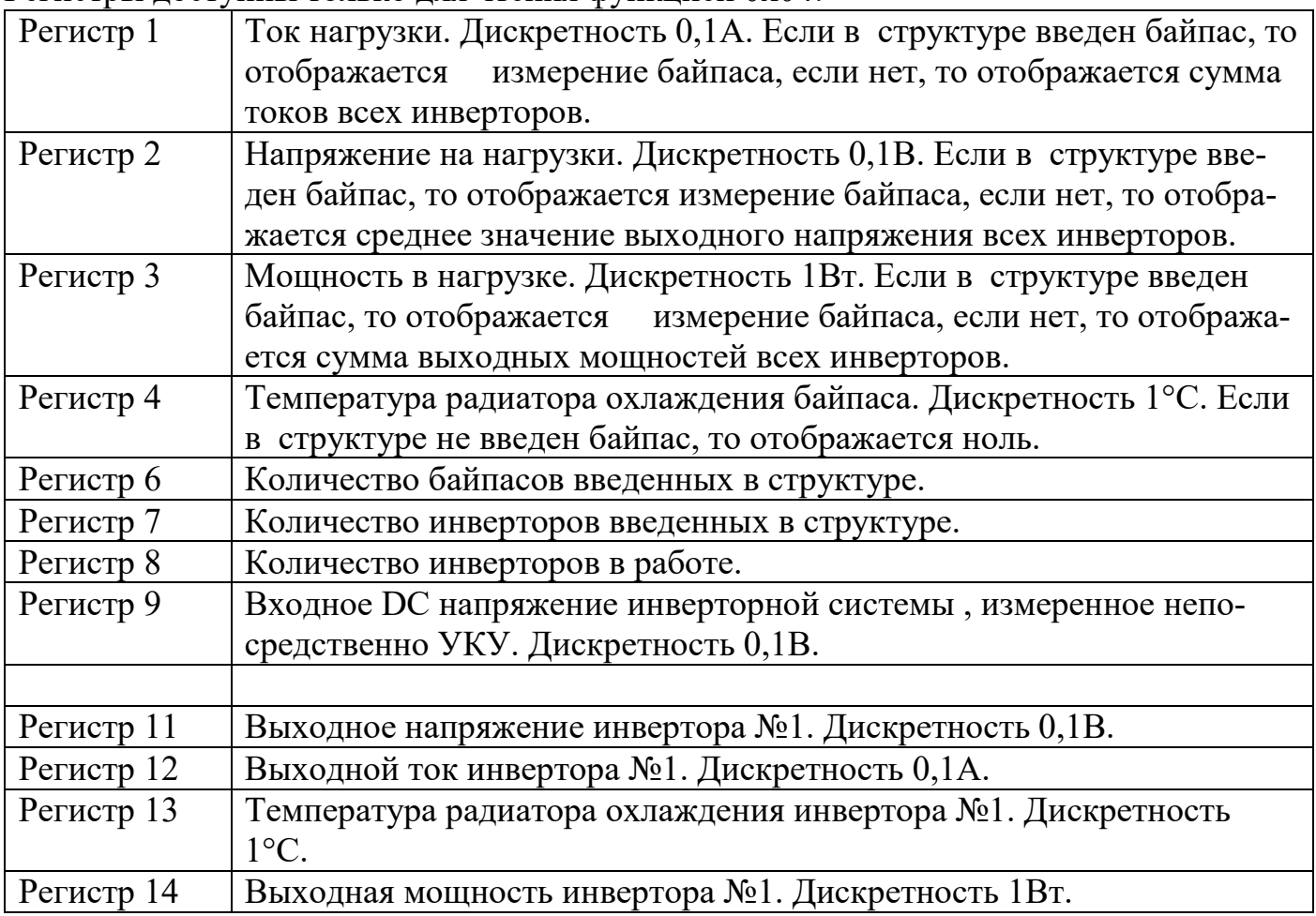

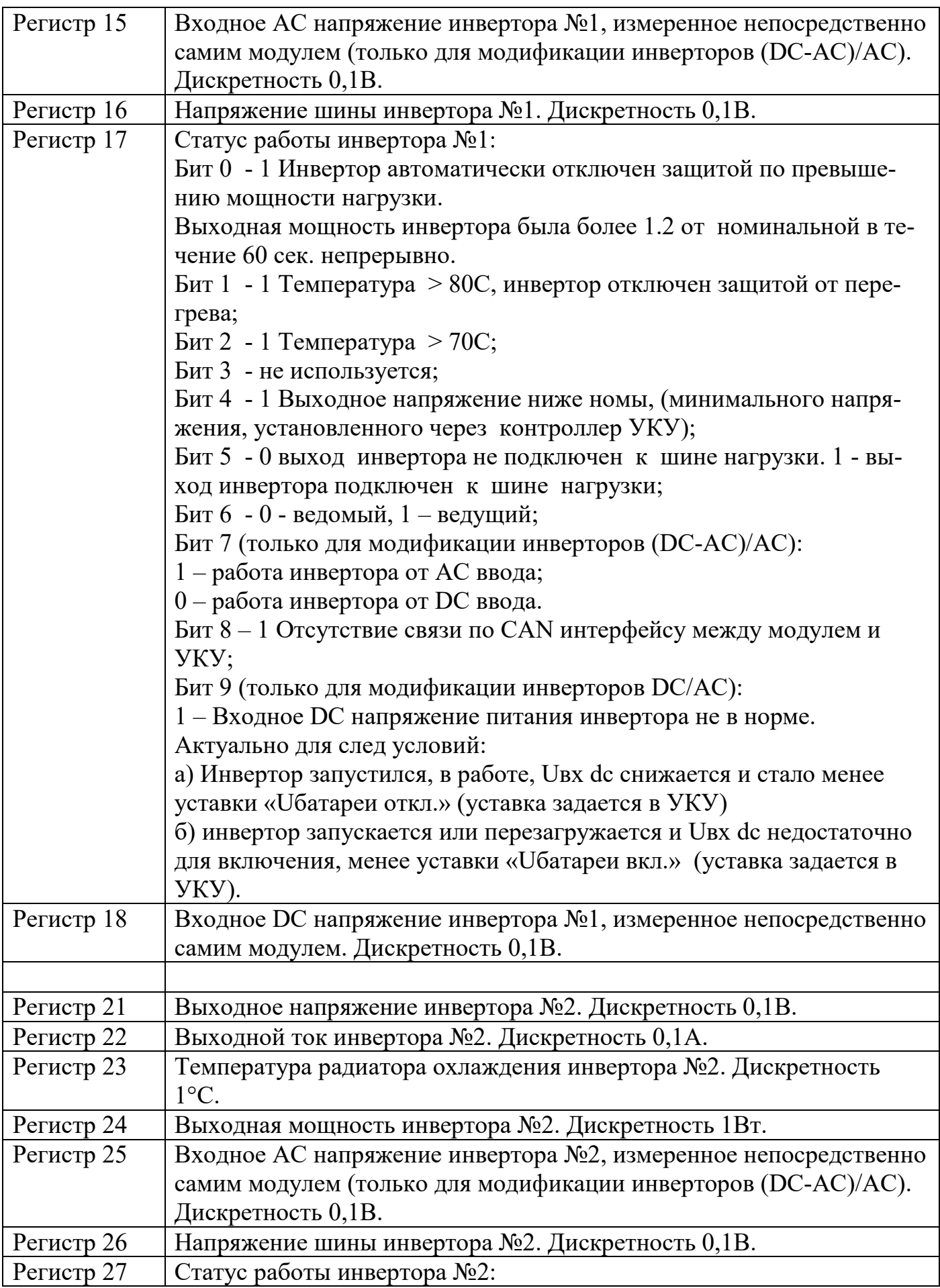

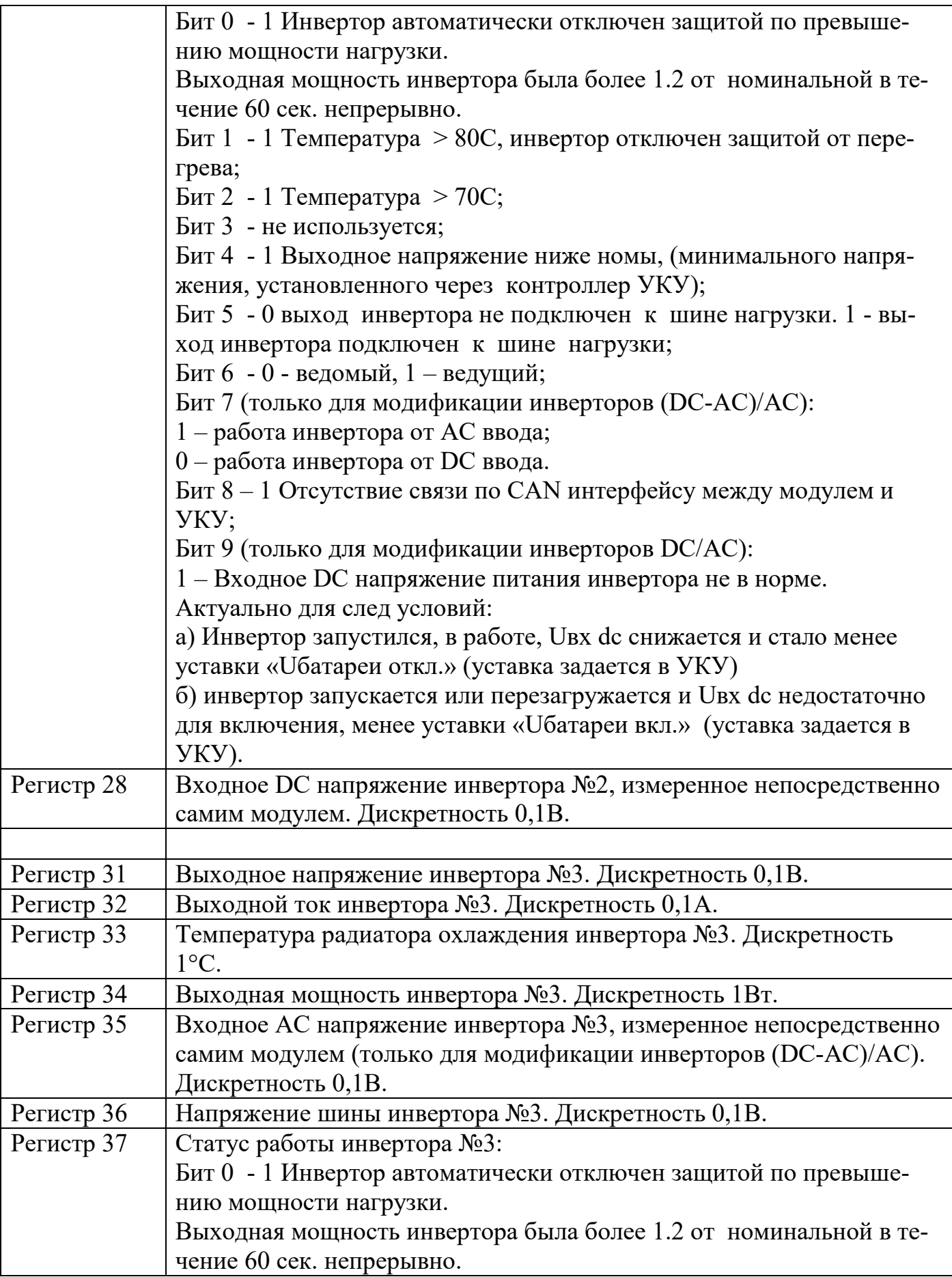

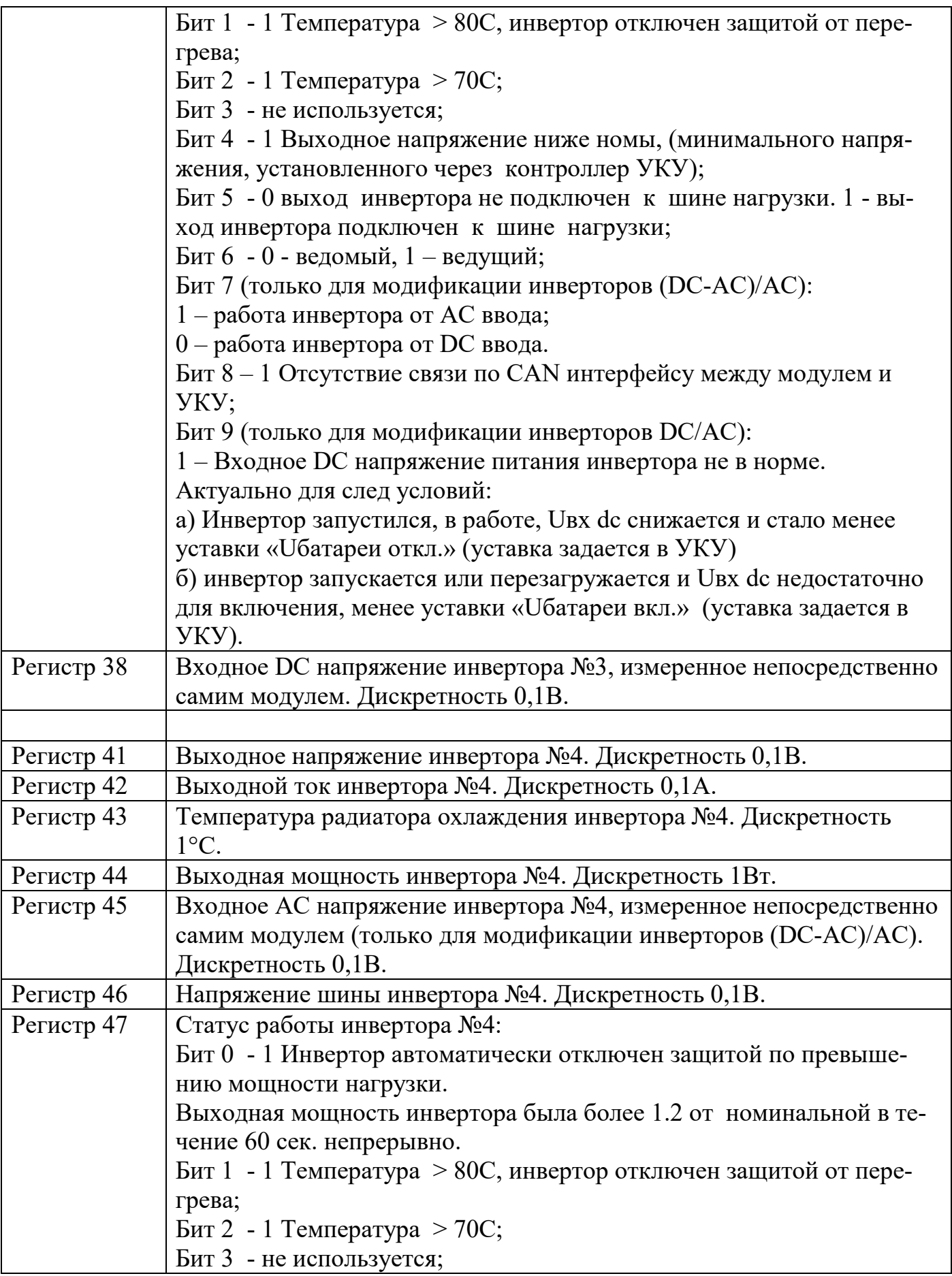

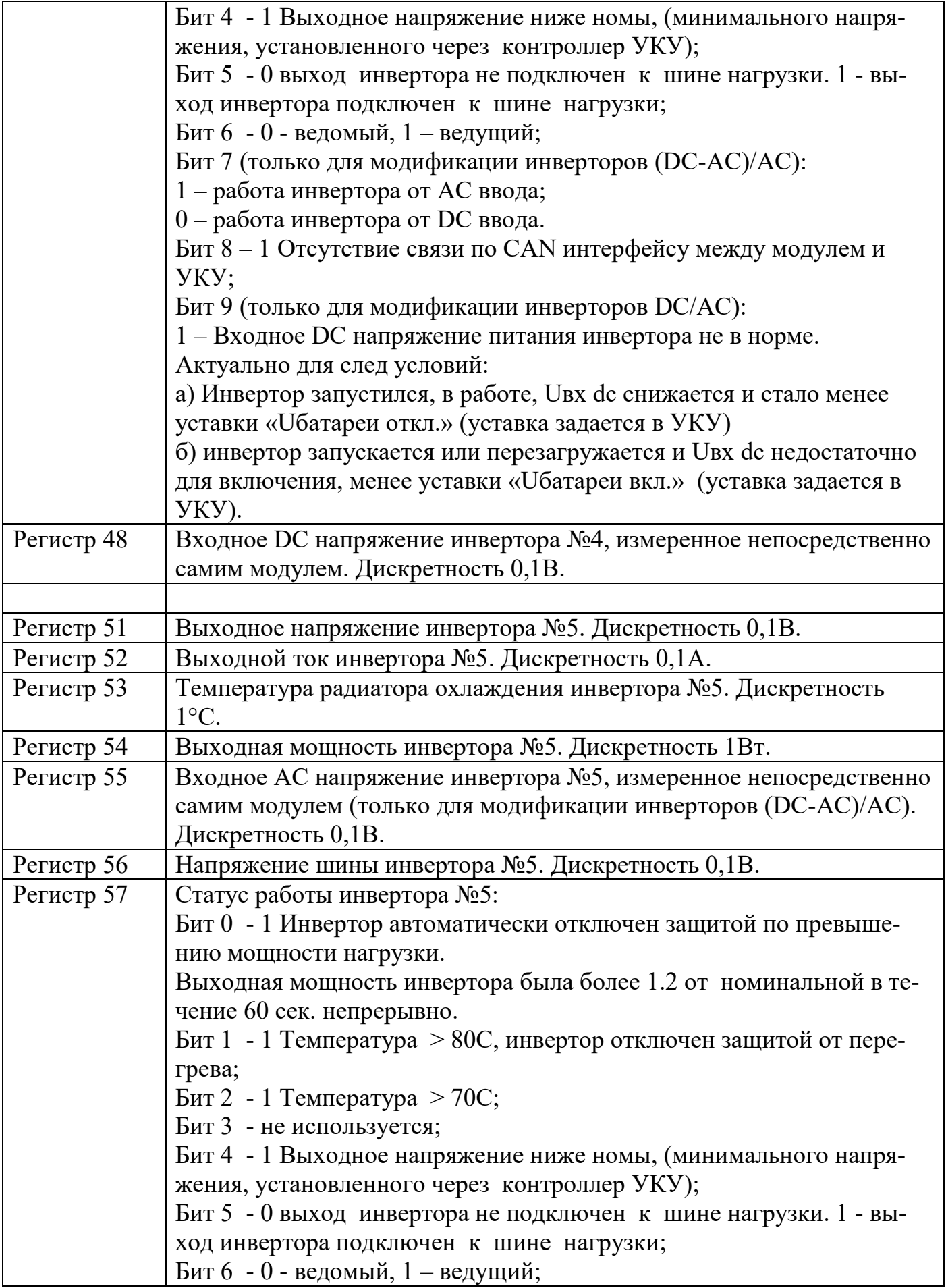

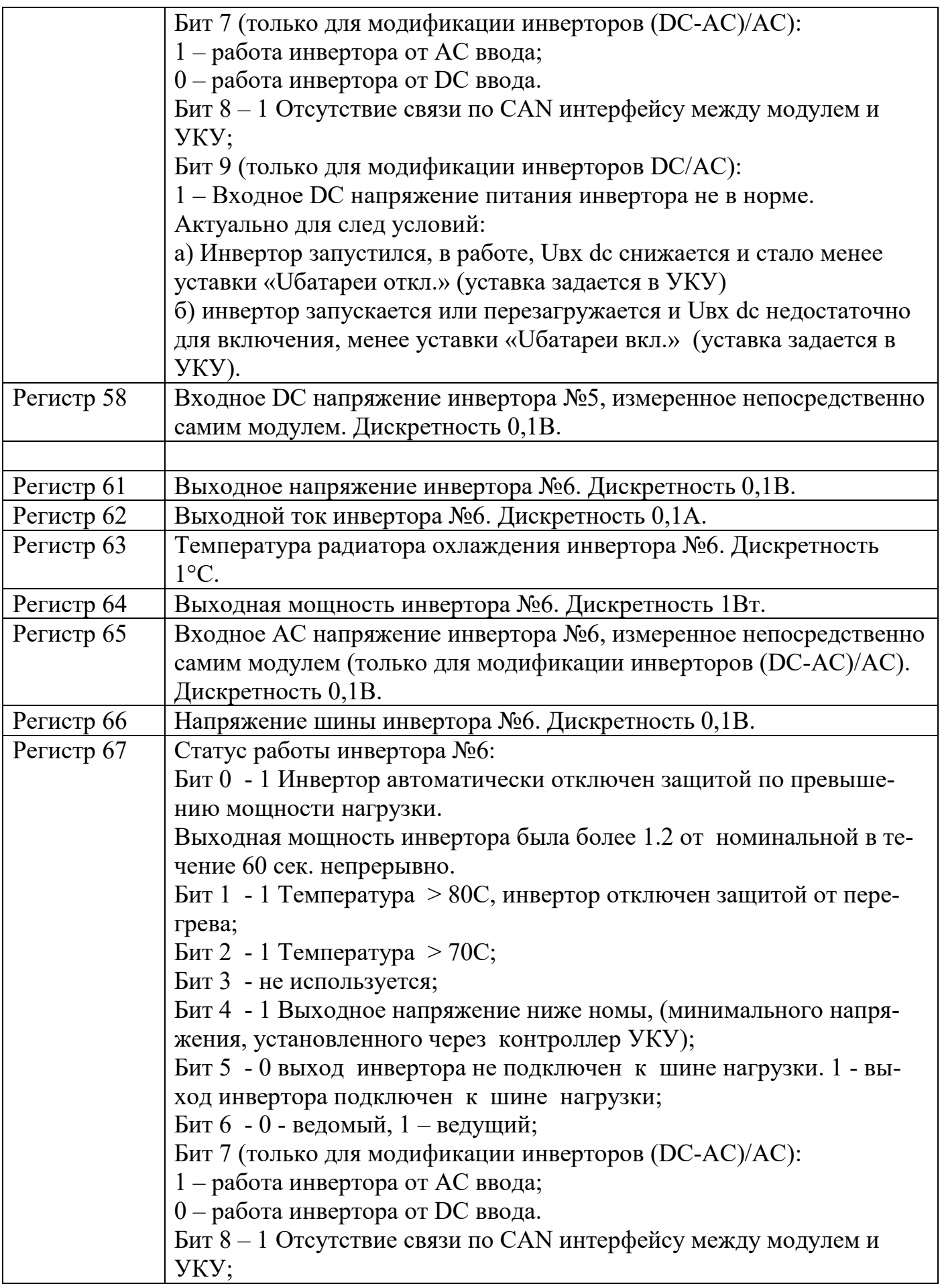

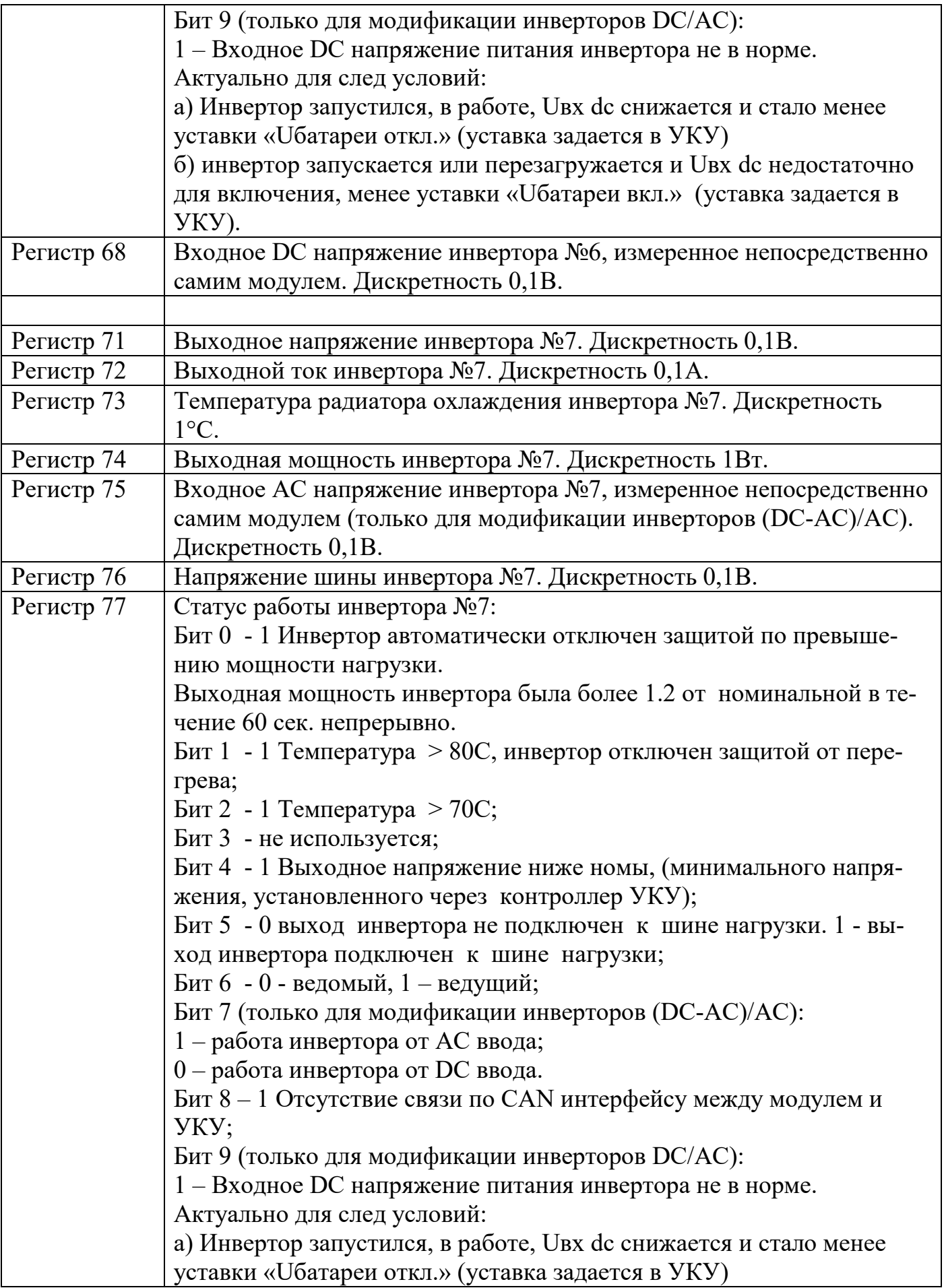

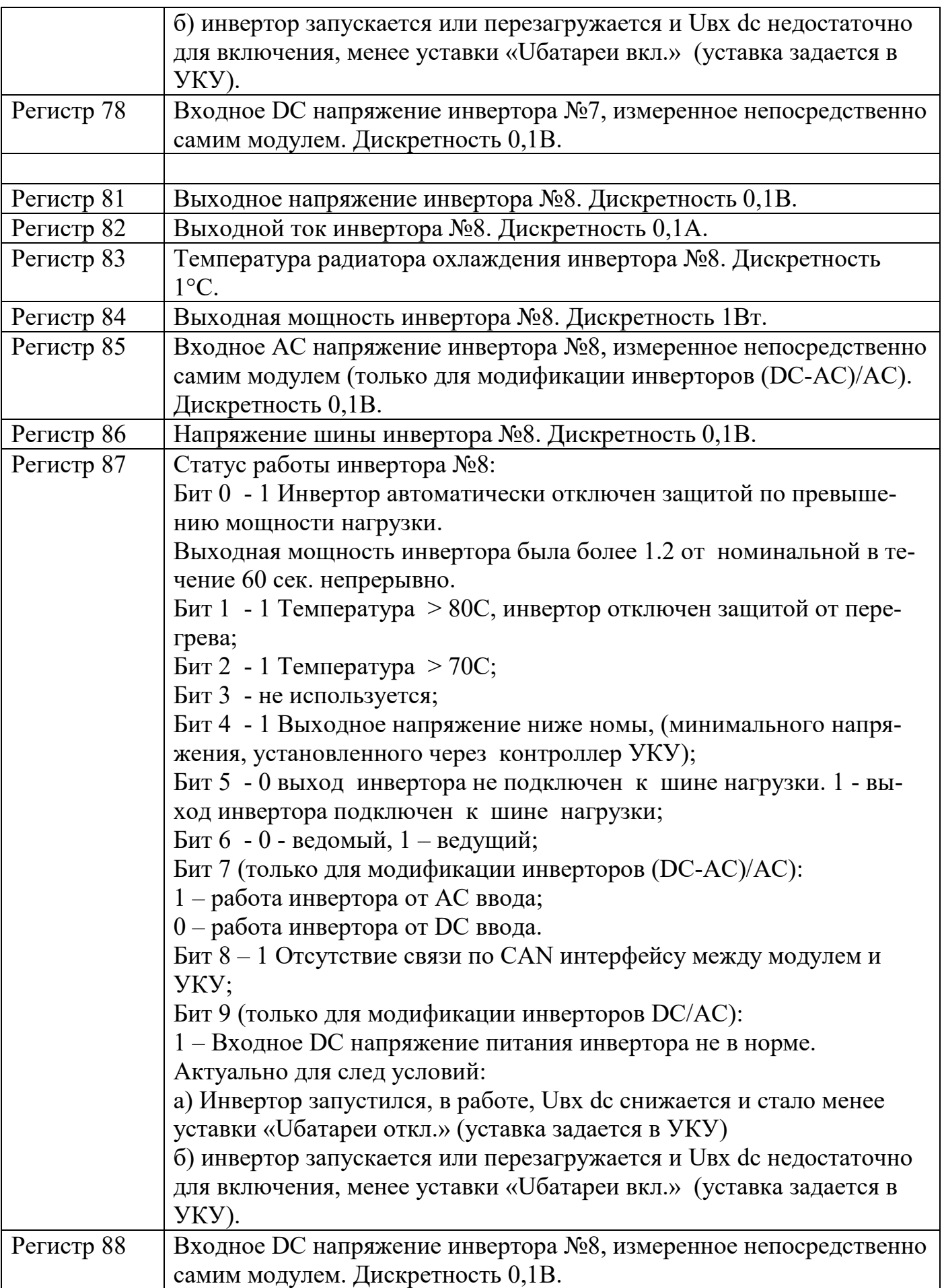

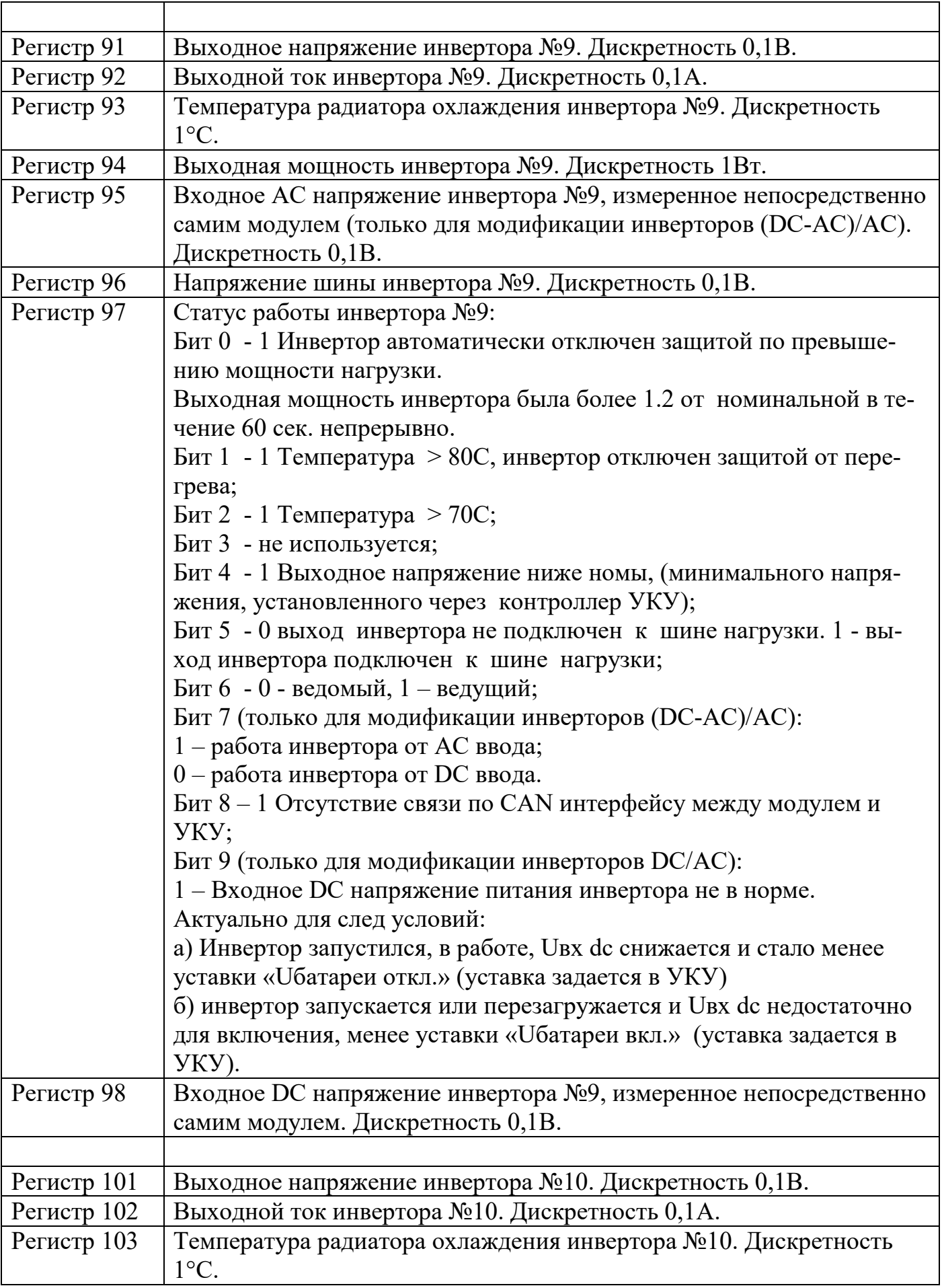

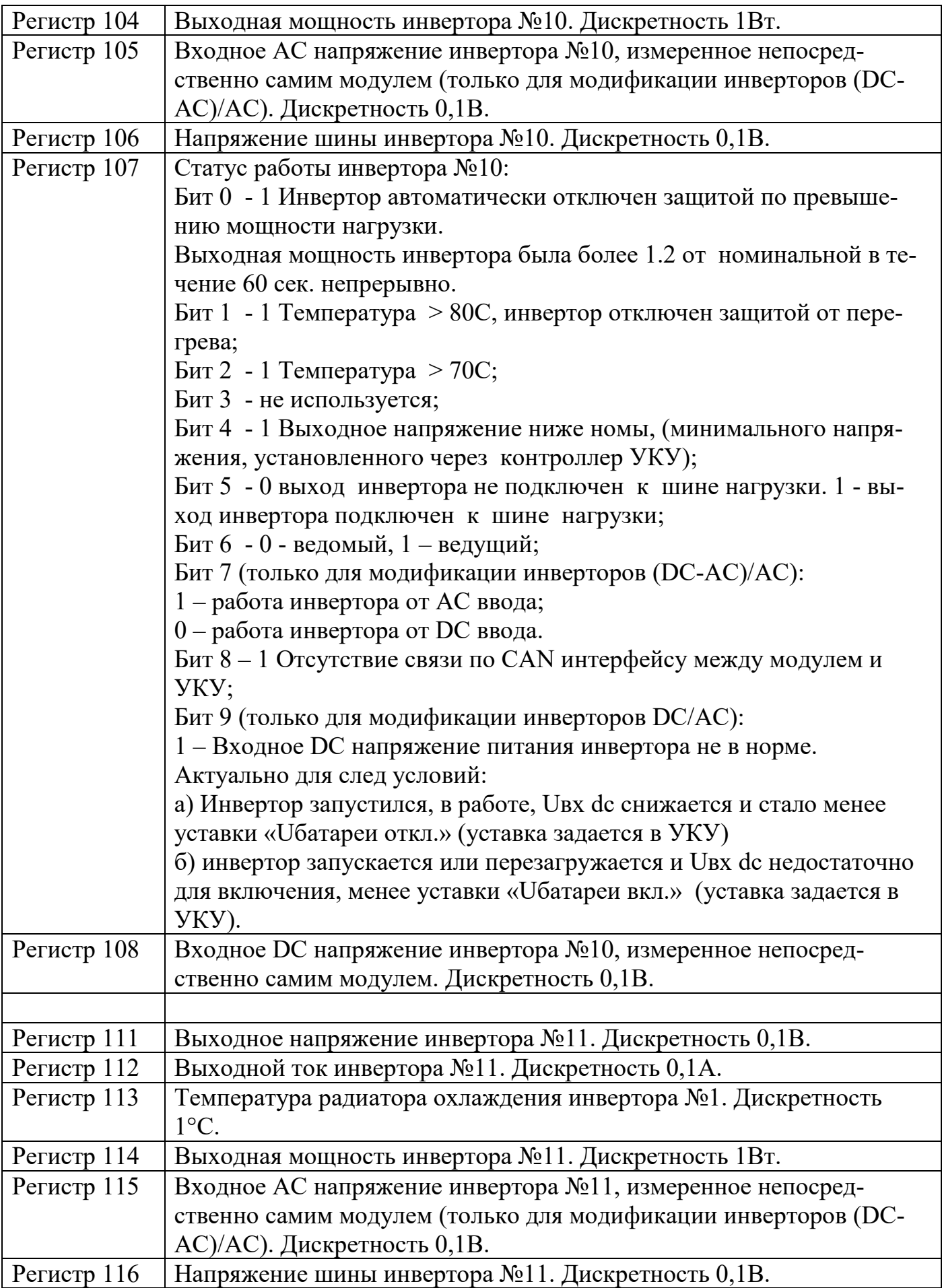

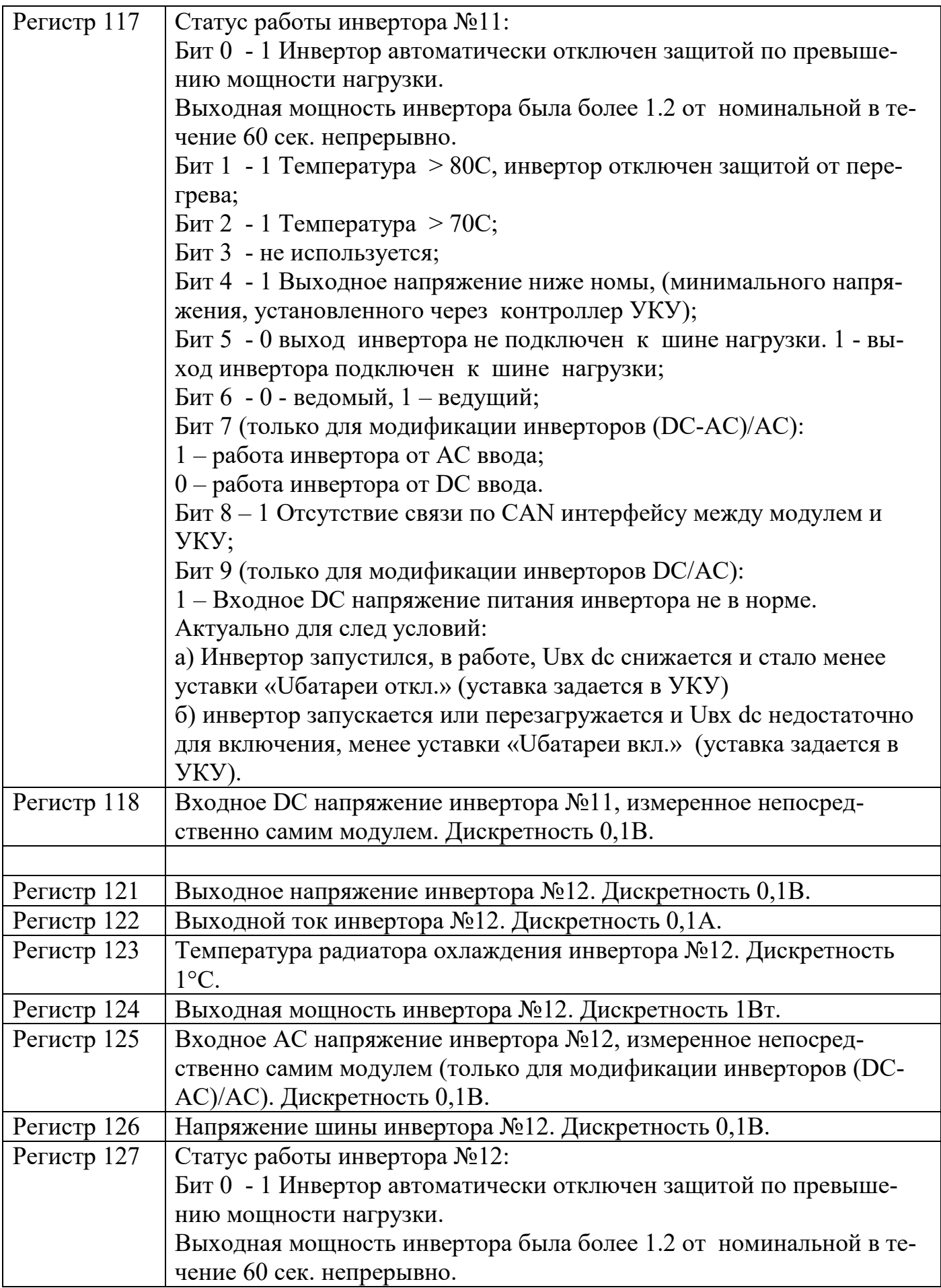

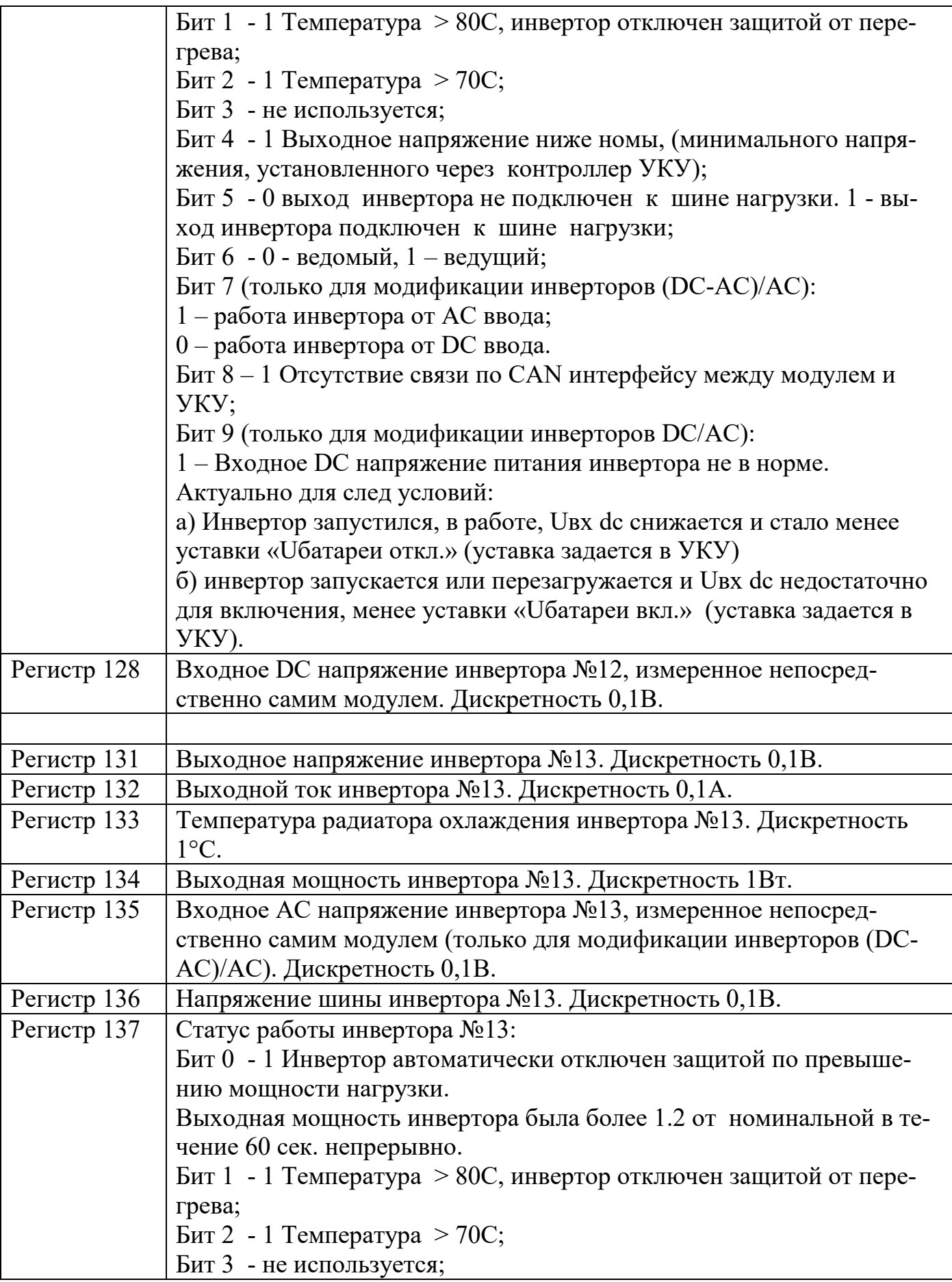

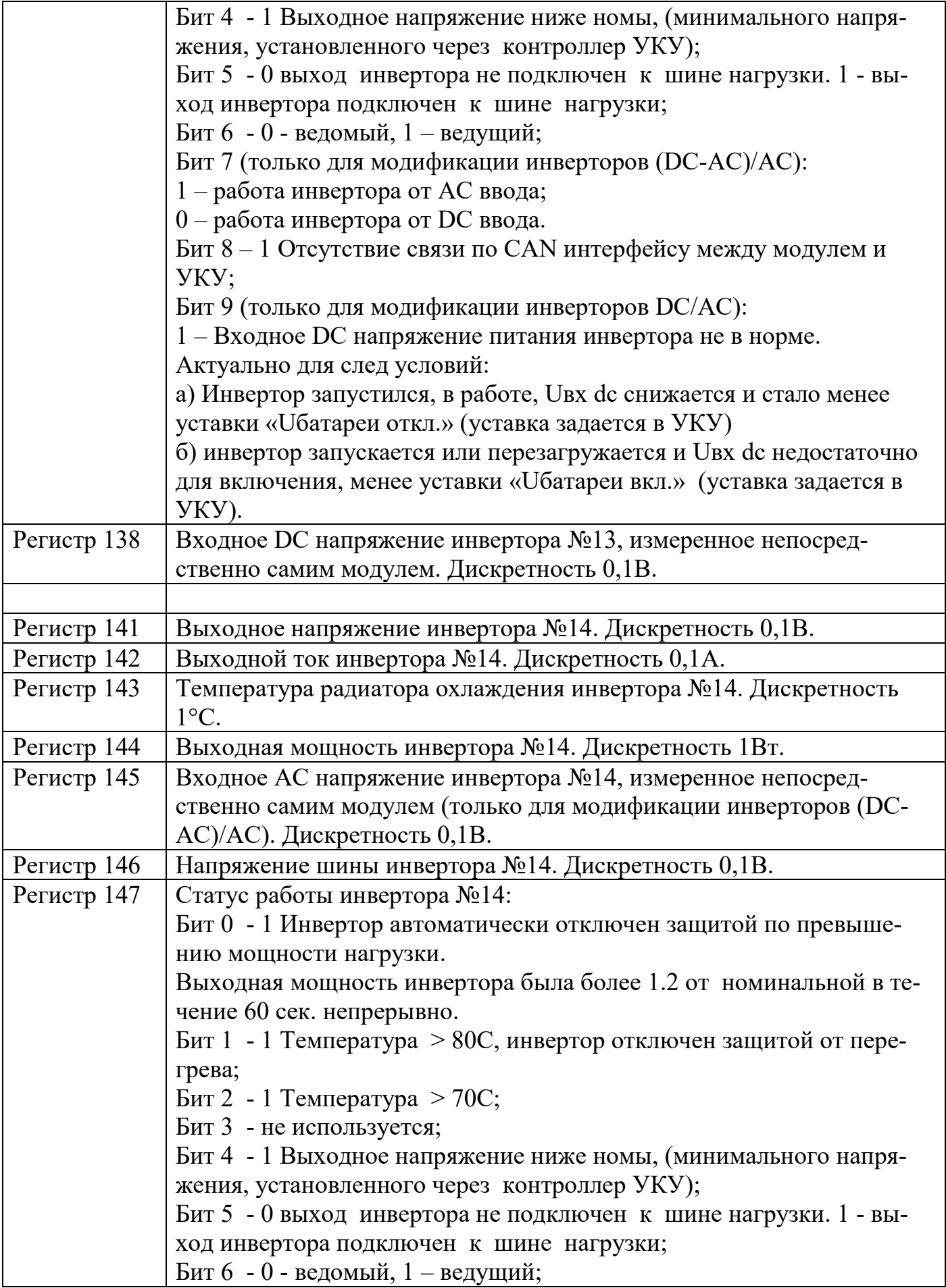

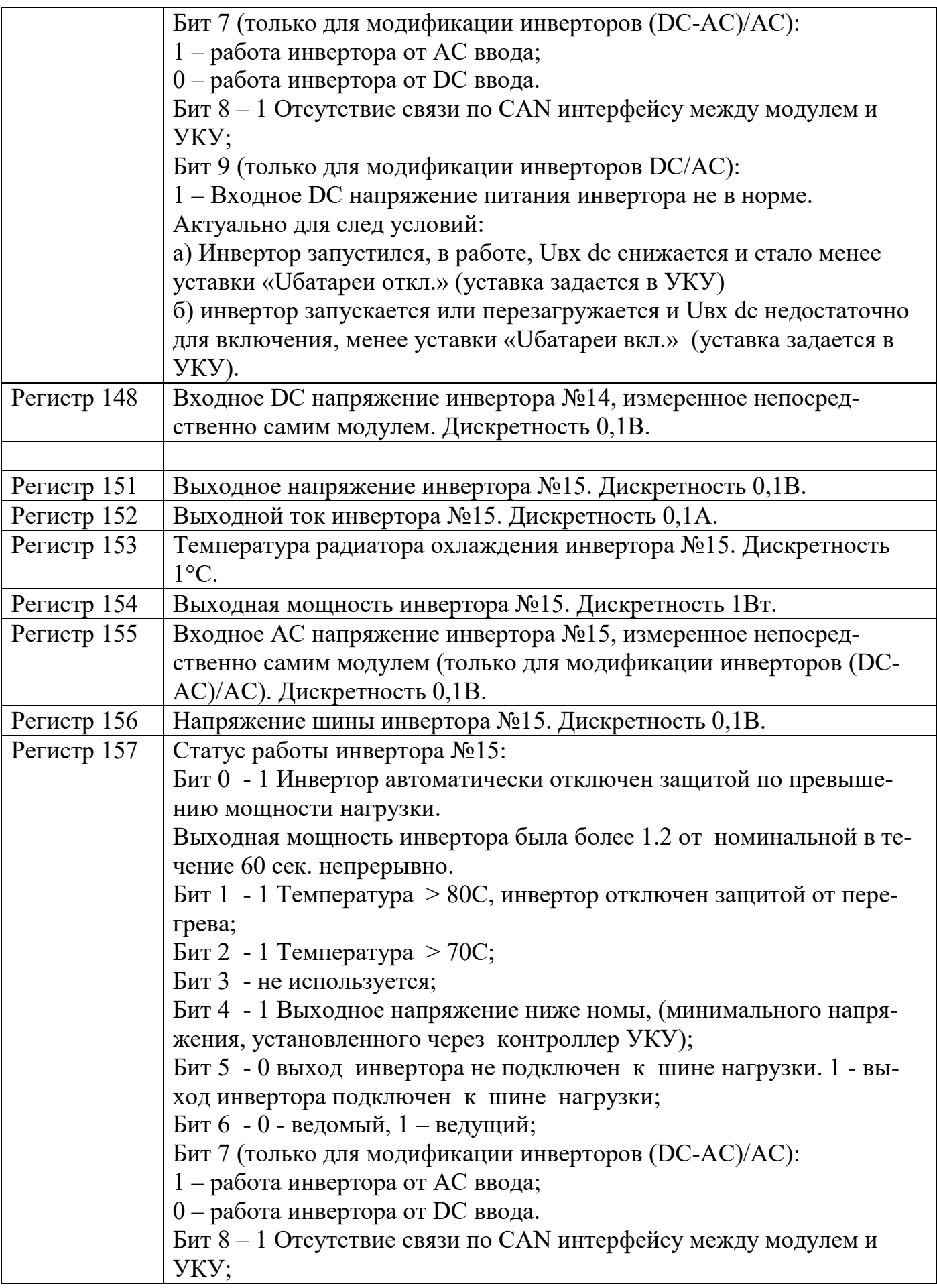

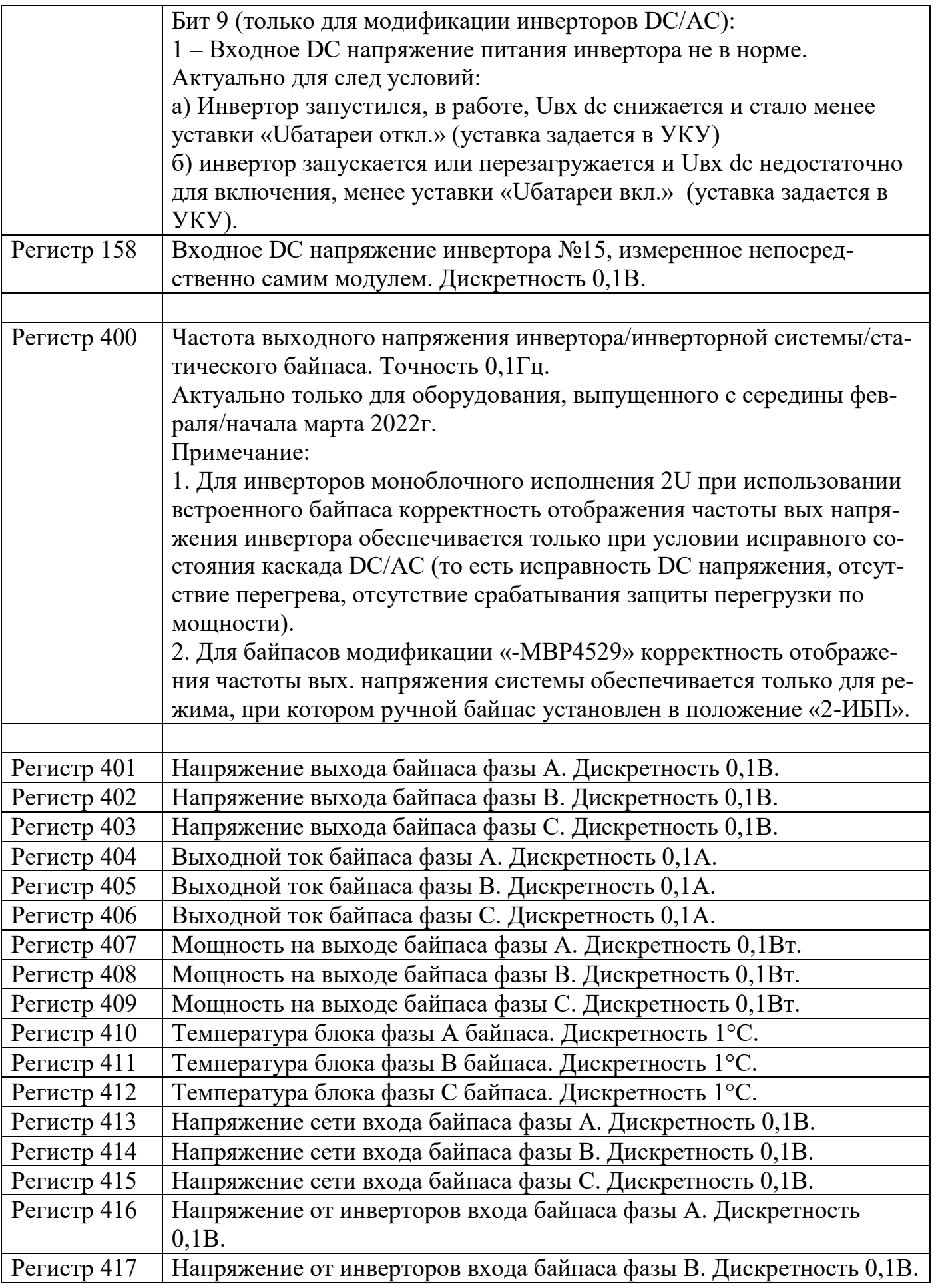

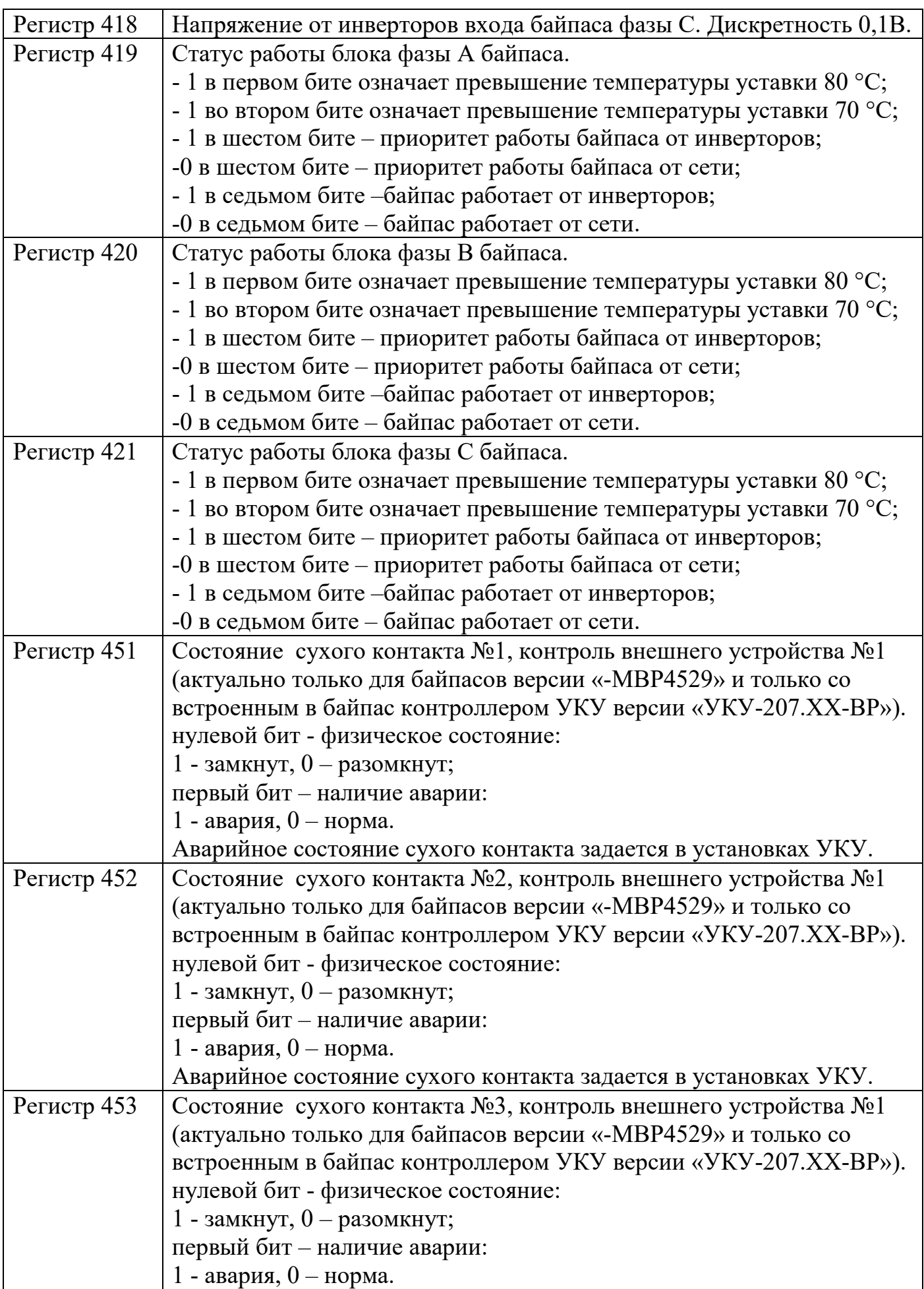

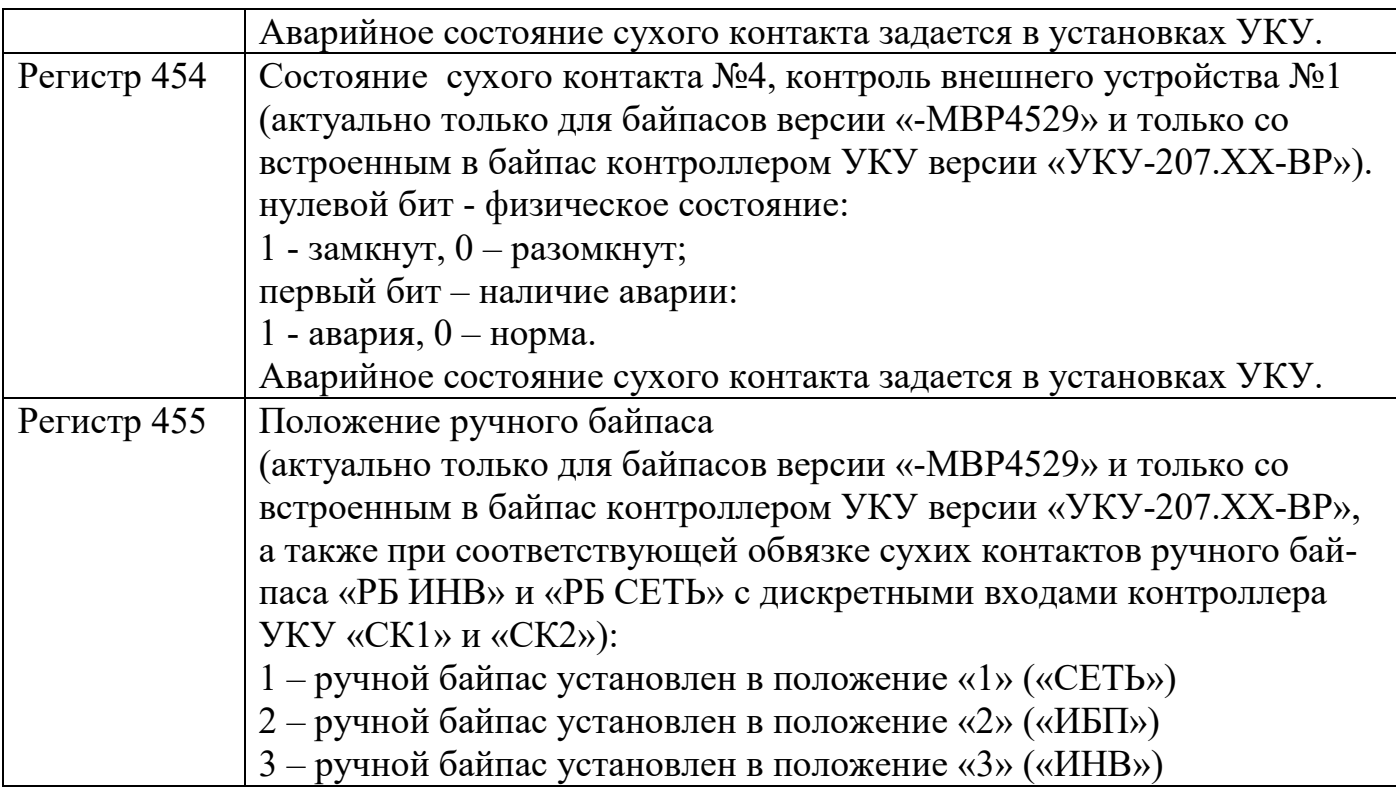